## **SAMSUNG**

SM-J330FN SM-J530F SM-J530F/DS SM-J730F/DS

# Navodila za uporabo

Slovenian. 06/2017. Rev.1.0

[www.samsung.com](http://www.samsung.com)

# **Vsebina**

#### **[Osnove](#page-3-0)**

- [Preberi najprej](#page-3-0)
- [Primeri pregrevanja naprave in rešitve](#page-4-0)
- [Vsebina paketa](#page-7-0)
- [Postavitev naprave](#page-8-0)
- [Baterija](#page-10-0)
- [Kartica SIM ali USIM \(kartica nano-SIM\)](#page-12-0)
- [Pomnilniška kartica](#page-17-0)
- [Vklop ali izklop naprave](#page-20-0)
- [Upravljanje zaslona na dotik](#page-20-0)
- [Domači zaslon in zaslon aplikacij](#page-23-0)
- [Zaklenjen zaslon](#page-28-0)
- [Always On Display](#page-29-0)
- [Obvestilna plošča](#page-31-0)
- [Vnos besedila](#page-33-0)
- [Zajem zaslona](#page-35-0)
- [Odpiranje aplikacij](#page-35-0)
- [Varna mapa](#page-36-0)
- [Več oken](#page-40-0)
- [Račun Samsung](#page-45-0)
- [Prenos podatkov s prejšnje naprave](#page-46-0)
- [Naprava in upravljanje podatkov](#page-49-0)
- [Funkcije skupne rabe](#page-51-0)
- [Način v sili](#page-52-0)

#### **[Aplikacije](#page-53-0)**

- [Namestitev ali odstranitev aplikacij](#page-53-0)
- [Telefon](#page-55-0)
- [Stiki](#page-59-0)
- [Sporočila](#page-64-0)
- [Internet](#page-67-0)
- [E-pošta](#page-68-0)
- [Fotoaparat](#page-69-0)
- [Galerija](#page-80-0)
- [Samsung Pay](#page-85-0)
- [Samsung Members](#page-88-0)
- [Game Launcher](#page-89-0)
- [Samsung Notes](#page-92-0)
- [Koledar](#page-93-0)
- [S Health](#page-94-0)
- [Snemalnik zvoka](#page-97-0)
- [Moje datoteke](#page-98-0)
- [Ura](#page-98-0)
- [Računalo](#page-100-0)
- [Radio](#page-100-0)
- [Aplikacije Google](#page-101-0)

#### **[Nastavitve](#page-103-0)**

- [Uvod](#page-103-0)
- [Povezave](#page-103-0)
- [Zvoki in vibriranje](#page-114-0)
- [Obvestila](#page-115-0)
- [Zaslon](#page-115-0)
- [Ozadja in teme](#page-117-0)
- [Napredne funkcije](#page-117-0)
- [Vzdrževanje naprave](#page-120-0)
- [Aplikacije](#page-122-0)
- [Zaklep. zaslona in varnost](#page-122-0)
- [Oblak in računi](#page-130-0)
- [Google](#page-132-0)
- [Dostopnost](#page-132-0)
- [Splošno upravljanje](#page-133-0)
- [Programska posodobitev](#page-134-0)
- [Navodila za uporabo](#page-134-0)
- [O telefonu](#page-134-0)

### **[Dodatek](#page-135-0)**

- [Odpravljanje težav](#page-135-0)
- [Odstranjevanje baterije](#page-140-0)

## <span id="page-3-0"></span>**Osnove**

## **Preberi najprej**

Pred uporabo naprave pozorno preberite ta priročnik, da zagotovite varno in pravilno uporabo.

- Opisi so osnovani glede na privzete nastavitve naprave.
- Vsebina se lahko razlikuje in je lahko odvisna od vaše regije, ponudnika storitev, tehničnih podatkov modela ali programske opreme naprave.
- Vsebina (vsebina visoke kakovosti), ki zahteva visoko procesorsko moč in porabo pomnilnika RAM, bo vplivala na celovito delovanje naprave. Aplikacije, povezane z vsebino, morda ne bodo pravilno delovale, odvisno od tehničnih podatkov naprave in okolja v katerem je uporabljena.
- Samsung ni odgovoren za težave z delovanjem, ki so posledica aplikacij, ki so jih ponudili tretji ponudniki in ne Samsung.
- Družba Samsung ni odgovorna za težave z delovanjem ali združljivostjo, ki so posledica urejanja nastavitev registra ali modifikacijo operacijskega sistema. Poskus prilagajanja operacijskega sistema po meri lahko povzroči, da vaša naprava ali aplikacije ne delujejo pravilno.
- Programska oprema, zvočni viri, ozadja, slike in ostala vsebina, ki je na voljo v tej napravi, je licencirana za omejeno uporabo. Razširjanje in uporaba tega gradiva za tržne ali druge namene predstavlja kršitev zakona o avtorskih pravicah. Uporabniki so v celoti odgovorni za nezakonito uporabo medijske vsebine.
- Za podatkovne storitve, kot so sporočanje, nalaganje in prenos, samodejna sinhronizacija oz. uporaba lokacijskih storitev, se vam lahko zaračunajo dodatni stroški glede na vašo naročnino. Za prenose večjih količin podatkov vam priporočamo uporabo funkcije Wi-Fi.
- Privzete aplikacije, ki so prednaložene na napravi, so predmet posodobitev in morda ne bodo več podprte brez predhodnega obvestila. Če imate vprašanja v zvezi z aplikacijo, ki je prednaložena na napravi, se obrnite na servisni center Samsung. Za aplikacije, nameščene s strani uporabnika, se obrnite na ponudnike storitev.
- Modifikacija operacijskega sistema naprave ali nameščanje programske opreme iz neuradnih virov lahko povzroči okvare naprave in poškodbo oz. izgubo podatkov. Ta dejanja so kršitve vašega licenčnega sporazuma Samsung, zaradi katerih bo vaša garancija neveljavna.

<span id="page-4-0"></span>Nekatere naprave bodo morda morale pridobiti odobritev Zvezne komisije za komunikacije (Federal Communications Commission – FCC), odvisno od regije in modela. Če je naprava odobrena s strani FCC, si lahko ogledate FCC ID naprave. Če si želite ogledati FCC ID, zaženite aplikacijo **Nastavitve** in pritisnite **O telefonu** → **Podatki o bateriji**.

#### **Ikone z navodili**

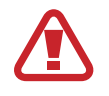

**Opozorilo**: okoliščine, ki lahko povzročijo telesno poškodbo uporabnika ali drugih

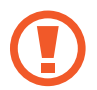

**Pozor**: okoliščine, ki lahko poškodujejo vašo napravo ali drugo opremo

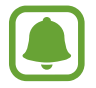

**Obvestilo**: opombe, nasveti za uporabo ali dodatne informacije

## **Primeri pregrevanja naprave in rešitve**

#### **Ko se naprava segreje med polnjenjem baterije**

Med polnjenjem lahko naprava in napajalnik postaneta vroča. Med brezžičnim polnjenjem ali hitrim polnjenjem je lahko naprava vroča na dotik. To ne vpliva na življenjsko dobo naprave ali delovanje, hkrati pa to spada pod normalno delovanje naprave. Če se baterija prekomerno segreje, lahko napajalnik preneha s polnjenjem.

#### **V primeru, da se naprava segreje, storite naslednje:**

- Odklopite napajalnik z naprave in zaprite vse zagnane aplikacije. Počakajte, da se naprava ohladi in nato ponovno začnite s polnjenjem naprave.
- Prekomerno segrevanje spodnjega dela naprave lahko povzroča poškodovan priključen kabel USB. Zamenjajte poškodovan kabel USB z novim, ki je odobren s strani podjetja Samsung.
- Pri uporabi brezžičnega napajalnika ne postavljajte tujkov, kot so kovinski predmeti, magneti in kartice z magnetnim trakom, med napravo in brezžični napajalnik.

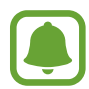

Funkciji brezžičnega ali hitrega polnjenja sta na voljo samo pri podprtih modelih.

#### **Ko se naprava segreje med uporabo**

Ko uporabljate funkcije ali aplikacije, ki zahtevajo več moči ali jih uporabljate dlje časa, se vaša naprava lahko začasno segreje zaradi povečane porabe baterije. Zaprite vse zagnane aplikacije ali nekaj časa ne uporabljajte naprave.

Spodaj so navedeni primeri ali okoliščine, kjer se lahko naprava prekomerno segreje. Ti primeri morda ne veljajo za vaš model, odvisno od funkcij in aplikacij, ki jih uporabljate.

- Med prvotno namestitvijo po nakupi ali ob obnovitvi podatkov.
- Med prenosom velikih datotek.
- Med uporabo aplikacij, ki zahtevajo več moči, ali uporabo aplikacij dlje časa.
	- Med igranjem visoko-kakovostnih iger dlje časa.
	- Med snemanjem videa dlje časa.
	- Med pretakanjem videoposnetkov pri uporabi nastavitve za najvišjo svetlost.
	- Med priključitvijo TV sprejemnika.
- Med večopravilnostjo (oziroma, ko je več aplikacij zagnanih v ozadju).
	- Med uporabo več oken
	- Med posodobitvijo ali nameščanjem aplikacij pri snemanju videa
	- Med prenosom velikih datotek tekom video klica
	- Med snemanjem videoposnetkov pri uporabo aplikacije z navigacijo
- Med uporabo večje količine podatkov za sinhronizacijo z oblakom, elektronsko pošto ali drugim računom.
- Med uporabo aplikacije za navigacijo v avtomobilu, ko je naprava izpostavljena neposredni sončni svetlobi.
- Med uporabo dostopne točke mobile hotspot ali funkcije skupne rabe mobilnega interneta
- Med uporabo naprave v območjih s šibkim signalom ali brez sprejema
- Med polnjenjem bajtarije pri poškodovanem kablu USB
- Ko je večnamenski priključek naprave poškodovan ali izpostavljen tujkom, kot so tekočine, prah, kovinski prašek in ostružki svinčnika
- Če gostujete.

#### **V primeru, da se naprava segreje, storite naslednje:**

- V napravi naj bo nameščena najnovejša programska oprema.
- Konflikti med zagnanimi aplikacijami lahko povzročijo, da se naprava segreje. Znova zaženite napravo.
- Izključite funkcije Wi-Fi, GPS in Bluetooth. če teh ne uporabljate.
- Zaprite aplikacije, ki povečajo porabo baterije ali so zagnane v ozadju, ko jih ne uporabljate.
- Izbrišite nepotrebne datoteke ali neuporabljene aplikacije.
- Zmanjšajte osvetlitev zaslona.
- $\cdot$  Če se naprava segreje ali je ob daljšem dotiku vroča, je ne uporabljajte dlje časa. Če se naprava še vedno pregreva, se obrnite na Samsungov servisni center.

#### **Omejitve naprave, ko se naprava pregreva**

Ko se naprava segreje, so lahko funkcije in učinkovitost delovanja omejene oziroma se lahko naprava izklopi, da se ohladi. Ta funkcija je na voljo samo pri podprtih modelih.

- Če je naprava bolj vroča kot običajno, se pojavi sporočilo o pregrevanju naprave. Zaradi znižanja temperature naprave bosta svetlost zaslona in hitrost delovanja omejeni, polnjenje baterije pa se bo ustavilo. Delujoče aplikacije se bodo zaprle in dokler se naprava ne ohladi, bodo na voljo samo klici v sili.
- $\cdot$  Če se naprava pregreva ali je daljše obdobje vroča na dotik, se bo pojavilo sporočilo o izklopu. Izklopite napravo in počakajte, da se ohladi.

#### <span id="page-7-0"></span>**Previdnostni ukrepi za okolje uporabe**

Vaša naprava se lahko segreje zaradi okolja v naslednjih okoliščinah. Bodite previdni, da ne skrajšate časa delovanja baterije, poškodujete naprave ali povzročite požara.

- Naprave ne shranjujte v zelo nizkih ali zelo visokih temperaturah.
- Ne izpostavljajte naprave neposredni sončni svetlobi dlje časa.
- Naprave ne uporabljajte ali shranjujte dlje časa na vročem območju, na primer v avtu sredi poletja.
- Naprave ne puščajte na stvareh, ki se lahko pregrejejo, kot je električna grelna blazina.
- Naprave ne shranjujte v bližini grelnikov, mikrovalovnih pečic, vročih kuhinjskih naprav ali visokotlačnih posod.
- Nikoli ne uporabljajte poškodovanega napajalnika ali baterije.

## **Vsebina paketa**

Preverite, ali paket izdelka vsebuje naslednje elemente:

- Naprava
- Navodila za hitri začetek

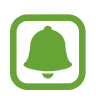

- Izdelki, ki so priloženi napravi in katerikoli razpoložljivi dodatki, so odvisni od regije oz. ponudnika storitev.
- Priloženi predmeti so zasnovani samo za to napravo in morda ne bodo združljivi z drugimi napravami.
- Izgled in tehnični podatki se lahko spremenijo brez predhodnega obvestila.
- Dodatno opremo lahko kupite pri vašem lokalnem prodajalcu izdelkov Samsung. Pred nakupom preverite ali so združljivi z napravo.
- Uporabljajte samo dodatno opremo, ki jo je odobril Samsung. Uporaba neodobrenega pripomočka lahko povzroči okvare ali napake v delovanju, ki jih garancija ne krije.
- Razpoložljivost dodatkov se lahko spremeni in je v celoti odvisna od proizvajalca. Za več informacij o razpoložljivih dodatkih glejte spletno mesto Samsung.

## <span id="page-8-0"></span>**Postavitev naprave**

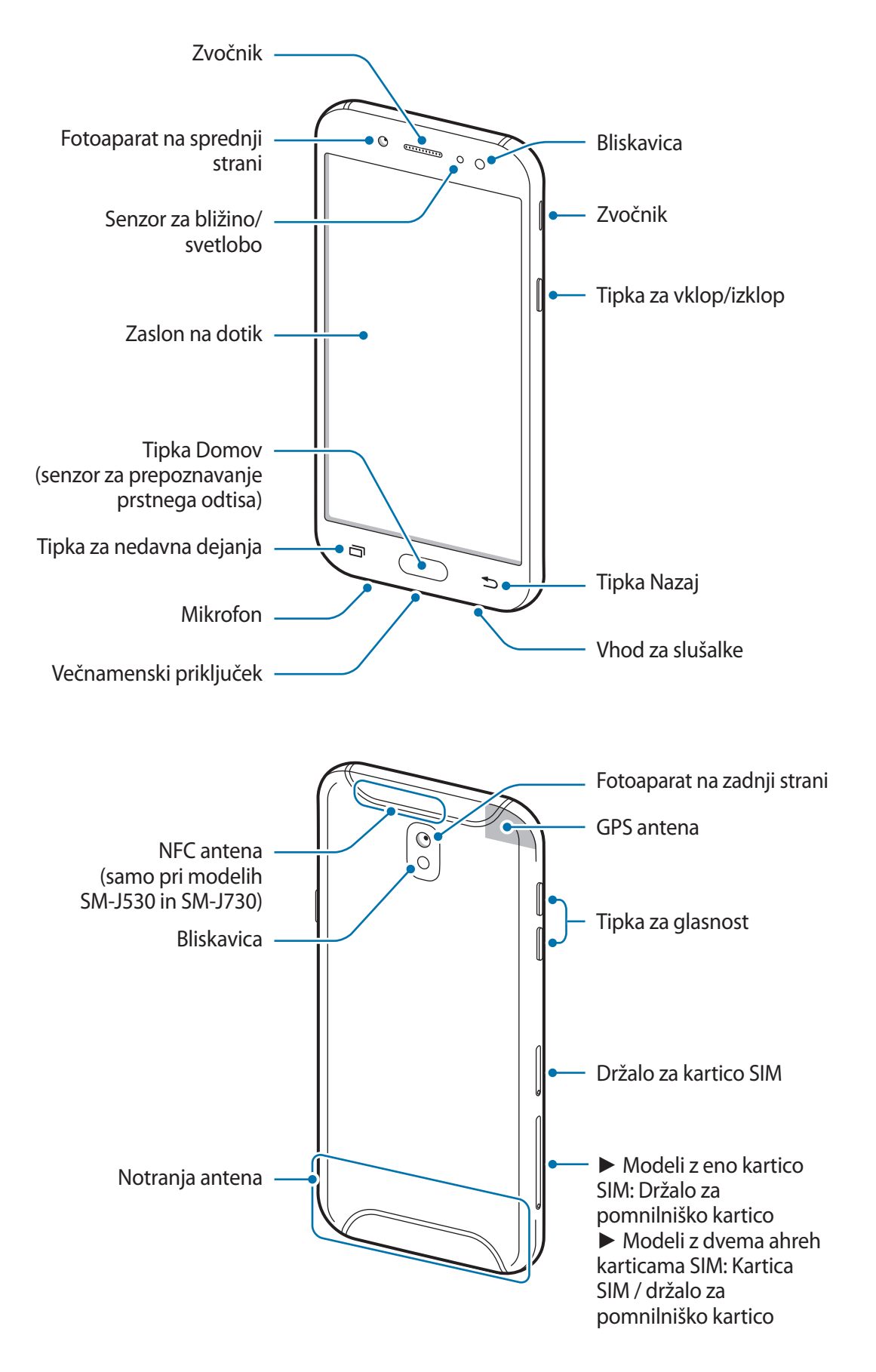

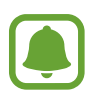

- V naslednjih primerih lahko pride do težav s povezovanjem in praznjenja baterije:
	- če na anteno naprave pritrdite kovinske nalepke,
	- če na napravo pritrdite pokrov, ki vsebuje kovino,
	- če anteno naprave prekrijete z rokami ali drugim predmetov med uporabo določenih funkcij, kot so klici ali mobilna podatkovna povezava.
- Priporočamo uporabo zaščite zaslona, ki je odobrena s strani podjetja Samsung. Neodobrena zaščite zaslona lahko povzročijo okvaro tipal.
- Ne prekrijte območja senzorja za bližino/svetlobo z dodatki za zaslon, kot je zaščita zaslona ali nalepke. To lahko povzroči okvaro senzorja.

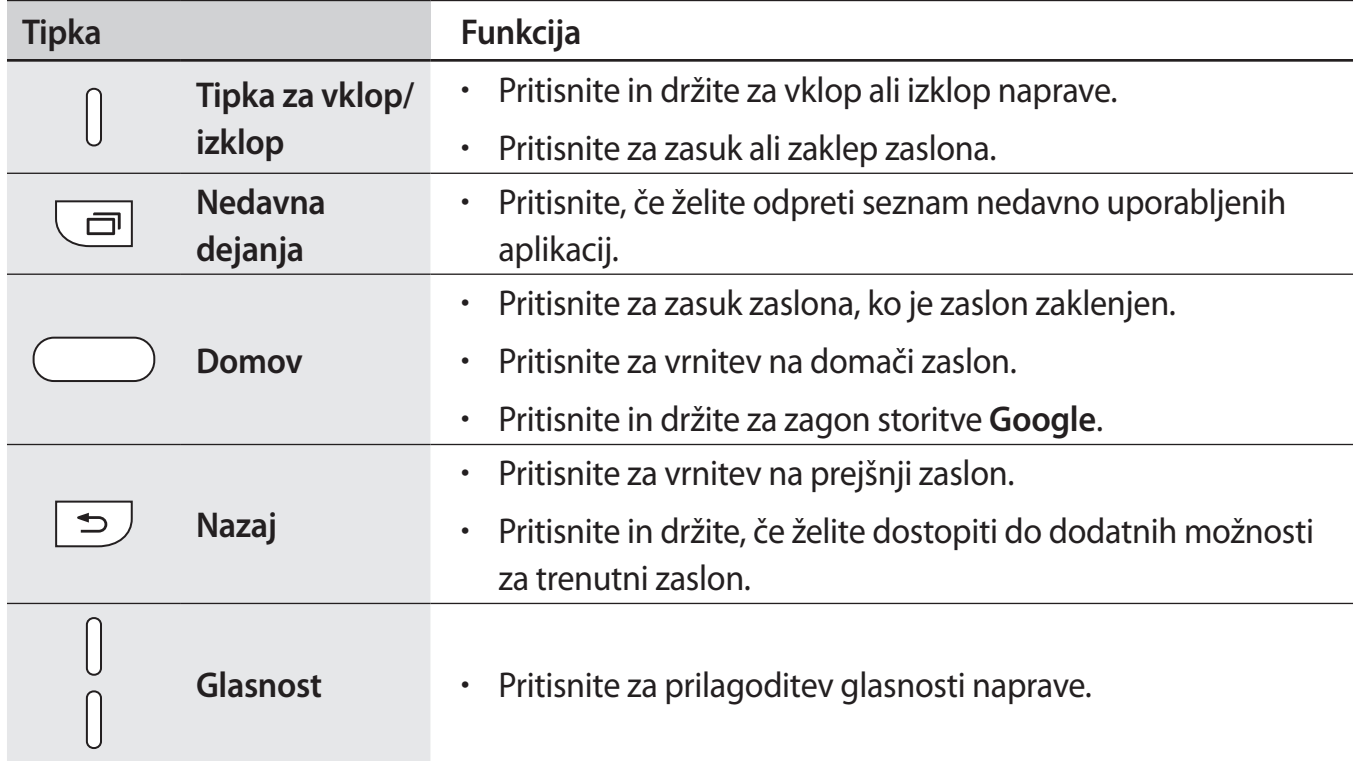

#### **Tipke**

## <span id="page-10-0"></span>**Baterija**

#### **Polnjenje baterije**

Napolnite baterijo pred prvo uporabo oz. ko je niste uporabljali dlje časa.

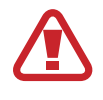

Uporabljajte samo napajalnike, baterije in kable, odobrene s strani podjetja Samsung. Neodobreni napajalniki ali kabli lahko povzročijo, da baterija eksplodira oz. poškodujejo napravo.

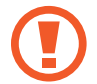

Nepravilna priključitev napajalnika lahko povzroči resne poškodbe naprave. Garancija ne krije škode, ki nastane zaradi napačne uporabe.

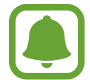

Če želite privarčevati z energijo, odklopite polnilec, ko ta ni v uporabi. Polnilec nima stikala za vklop/izklop, zato ga morate izklopiti iz električne vtičnice, ko ta ni v uporabi, da s tem varčujete z električno energijo. Napajalnik mora ostati v bližini električne vtičnice in med polnjenjem biti enostavno dosegljiv.

1 Kabel USB povežite z napajalnikom USB in nato kabel USB priključite v večnamenski priključek naprave.

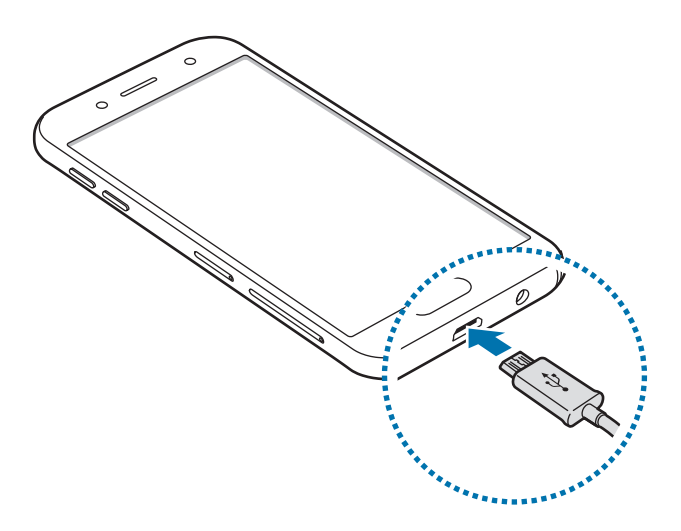

- 2 Napajalnik USB priključite v električno vtičnico.
- $3<sup>th</sup>$ Ko je baterija v celoti napolnjena, odklopite napravo z napajalnika. Najprej odklopite napajalnik z naprave in nato še iz električne vtičnice.

#### **Zmanjševanje porabe energije baterije**

Naprava ponuja različne možnosti, ki pomagajo zmanjšati porabo energije baterije.

- Optimizirajte napravo s funkcijo vzdrževanja naprave.
- Ko naprave ne uporabljate, izklopite zaslon s tipko za vklop/izklop.
- Vključite varčevanje z energijo.
- Zaprite nepotrebne aplikacije.
- Ko je ne uporabljate, izključite funkcijo Bluetooth.
- Ko je ne uporabljate, izključite funkcijo Wi-Fi.
- Izključite samodejno sinhronizacijo aplikacij, ki jih je potrebno sinhronizirati, kot je e-pošta.
- Zmanjšajte čas osvetlitve zaslona.
- Zmanjšajte osvetlitev zaslona.

#### **Nasveti in previdnostni ukrepi pri polnjenju baterije**

- Ko je baterija skoraj prazna, je ikona baterije prikazana kot prazna.
- Če se baterija povsem izprazni, naprave ni možno vključiti takoj po priključitvi napajalnika. Pustite prazno baterijo, da se polni nekaj minut, preden poskušate vklopiti napravo.
- $\cdot$  Če hkrati uporabljate več aplikacij, omrežnih aplikacij ali aplikacij, ki zahtevajo povezavo z drugo napravo, boste hitro spraznili baterijo. Za preprečitev izklopa med prenosom podatkov te aplikacije vedno uporabljajte samo pri povsem polni bateriji.
- Uporaba električnega vira, ki ni napajalnik, kot na primer računalnik, lahko upočasni hitrost polnjenja zaradi nižjega električnega toka.
- Med polnjenjem lahko uporabljate napravo, toda morda bo v tem primeru trajalo dlje, da se baterija napolni.
- Če je naprava med polnjenjem priklopljena na nestabilno napajanje, zaslon na dotik morda ne bo deloval. V tem primeru izklopite napajalnik iz naprave.
- Med polnjenjem se naprava in napajalnik lahko segrejeta. To je običajno in ne vpliva na življenjsko dobo ali delovanje naprave. Če se baterija segreje nad običajno temperaturo, lahko napajalnik preneha s polnjenjem.
- Če polnite napravo, medtem ko je večnamenski priključek moker, lahko zaradi tega poškodujete napravo. Temeljito posušite večnamenski priključek preden napolnite napravo.
- $\cdot$  Če se vaša naprava ne polni pravilno, jo skupaj s napajalnikom prinesite v Samsungov servisni center.

## <span id="page-12-0"></span>**Kartica SIM ali USIM (kartica nano-SIM)**

#### **Namestitev kartice SIM ali USIM**

Vstavite kartico SIM ali USIM, ki ste jo prejeli od mobilnega operaterja.

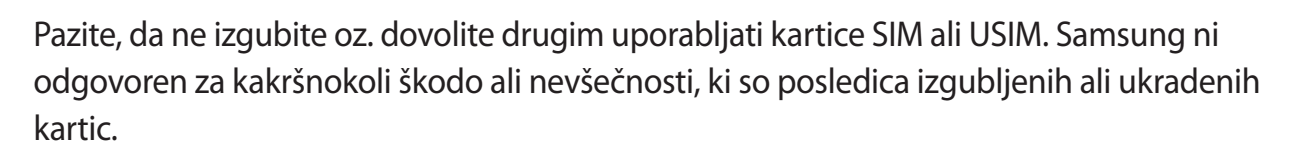

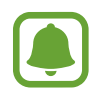

• **Modeli z dvema karticama SIM**: v nekaterih območjih so lahko hitrosti prenosov nižje, če sta v napravo vstavljeni dve kartici SIM namesto ene kartice SIM.

• Nekatere storitve LTE morda ne bodo na voljo, kar je odvisno od operaterja. Za več informacij se obrnite na svojega operaterja.

► **Modeli z eno kartico SIM**:

# 3 2

- ► **Modeli z dvema karticama SIM**:
	- **Podstavek za kartico SIM 1**:

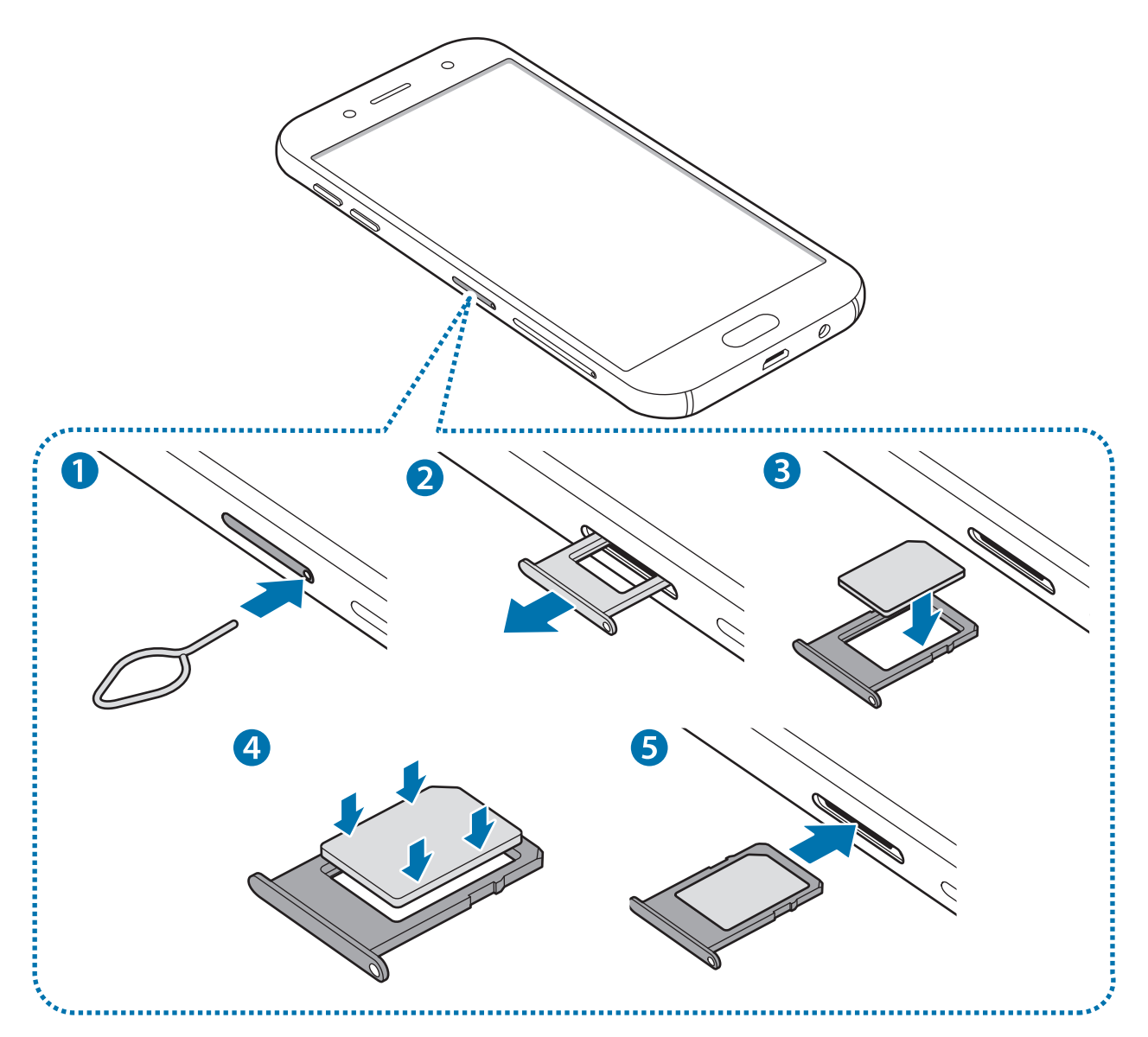

Æ

– **Podstavek za kartico SIM 2**:

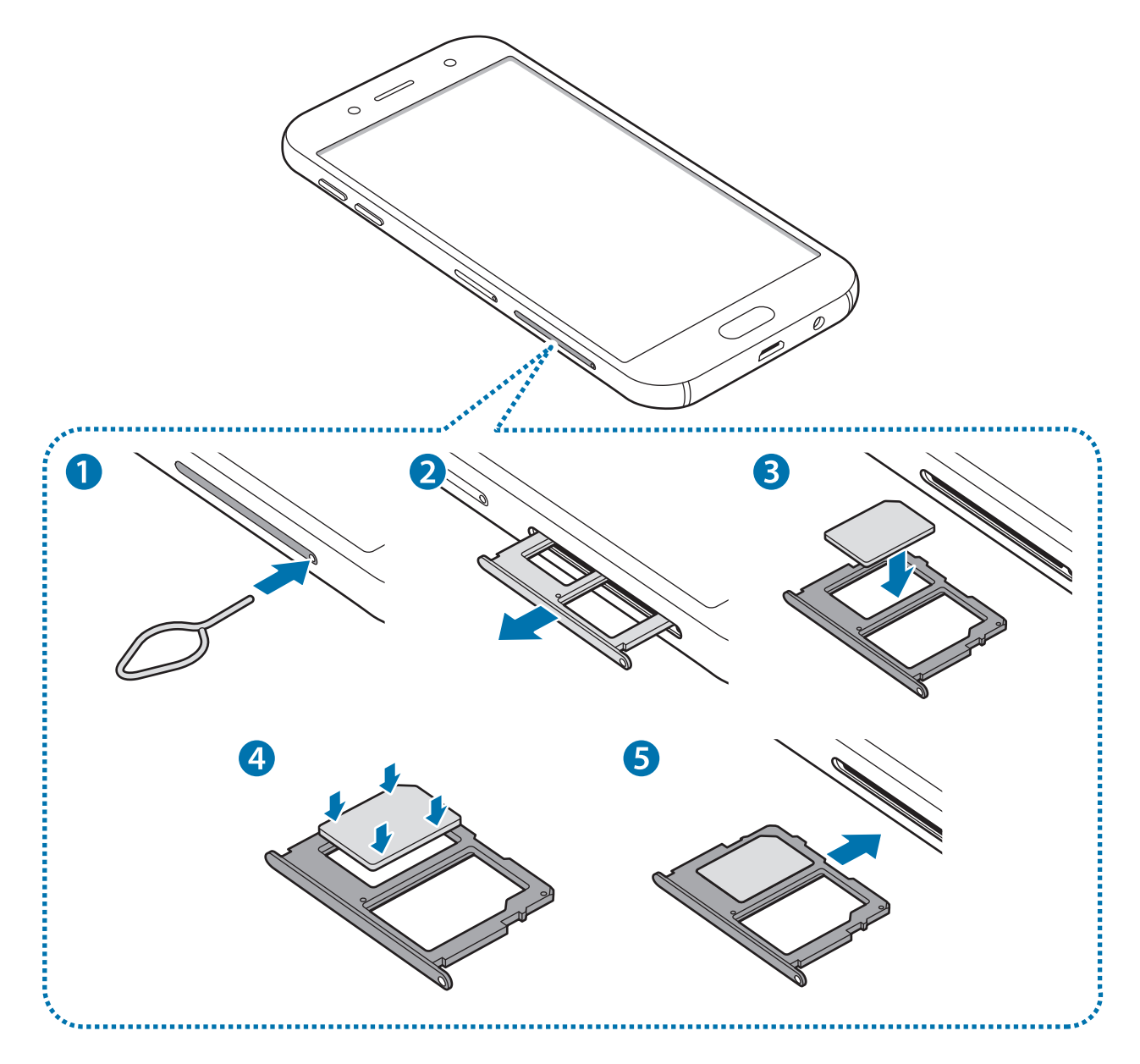

1 Zatič za izmet vstavite v luknjo na držalu za kartico SIM, da sprostite podstavek.

Zagotovite, da je zatič za izmet postavljen pravokotno na luknjo. V nasprotnem primeru lahko napravo poškodujete.

2 Iz reže nežno izvlecite podstavek za kartico SIM.

3 ► **Modeli z eno kartico SIM**: kartico SIM ali USIM postavite na držalo za kartico SIM z navzdol usmerjenimi zlatimi priključki.

► **Modeli z dvema karticama SIM**: kartico SIM ali USIM postavite na držalo za kartico SIM z navzdol usmerjenimi zlatimi priključki.

Primarno kartico SIM ali USIM postavite na podstavek za kartico SIM 1, sekundarno kartico SIM ali USIM pa na podstavek za kartico SIM 2.

4 Nežno pritisnite kartico SIM ali USIM na podstavek za kartico SIM, da se zaskoči.

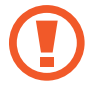

Če kartica ni pravilno nameščena na podstavku, lahko kartica SIM izskoči ali pade iz držala.

- 5 Podstavek za kartico SIM vstavite nazaj v režo.
	- Če vstavite držalo v napravo, ko je držalo mokro, lahko s tem poškodujete napravo. Držalo mora biti vedno suho.
		- Povsem vstavite držalo v režo za držalo, da preprečite stik notranjosti naprave s tekočino.

#### **Pravilna namestitev kartice**

► **Modeli z dvema karticama SIM:**

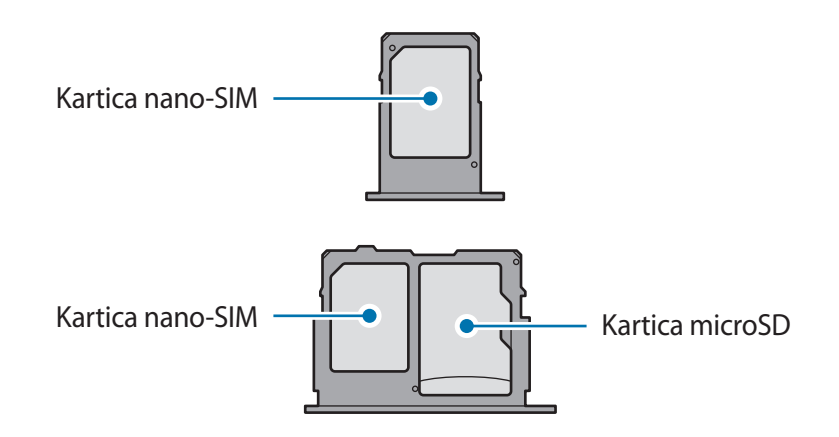

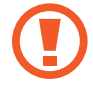

Uporabite samo kartico nano-SIM.

#### **Odstranitev kartice SIM ali USIM**

- 1 Zatič za izmet vstavite v luknjo na držalu za kartico SIM, da sprostite podstavek.
- 2 Iz reže nežno izvlecite podstavek za kartico SIM.
- 3 Odstranite kartico SIM ali USIM.
	- ► **Modeli z eno kartico SIM**:

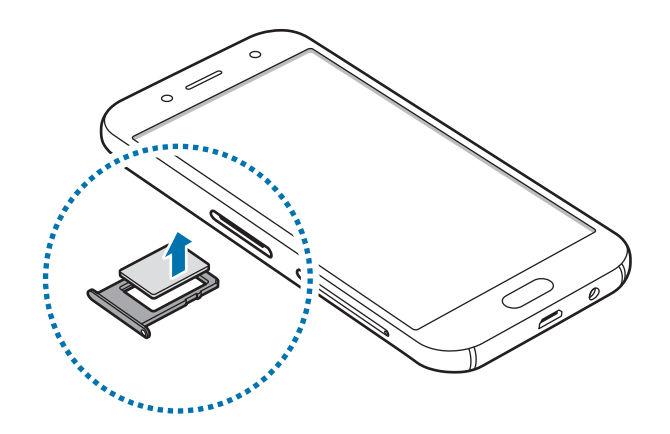

► **Modeli z dvema karticama SIM**:

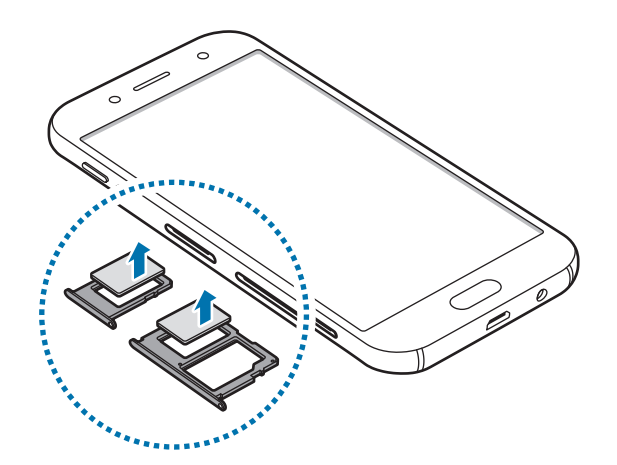

4 Podstavek za kartico SIM vstavite nazaj v režo.

#### <span id="page-17-0"></span>**Uporaba dveh kartic SIM ali USIM (modeli z dvema karticama SIM)**

Če vstavite dve kartici SIM ali USIM, lahko na eni napravi uporabljajte dve telefonski številki ali storitve dveh operaterjev.

#### **Aktivacija kartic SIM ali USIM**

Na zaslonu z aplikacijami pritisnite **Nastavitve** → **Povezave** → **Upravitelj kartice SIM**. Izberite kartico SIM ali USIM in nato pritisnite stikalo, da ga vključite.

#### **Prilagoditev kartic SIM ali USIM**

Na zaslonu z aplikacijami pritisnite **Nastavitve** → **Povezave** → **Upravitelj kartice SIM** in izberite kartico SIM ali USIM za dostop do naslednjih možnosti:

- **Ikona**: spremenite ikono kartice SIM ali USIM.
- **Ime**: spremenite prikazano ime kartice SIM ali USIM.
- **Omrežni način**: izberite vrsto omrežja, ki ga želite uporabljati s kartico SIM ali USIM.

#### **Nastavitev prednosti kartice SIM ali USIM**

Ko vključite dve kartici, lahko dodelite glasovne klice, sporočanje in podatkovne storitve določenim karticam.

Na zaslonu z aplikacijami pritisnite **Nastavitve** → **Povezave** → **Upravitelj kartice SIM** in v meniju **PREDNOSTNA KARTICA SIM** nastavite prednostne nastavitve funkcije za kartice.

## **Pomnilniška kartica**

#### **Nameščanje pomnilniške kartice**

Prostor pomnilniške kartice vaše naprave se lahko razlikuje od modela in nekatere pomnilniške kartice morda niso združljive z vašo napravo, odvisno od proizvajalca in vrste pomnilniške kartice. Za ogled maksimalnega prostora pomnilniške kartice vaše naprave, obiščite spletno mesto Samsung.

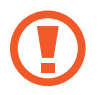

- Nekatere pomnilniške kartice morda niso v celoti združljive z vašo napravo. Uporaba nezdružljive pomnilniške kartice lahko poškoduje napravo ali pomnilniško kartico in podatke, shranjene na kartici.
- Bodite pozorni, da pri vstavljanju pravilno obrnete pomnilniško kartico.
- 
- Naprava podpira le strukturo datotek FAT in exFAT za pomnilniške kartice. Če vstavite pomnilniško kartico, formatirano z drugo strukturo datotek, vas naprava pozove, da ponovno formatirate kartico, v nasprotnem primeru kartica ne bo zaznana. Če naprava ne zazna pomnilniške kartice, jo formatirajte na vašem računalniku.
- Pogosto zapisovanje in brisanje podatkov skrajša življenjsko dobo pomnilniških kartic.
- Ko vstavite pomnilniško kartico v vašo napravo, se bo meni datotek na pomnilniški kartici prikazal v mapi **Moje datoteke** → mapa **Kartica SD**.

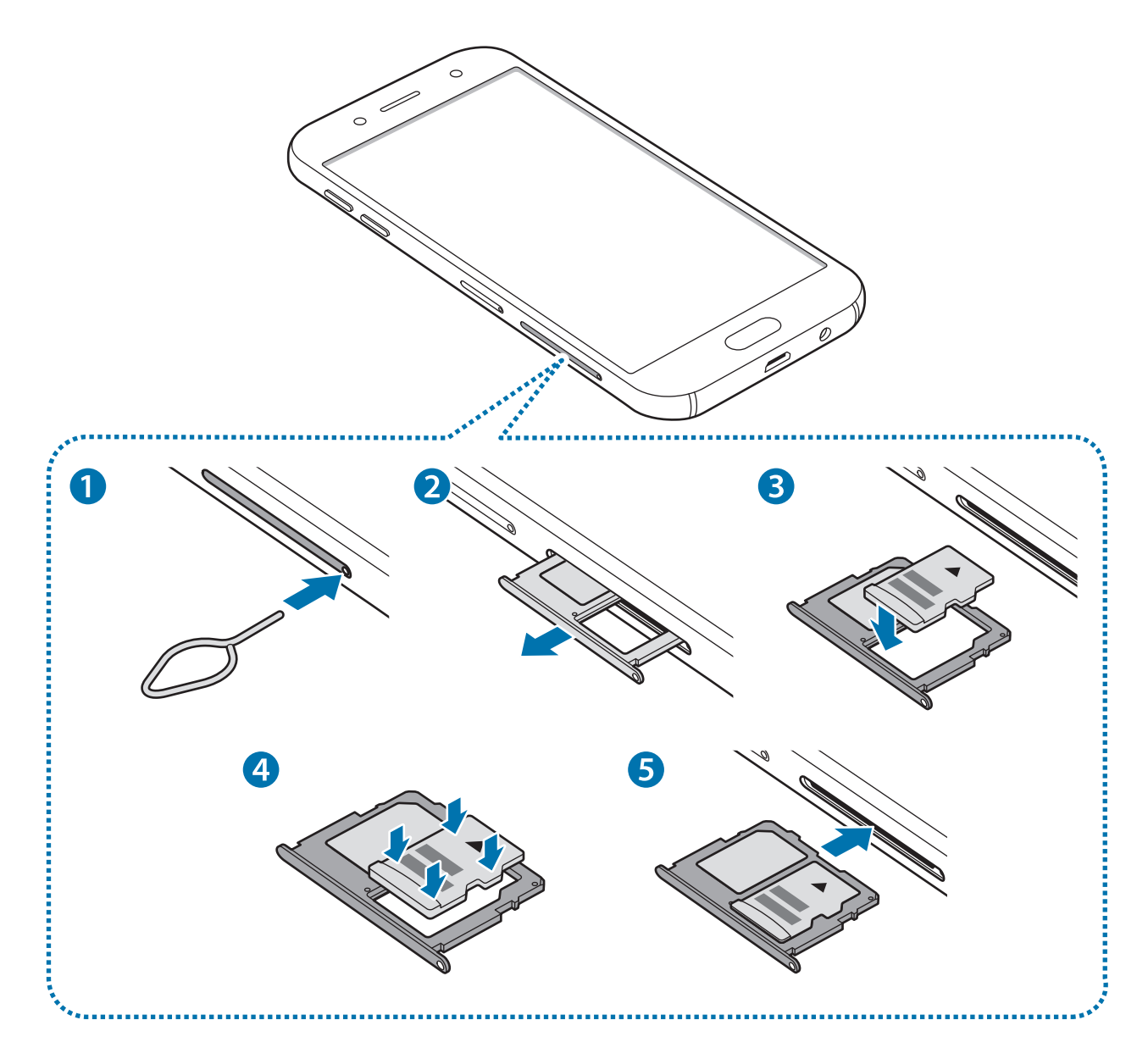

1 Zatič za izmet vstavite v luknjo na podstavku za pomnilniško kartico, da sprostite podstavek.

Zagotovite, da je zatič za izmet postavljen pravokotno na luknjo. V nasprotnem primeru lahko napravo poškodujete.

- 2 Iz reže nežno izvlecite podstavek za pomnilniško kartico.
- $3$  Pomnilniško kartico postavite na podstavek za pomnilniško kartico z navzdol usmerjenimi zlatimi priključki.
- 4 Pomnilniško kartico nežno pritisnite v podstavek zanjo, da se zaskoči.

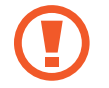

U

Če kartica ni pravilno nameščena na podstavku, lahko pomnilniška kartica izskoči ali pade iz držala.

- 5 Podstavek za pomnilniško kartico vstavite nazaj v režo.
	- Če vstavite držalo v napravo, ko je držalo mokro, lahko s tem poškodujete napravo. Držalo mora biti vedno suho.
	- Povsem vstavite držalo v režo za držalo, da preprečite stik notranjosti naprave s tekočino.

#### **Odstranjevanje pomnilniške kartice**

Če želite varno odstraniti pomnilniško kartico, jo najprej sprostite.

Na zaslonu z aplikacijami pritisnite **Nastavitve** → **Vzdrževanje naprave** → **Shranjevanje** → → **Nastavitve shranjevanja** → **Kartica SD** → **IZPNI**.

- 1 Zatič za izmet vstavite v luknjo na podstavku za pomnilniško kartico, da sprostite podstavek.
- 2 Iz reže nežno izvlecite podstavek za pomnilniško kartico.
- 3 Odstranite pomnilniško kartico.
- 4 Podstavek za pomnilniško kartico vstavite nazaj v režo.

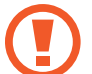

Ne odstranite pomnilniške kartice med tem, ko naprava prenaša ali bere podatke. S tem lahko povzročite izgubo podatkov, podatke poškodujete oz. poškodujete pomnilniško kartico ali napravo. Samsung ni odgovoren za izgubo, ki je posledica zlorabe poškodovanih pomnilniških kartic, vključno z izgubo podatkov.

#### **Formatiranje pomnilniške kartice**

Pomnilniška kartica, ki jo formatirate v računalniku, morda ne bo združljiva z napravo. Pomnilniško kartico formatirajte na napravi.

Na zaslonu z aplikacijami pritisnite **Nastavitve** → **Vzdrževanje naprave** → **Shranjevanje** → → **Nastavitve shranjevanja** → **Kartica SD** → **Formatiraj** → **FORMATIRAJ**.

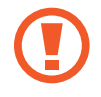

Pred formatiranjem pomnilniške kartice izdelajte varnostne kopije vseh pomembnih podatkov, shranjenih v pomnilniški kartici. Garancija proizvajalca ne krije izgube podatkov, do katere pride zaradi uporabnikovih dejanj.

## <span id="page-20-0"></span>**Vklop ali izklop naprave**

Za nekaj sekund pritisnite in zadržite tipko za vklop/izklop, da vklopite napravo.

Ob prvem vklopu naprave ali po ponastavitvi podatkov sledite navodilom na zaslonu za nastavitev vaše naprave.

Če želite izklopiti napravo, pritisnite in zadržite tipko za vklop/izklop ter nato pritisnite **Izklop**.

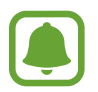

Kadar ste na območjih, kjer je uporaba brezžičnih naprav prepovedana (npr. na letalih, v bolnišnicah), upoštevajte vsa objavljena opozorila in navodila uradnega osebja.

#### **Ponovni zagon naprave**

Če je vaša naprava zamrznjena in se ne odziva, hkrati pritisnite in zadržite tipko za vklop/izklop in tipko za znižanje glasnosti za več kot 7 sekund za ponovni zagon.

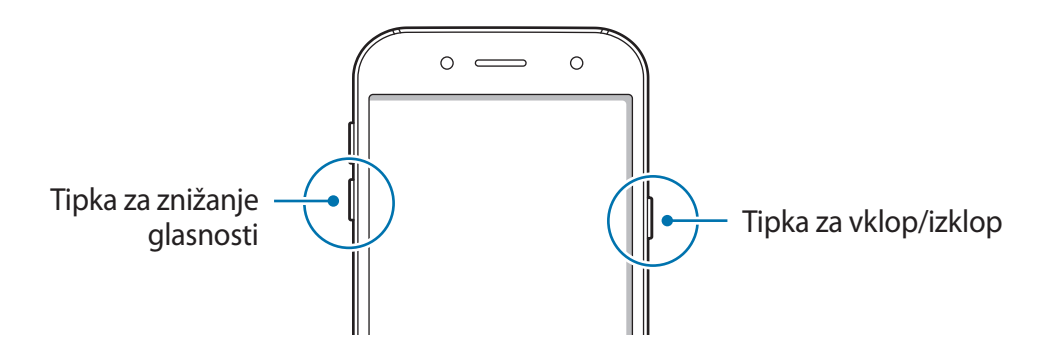

## **Upravljanje zaslona na dotik**

- Ne dovolite, da zaslon na dotik pride v stik z drugimi električnimi napravami. Elektrostatične razelektritve lahko povzročijo, da bo zaslon na dotik deloval nepravilno.
	- Za preprečitev poškodb zaslona na dotik nanj ne pritiskajte z ostrimi predmeti oz. ne uporabljajte prekomerne sile pri pritiskanju s prsti.
	- Naprava morda ne bo prepoznala dotikov na robovih zaslona, ki so izven območja za vnos z dotikom.
		- Če pustite zaslon na dotik prižgan dlje časa, lahko s tem povzročite sledi (vtis v zaslon) ali zameglitev. Ko naprave ne uporabljate, izklopite zaslon na dotik.
		- Pri uporabi zaslona na dotik je priporočljivo, da uporabljate prste.

#### Osnove

#### **Pritiskanje**

Z vašim prstom pritisnite, ko želite odpreti aplikacijo ali izbrati predmet iz menija, ko želite pritisniti tipko na zaslonu ali vnesti znak s pomočjo tipkovnice na zaslonu.

#### **Pritiskanje in držanje**

Za dostop do možnosti, ki so na razpolago, pritisnite in držite element ali zaslon več kot 2 sekundi.

#### **Vlečenje**

Za premik elementa, le-tega pritisnite in pridržite, ter ga povlecite na želen položaj.

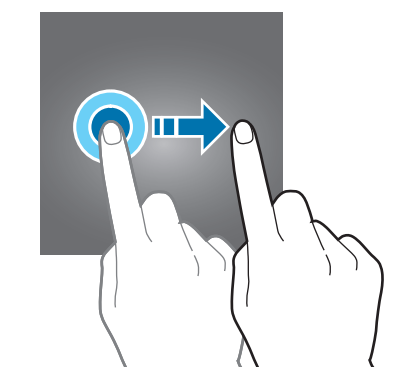

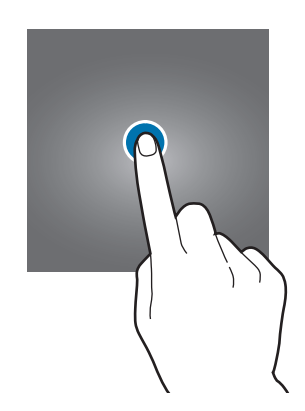

#### **Dvojni pritisk**

Dvakrat pritisnite na spletno stran ali sliko, da jo povečate. Za vrnitev v prvotno stanje ponovno dvakrat pritisnite.

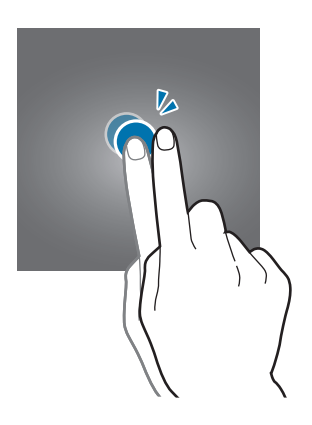

#### **Drsenje**

Za ogled drugih plošč podrsajte v levo ali desno po domačem zaslonu ali zaslonu aplikacij. Za premik po seznamu elementov, kot so stiki ali spletne strani, podrsajte navzgor ali navzdol.

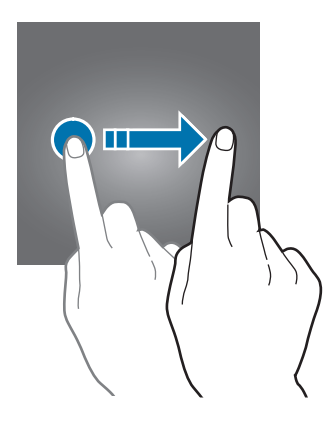

#### **Primikanje in razmikanje prstov**

Na spletni strani, zemljevidu ali sliki dva prsta povlecite narazen, da podobo v določenem delu povečate. Prste povlecite skupaj, da sliko ponovno zmanjšate.

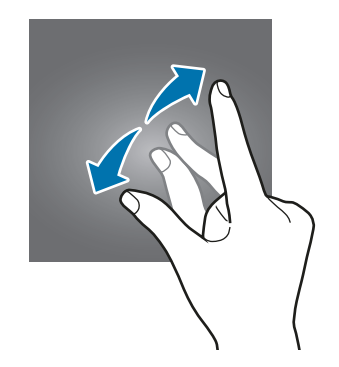

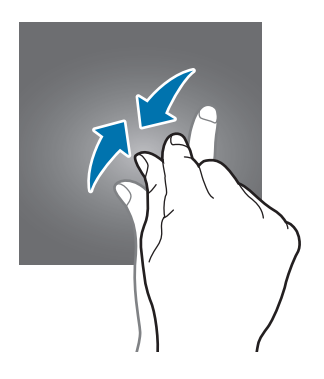

<span id="page-23-0"></span>**Osnove** 

## **Domači zaslon in zaslon aplikacij**

#### **Uvod**

Domači zaslon je začetna točka za dostop do vseh funkcij naprave. Prikazuje pripomočke, bližnjice do aplikacij in več.

Zaslon aplikacij prikazuje ikone za vse aplikacije, vključujoč novo nameščene aplikacije.

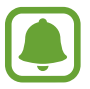

Prikaz zaslona je lahko odvisen od regije in ponudnika storitev.

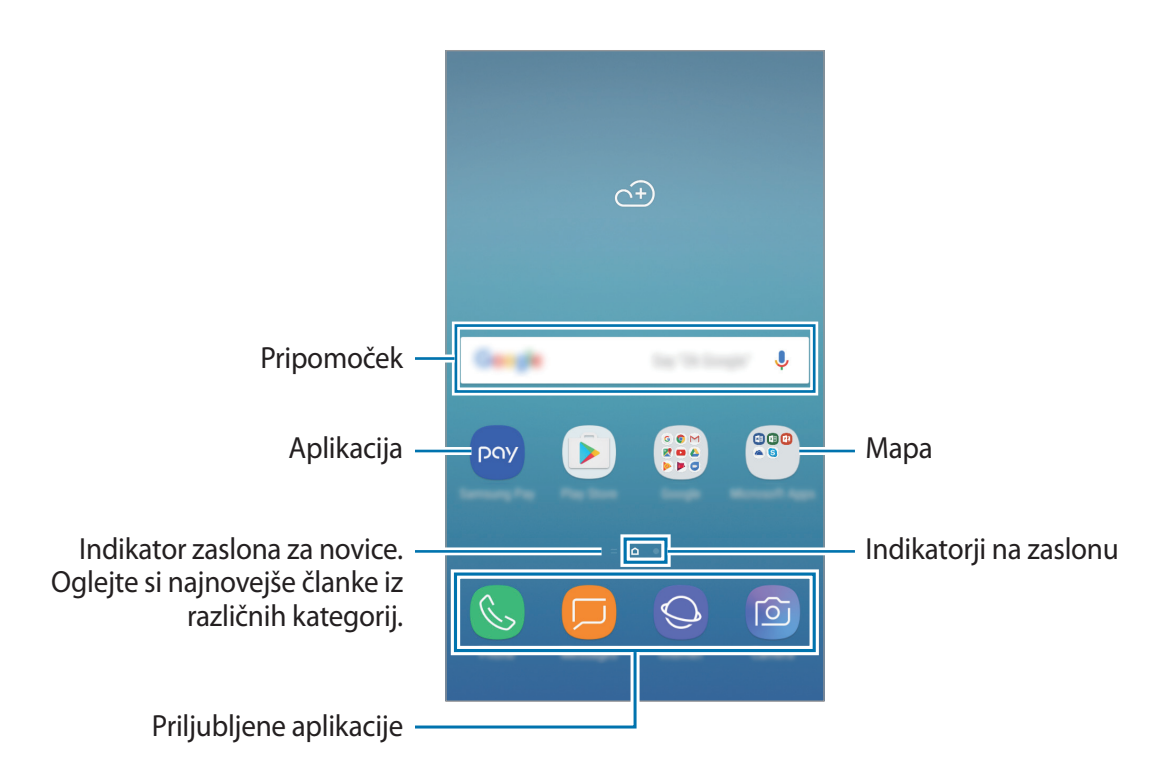

#### **Preklop med domačim zaslonom in zaslonom aplikacij**

Na domačem zaslonu podrsajte navzgor ali navzdol, da odprete zaslon aplikacij. Za vrnitev na domači zaslon podrsajte navzgor ali navzdol na zaslonu aplikacij. Ali pa pritisnite tipko Domov oziroma Nazaj.

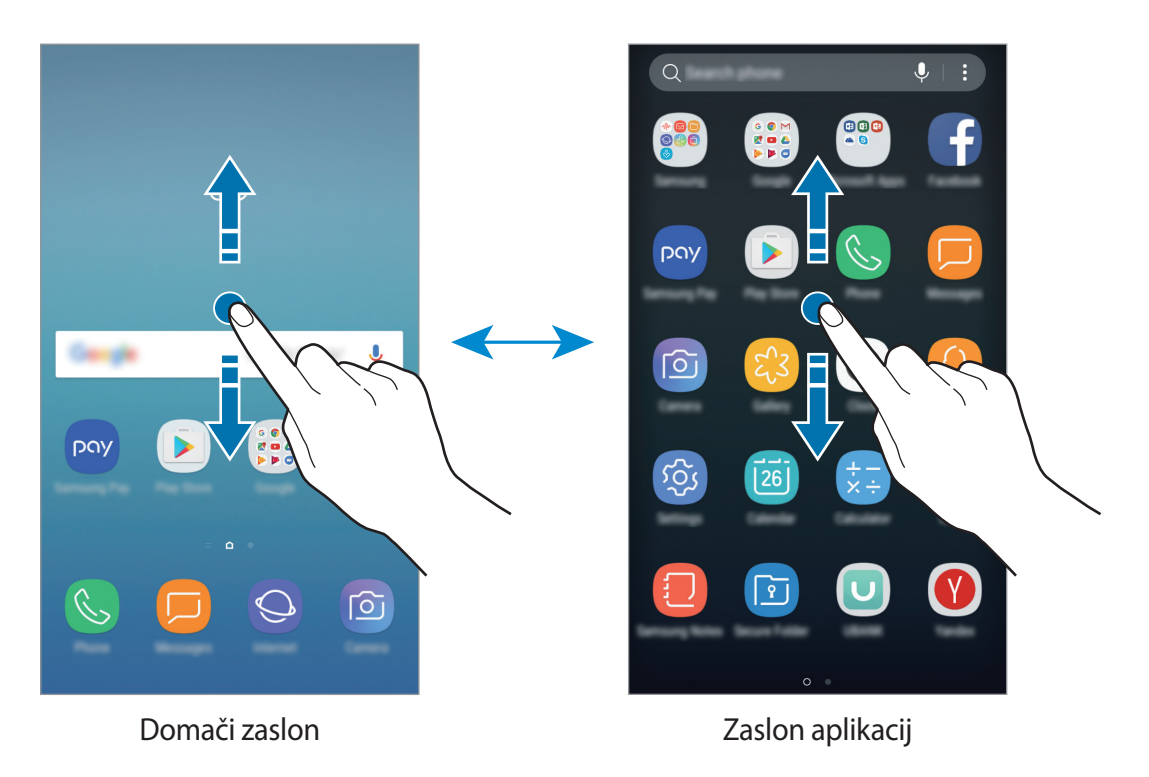

#### **Premikanje elementov**

Pritisnite ter pridržite predmet in ga nato povlecite na novo lokacijo. Da element premaknete na drugo ploščo, ga povlecite na stran zaslona.

Če želite dodati bližnjico do aplikacije na domači zaslon, pritisnite in pridržite element na zaslonu aplikacij ter ga nato povlecite na vrh ali dno zaslona. Bližnjica aplikacije bo dodana na domači zaslon.

Pogosto uporabljane aplikacije lahko poleg tega premaknete v območje bližnjic na dnu domačega zaslona.

#### **Ustvarjanje map**

Ustvarite mape in zberite podobne aplikacije za hiter dostop in zagon aplikacij.

1 Na domačem zaslonu ali zaslon aplikacij pritisnite in pridržite aplikacijo, nato pa jo povlecite preko druge aplikacije.

2 Spustite aplikacijo v okvir mape, ki se prikaže okoli aplikacij.

Ustvarjena bo nova mapa, ki bo vsebovala izbrani aplikaciji. Pritisnite **Vnesite ime mape** in vnesite ime za mapo.

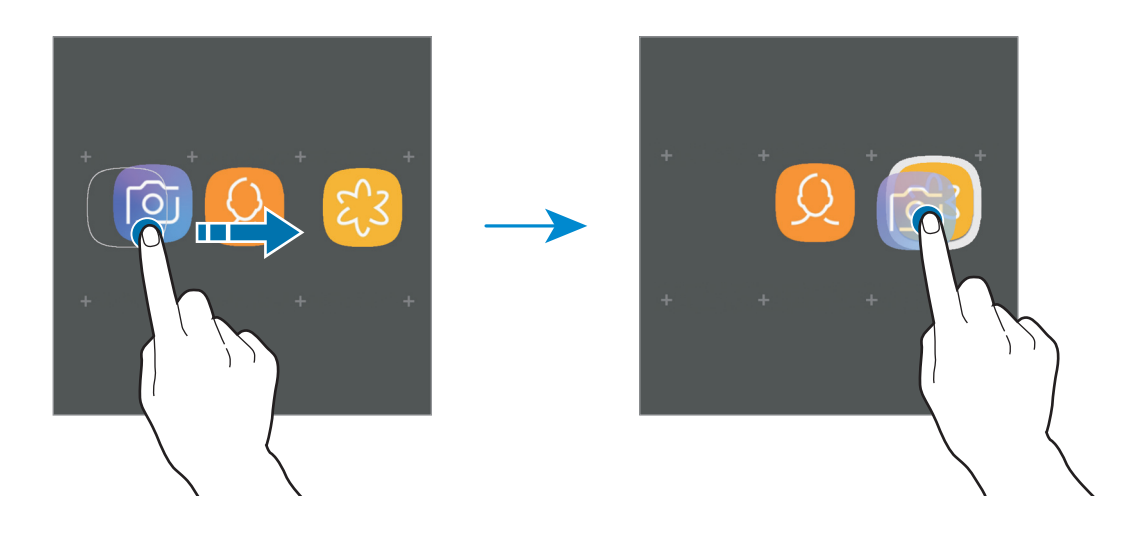

#### **Dodajanje več aplikacij**

Pritisnite **DODAJ APLIKACIJE** na mapi. Obkljukajte aplikacije, ki jih želite dodati, in pritisnite **DODAJ**. Aplikacijo lahko prav tako dodate, če jo povlečete v mapo.

#### **Premikanje aplikacij iz mape**

Pritisnite in pridržite aplikacijo ter jo povlecite na novo lokacijo.

#### **Brisanje mape**

Pritisnite in pridržite mapo, nato pritisnite **Izbrišite mapo**. Izbrisana bo samo mapa. Aplikacije v mapi bodo prestavljene na zaslon aplikacij.

#### **Urejanje domačega zaslona**

Na domačem zaslonu pritisnite in zadržite prazno območje oz. uščipnete prsta skupaj za dostop do možnosti urejanja. Nastavite lahko ozadje, dodate pripomočke in več. Prav tako lahko dodate, izbrišete ali razporedite podokna domačega zaslona.

- Dodajanje strani: podrsajte v levo in pritisnite  $+$ .
- Premikanje strani: pritisnite in pridržite predogled podokna, nato pa ga povlecite na novo lokacijo.
- Brisanje strani: na strani pritisnite  $\overline{\mathfrak{m}}$ .

#### Osnove

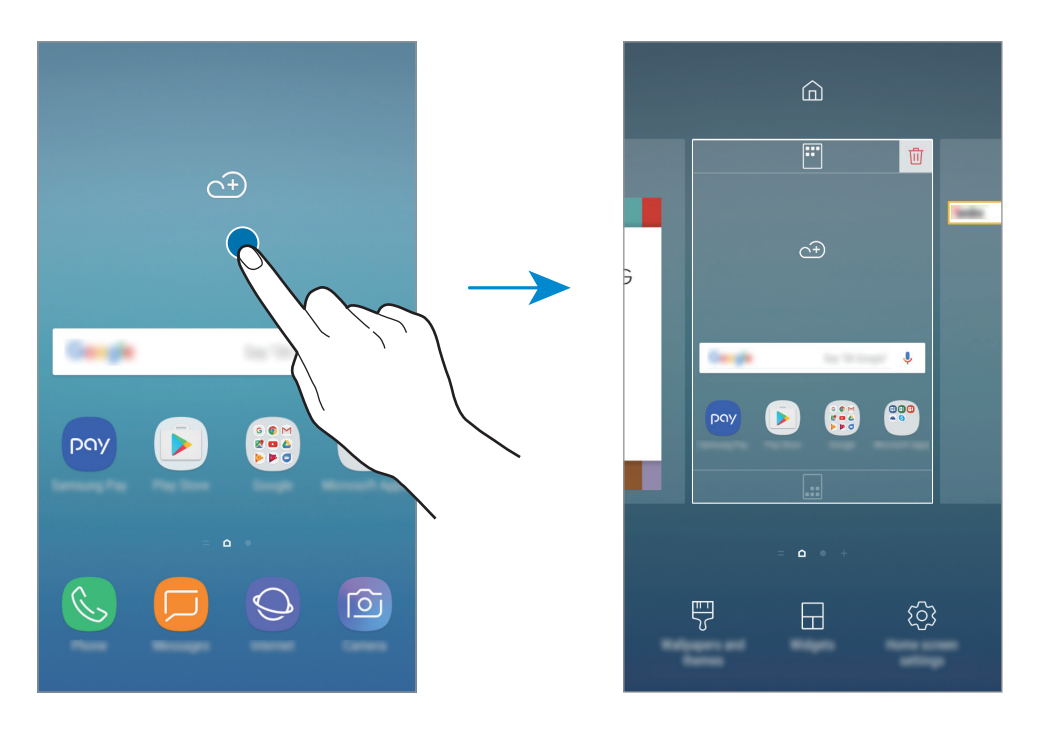

- **Ozadja in teme**: sprememba ozadja, teme ali ikon naprave.
- **Pripomočki**: pripomočki so kratke aplikacije, ki sprožijo določene funkcije aplikacij, da bi na domačem zaslonu dobili informacije in priročen dostop z njega. Pritisnite ter pridržite pripomoček in ga nato povlecite na domači zaslon. Pripomoček bo dodan na domači zaslon.
- **Nastavitve domač. zaslona**: spremenite velikost mreže za prikaz več ali manj elementov na domačem zaslonu in več.

#### **Prikaz vseh aplikacij na domačem zaslonu**

Napravo lahko nastavite, da brez uporabe ločenega zaslona aplikacij prikaže vse aplikacije na domačem zaslonu. Na domačem zaslonu pritisnite in pridržite prazno območje ter pritisnite **Nastavitve domač. zaslona** → **Postavitev domačega zaslona** → **Samo domači zaslon** → **UPORABI**.

Zdaj lahko dostopate do vseh aplikacij z drsenjem v levo po domačem zaslonu.

#### **Indikatorske ikone**

Indikatorske ikone so prikazane v vrstici stanja na vrhu zaslona. Spodaj navedene ikone so najpogostejše.

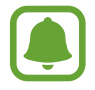

Vrstica stanja se ne pojavi na vrhu zaslona v nekaterih aplikacijah. Za prikaz vrstice stanja povlecite od vrha proti dnu zaslona.

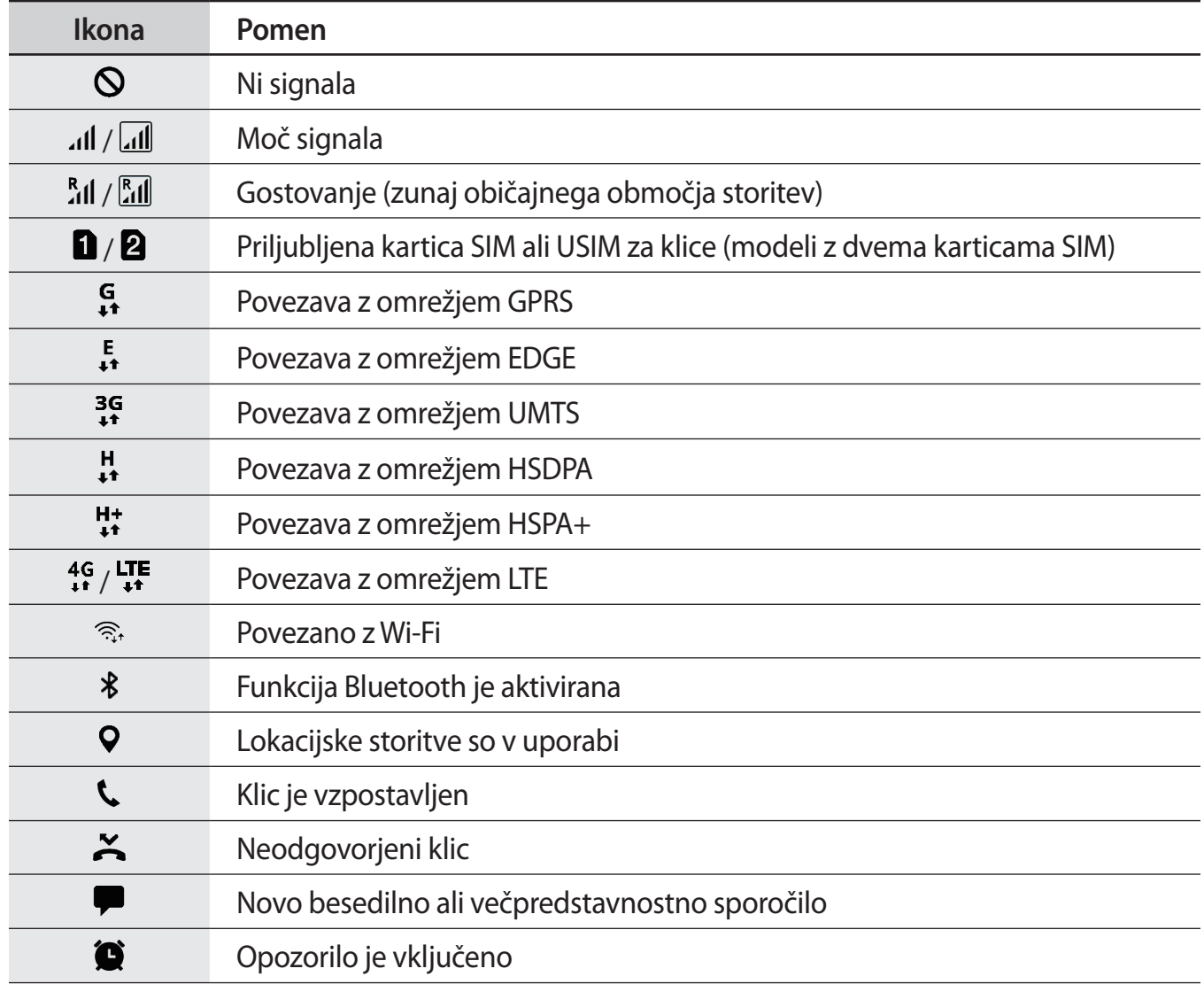

<span id="page-28-0"></span>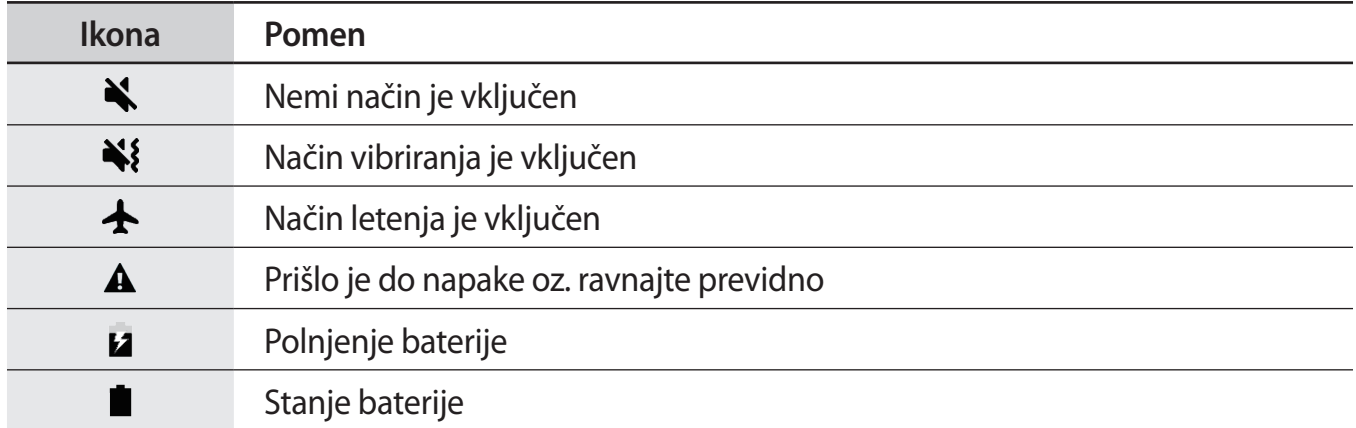

## **Zaklenjen zaslon**

Pritisk tipke za vklop/izklop izklopi zaslon in ga zaklene. Prav tako se zaslon izklopi in samodejno zaklene, če napravo ne uporabljate določen čas.

Zaslon je zaklenjen z **Podrsaj**, privzeto metodo za zaklepanje zaslona.

Pritisnite tipko za vklop/izklop ali tipko Domov in podrsajte v kateri koli smeri, da odklenete zaslon.

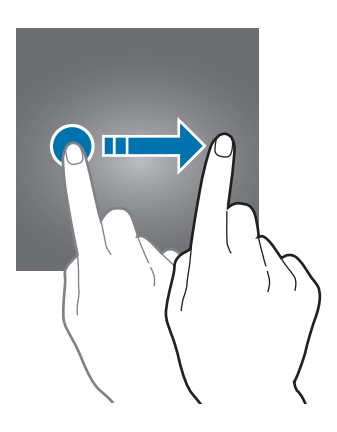

Če želite spremeniti metodo zaklepanja zaslona, na zaslonu aplikacij pritisnite **Nastavitve** → **Zaklep. zaslona in varnost** → **Vrsta zaklepanja zaslona**, nato pa izberite metodo.

Ko nastavite vzorec, geslo PIN ali prstni odtis kot metodo za zaklepanje zaslona, lahko s tem prav tako zaščitite osebne podatke in preprečite drugim dostop do vaše naprave. Ko nastavite metodo za zaklepanje zaslona, bo naprava ob vsakem odklepu zahtevala kodo za odklep.

- **Podrsaj**: podrsajte v kateri koli smeri po zaslonu, da ga odklenete.
- **Vzorec**: narišite vzorec s štirimi ali več pikami za odklep zaslona.
- **Koda PIN**: vnesite PIN z vsaj štirimi številkami za odklep zaslona.
- <span id="page-29-0"></span>• **Geslo**: vnesite geslo z vsaj štirimi znaki, številkami ali simboli za odklep zaslona.
- **Brez**: brez nastavite metode za zaklepanje zaslona.
- **Prstni odtisi**: registrirajte vaše prstne odtise za odklep zaslona. Za več informacij si oglejte poglavje [Prepoznavanje prstnih odtisov.](#page-124-0)

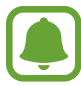

Napravo lahko nastavite, da opravi ponastavitev na tovarniške podatke, če večkrat nepravilno in zaporedoma vnesete kodo za odklep ter pri tem dosežete mejo. Na zaslonu aplikacij pritisnite **Nastavitve** → **Zaklep. zaslona in varnost** → **Nastavitve varnega zaklepanja** in pritisnite stikalo **Sam. tovar. ponastavitev**, da ga vključite.

## **Always On Display**

Ko je zaslon izklopljen, si lahko vedno ogledate informacije, kot sta ura ali koledar, oziroma krmilite predvajanje glasbe.

Preverite lahko tudi nova obvestila, denimo sporočila ali zamujene klice.

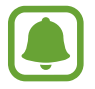

Ta funkcijo morda ne podpirajo vse naprave.

#### **Odpiranje obvestil ob izklopljenem zaslonu**

Ko prejmete obvestila o sporočilih, neodgovorjenih klicih ali aplikacijah, se na zaslonu prikažejo ikone z obvestili, tudi če je zaslon izklopljen. S prstom dvakrat pritisnite ikono z obvestilom, da si ogledate obvestilo.

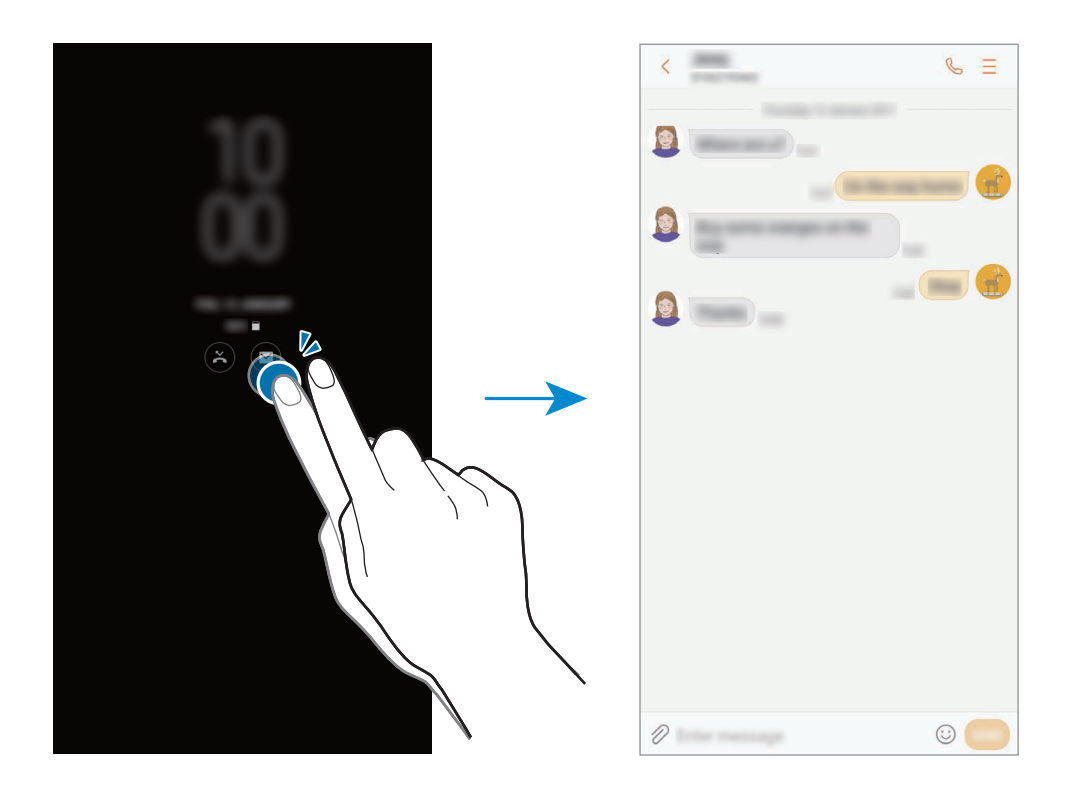

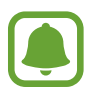

Če je zaslon zaklenjen, ga morate odkleniti, če si želite ogledati obvestila.

#### **Nastavitev urnika funkcije Vedno na zaslonu**

Na zaslonu z aplikacijami pritisnite **Nastavitve** → **Zaklep. zaslona in varnost** → **Always On Display** in nato stikalo **Vedno pokaži**, da ga vklopite. Nato pritisnite **Nastavitev urnika** in nastavite čas začetka in čas konca.

#### **Krmiljenje predvajanja glasbe pri izklopljenem zaslonu**

Ko je zaslon izklopljen, lahko krmilite predvajanje glasbe brez, da vklopili zaslon.

- 1 Na zaslonu z aplikacijami pritisnite **Nastavitve** <sup>→</sup> **Zaklep. zaslona in varnost** <sup>→</sup> **Informacije in pripomočki FaceWidgets** → **FaceWidgets** in nato stikalo **Krmilnik za glasbo**, da ga vklopite.
- $2$  Če želite upravljati predvajanje glasbe, ko je zaslon izklopljen, dvakrat pritisnite uro.
- 3 Pritisnite ikone za upravljanje predvajanja.

## <span id="page-31-0"></span>**Obvestilna plošča**

#### **Uporaba obvestilne plošče**

Ko prejmete obvestilo, kot so sporočila o zamujenih klicih, se v vrstici stanja prikažejo indikatorske ikone. Za več informacij o ikonah odprite obvestilno ploščo in si oglejte podrobnosti.

Če želite odpreti obvestilno ploščo, povlecite vrstico stanja navzdol. Če želite zapreti obvestilno ploščo, podrsajte navzgor po zaslonu.

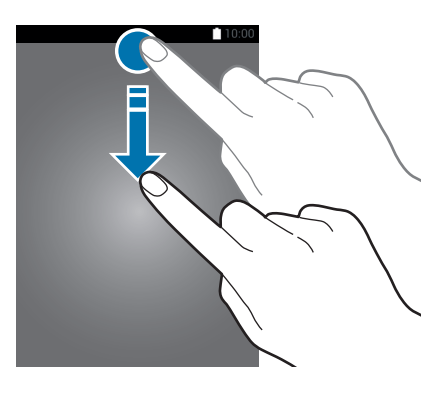

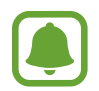

Obvestilno ploščo lahko odprete tudi ob zaklenjenem zaslonu.

Na obvestilni plošči lahko uporabljate naslednje funkcije.

#### ► **Modeli z eno kartico SIM**:

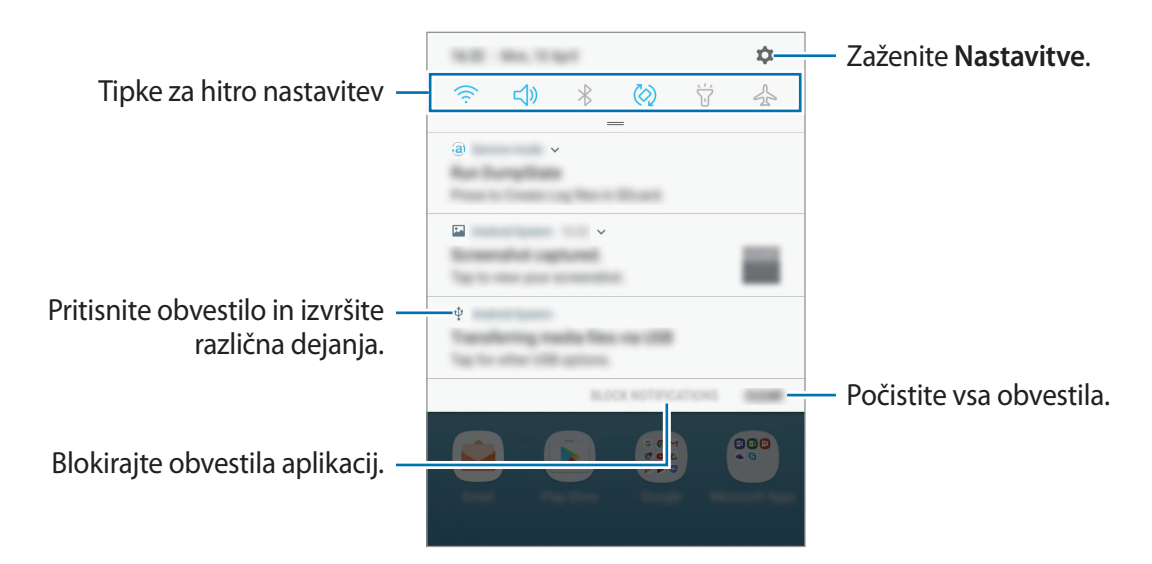

**Osnove** 

► **Modeli z dvema karticama SIM**:

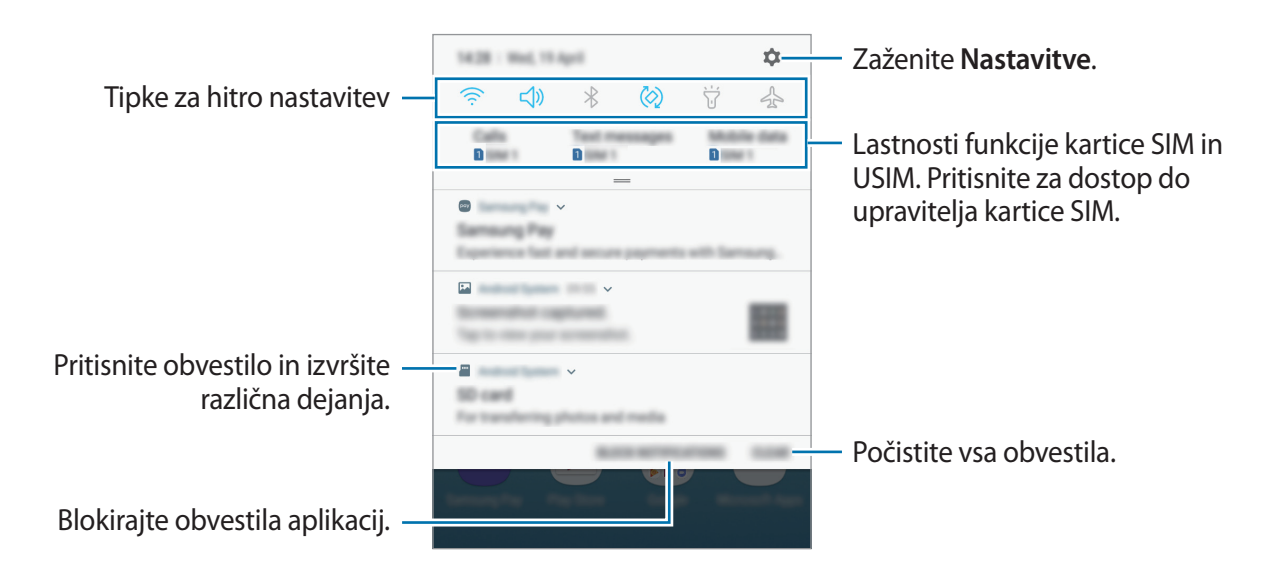

#### **Uporaba tipk za hitro nastavitev**

S tipkami za hitro nastavitev vklopite določene funkcije. Podrsajte navzdol po obvestilni plošči za prikaz dodatnih tipk.

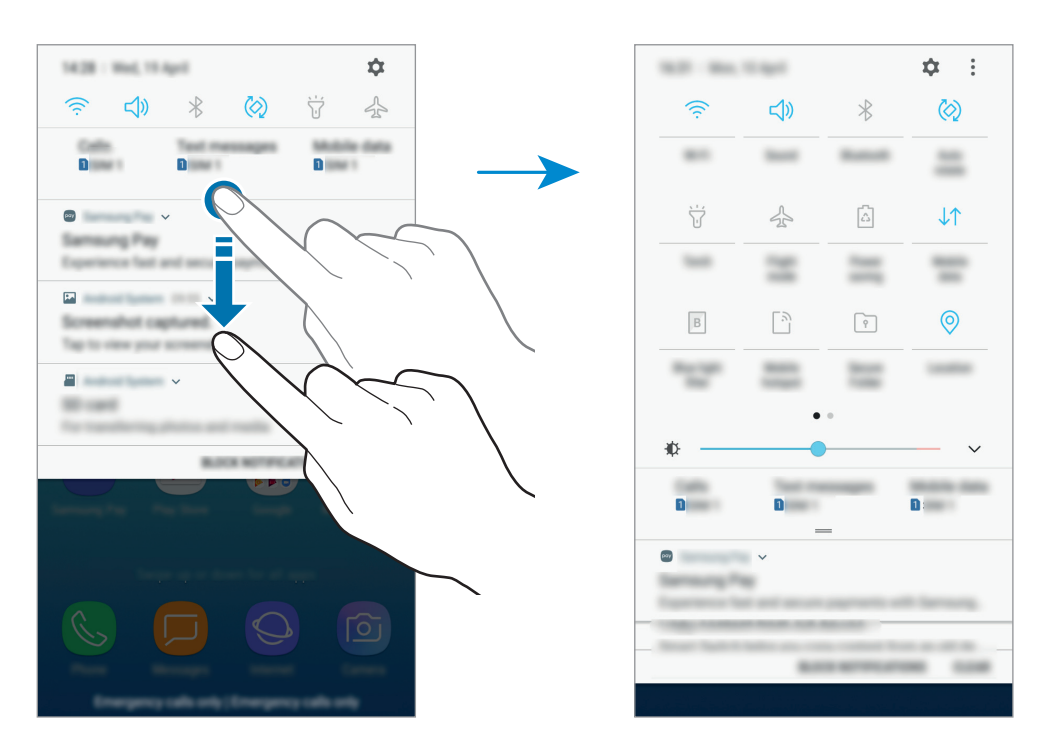

Za spremembo nastavitev funkcije pritisnite besedilo pod posamezno tipko. S pritiskom in držanjem tipke si lahko ogledate bolj podrobne nastavitve.

Za prerazporeditev tipk pritisnite → **Razporeditev gumbov**, pritisnite in zadržite tipko in jo nato povlecite na drugo lokacijo.

## <span id="page-33-0"></span>**Vnos besedila**

#### **Postavitev tipkovnice**

Če želite vnesti besedilo za sporočila, ustvarjanje opombe in več, se samodejno pojavi tipkovnica.

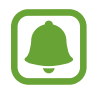

Vnos besedila ni podprt v nekaterih jezikih. Če želite vnašati besedilo, morate nastaviti jezik vnosa na enega od podprtih jezikov pisanja.

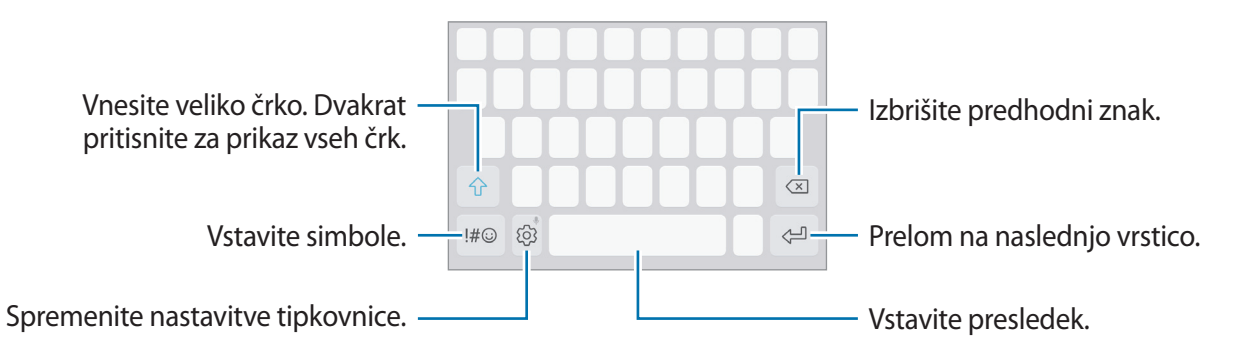

#### **Sprememba jezika vnosa**

Pritisnite  $\oslash$  → **Jeziki in vrste** → **UPRAVLJAJ JEZIKE VNOSA** in izberite jezike, ki jih želite uporabiti. Ko izberete dva ali več jezikov, lahko med jezikoma vnosa preklopite z drsenjem v levo ali desno po preslednici.

#### **Spreminjanje postavitve tipkovnice**

Pritisnite  $\textcircled{2} \rightarrow$  **Jeziki in vrste**, izberite jezik in nato postavitev tipkovnice, ki jo želite uporabiti.

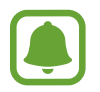

Na **Tipkovnica 3x4** ima tipka tri ali štiri znake. Za vnos znaka pritiskajte ustrezno tipko dokler se ne prikaže želen znak.

#### **Dodatne funkcije tipkovnice**

Pritisnite in zadržite  $\tilde{\otimes}$  za uporabo različnih funkcij. Namesto ikone  $\tilde{\otimes}$  se lahko prikažejo druge ikone, odvisno od zadnje uporabljene funkcije.

 $\cdot$   $\bullet$  : vnesite besedilo s pomočio glasu.

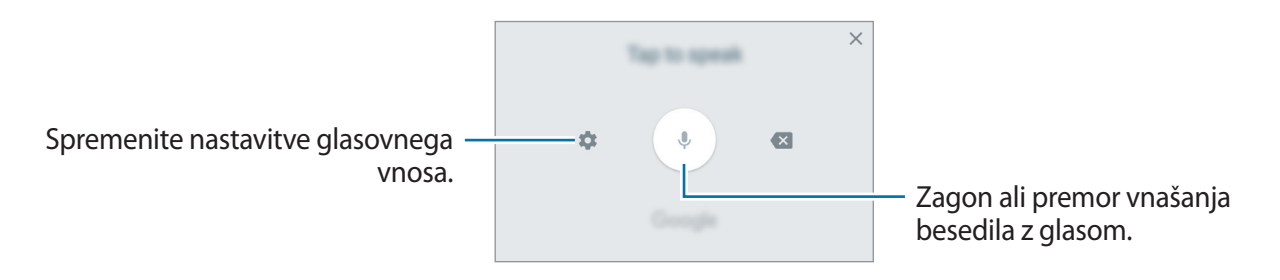

- $\Xi$ : dodajte element iz odložišča.
- $\circled{c}$ : vstavi emotikone.
- $\boxed{=}$ : spremenite tipkovnico za uporabo z eno roko.
- $\oslash$ : spremenite nastavitve tipkovnice.

#### **Kopiranje in lepljenje**

- 1 Pritisnite in držite nad besedilom.
- 2 Povlecite **di liberali za izbiro želenega besedila ali pritisnite Izberi vse**, da izberete vse besedilo.
- 3 Pritisnite **Kopiraj** ali **Izreži**.

Izbrano besedilo je kopirano v odložišče.

4 Pritisnite in držite, kjer želite vstaviti besedilo in nato pritisnite **Prilepi**. Če želite prilepiti besedilo, ki ste ga predhodno kopirali, pritisnite **Odložišče** in izberite besedilo.

#### <span id="page-35-0"></span>**Slovar**

Poiščite definicije besed med uporabo določenih funkcij, kot je brskanje po spletnih straneh.

1 Pritisnite in zadržite prst nad besedo, ki jo želite poiskati.

Če besede, ki jo želite poiskati ni izbrana, povlecite **di ali bil** za izbiro želenega besedila.

2 Pritisnite **Več** <sup>→</sup> **Slovar** na seznamu možnosti.

Če slovar ni vnaprej nameščen v napravi, pritisnite **Move to Manage dictionaries** → zraven slovarja, da ga prenesete.

3 Oglejte si definicijo v pojavnem oknu slovarja.

Za preklop na pogled čez celoten zaslon, pritisnite  $\sqrt{2}$ . Pritisnite definicijo na zaslonu, za ogled več definicij. V podrobnem pogledu pritisnite  $\bigstar$  za dodajanje besede na seznam priljubljenih besed ali pritisnite **Search Web** za uporabo besede kot izraz za iskanje.

## **Zajem zaslona**

Zajemite posnetek zaslona med uporabo naprave.

Pritisnite in hkrati zadržite tipko Domov in tipko za vklop/izklop. Posnete slike si lahko ogledate v **Galerija**.

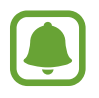

Med uporabo določenih aplikacij in funkcij ni mogoče posneti zaslon.

## **Odpiranje aplikacij**

Na domačem zaslonu ali zaslonu aplikacij izberite ikono z aplikacijo, da jo odprete.

Če želite odpreti aplikacijo s seznama nedavno uporabljenih aplikacij, pritisnite  $\Box$  in izberite okno nedavnih aplikacij.

#### **Zapiranje aplikacije**

Pritisnite  $\Box$  in nato pritisnite  $\times$  ali povlecite okno nedavne aplikacije v levo ali desno, da ga zaprete. Če želite zapreti vse aktivne aplikacije, pritisnite **ZAPRI VSE**.
# **Varna mapa**

### **Uvod**

Varna mapa ščiti vašo zasebno vsebino in aplikacije, kot so fotografije in opombe, pred dostopom s strani drugih oseb. Varnost vaše zasebne vsebine in aplikacij lahko ohranite tudi, ko je naprava odklenjena.

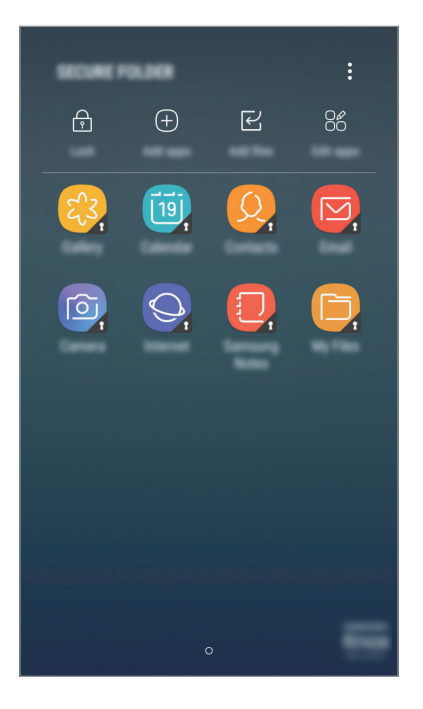

Varna mapa je ločeno, zaščiteno območje za shranjevanje. Podatkov v varni mapi ni mogoče prenesti na druge naprave prek neodobrenih načinov skupne rabe, kot je USB ali Wi-Fi Direct. Če poskusite prilagajati operacijski sistem ali spreminjati programsko opremo, se bo varna mapa samodejno zaklenila in postala nedostopna. Preden podatke shranite v varno mapo, ustvarite varnostno kopijo podatkov na drugi lvarni okaciji.

### **Ustvarjanje varne mape**

- 1 Na zaslonu aplikacij pritisnite **Nastavitve** <sup>→</sup> **Zaklep. zaslona in varnost** <sup>→</sup> **Varna mapa**.
- 2 Pritisnite **PRIJAVA** in se prijavite v račun Samsung.
- $3$  Izberite metodo zaklepanja za varno mapo in sledite navodilom na zaslonu za dokončanje nastavitve.

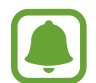

Če pozabite vašo kodo za odklep varne mape, jo lahko ponastavite prek vašega računa Samsung. Pritisnite tipko za ponastavitev, ki se prikaže ob vnosu napačne kode za odklep, in vnesite vaše geslo za račun Samsung.

### **Nastavitev samodejnega zaklepa za varno mapo**

Napravo nastavite tako, da samodejno zaklene varno mapo, kadar ta ni v uporabi.

- 1 Na zaslonu z aplikacijami pritisnite **Varna mapa**.
- 2 Pritisnite <sup>→</sup> **Nastavitve** <sup>→</sup> **Samodejno zaklepanje Varne mape**.
- 3 Izberite možnost zaklepa.

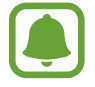

Za ročni zaklep varne mape pritisnite **Zakleni**.

### **Premikanje vsebine**

Premaknite vsebino, kot so fotografije in stiki, v varno mapo. Naslednja dejanja predstavljajo primer premika slike iz privzetega pomnilnika v varno mapo.

- 1 Na zaslonu aplikacij pritisnite **Galerija**.
- 2 Izberite sliko in pritisnite  $\frac{1}{2} \rightarrow$  **Premakni v vsebnik Varna mapa.**

Izbrani elementi bodo premaknjeni v ustrezno aplikacijo v varni mapi.

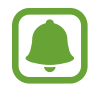

Vsebino lahko premaknete iz varne mape v ustrezno aplikacijo v privzetem pomnilniku. Izberite element in nato pritisnite → **Premakni iz mape Varna mapa**.

### **Dodajanje aplikacij**

V varno mapo dodajte aplikacijo za uporabo.

- 1 Na zaslonu z aplikacijami pritisnite **Varna mapa**.
- 2 Pritisnite **Dodaj aplikacije**.
- 3 Označite eno ali več aplikacij, ki so nameščene na napravi, in pritisnite **KONČANO**. Če želite namestiti aplikacije iz **Trgovina Play**, pritisnite **PRENESI IZ TRGOVINE PLAY**. Če želite namestiti aplikacije iz **Galaxy Apps**, pritisnite **PRENESI IZ TRG. GALAXY APPS**.

#### **Odstranjevanje aplikacij iz varne mape**

Pritisnite **Uredi aplikacije**, izberite aplikacije in nato pritisnite **Odstrani**.

### **Dodajanje računov**

Dodajte račune Samsung in Google ali druge račune za sinhronizacijo z aplikacijami v varni mapi.

- 1 Na zaslonu z aplikacijami pritisnite **Varna mapa**.
- 2 Pritisnite <sup>→</sup> **Nastavitve** <sup>→</sup> **Računi** <sup>→</sup> **Dodaj račun**.
- 3 Izberite računsko storitev.
- 4 Če želite končati nastavitev naslova, sledite navodilom na zaslonu.

### **Skrij varno mapo**

Bližnjico do varne mape lahko skrijete z zaslona aplikacij.

- 1 Na zaslonu z aplikacijami pritisnite **Varna mapa**.
- 2 Pritisnite → Nastavitve in nato stikalo Prikaz Varne mape, da ga izklopite.

Za ponovni prikaz varne mape, odprite zaslon aplikacij, pritisnite **Nastavitve** → **Zaklep. zaslona in varnost** → **Varna mapa** in nato pritisnite stikalo **Prikaz Varne mape**, da ga vklopite.

### **Varnostno kopiranje in obnovitev varne mape**

Ustvarite varnostne kopije vsebine in aplikacij iz varne mape v oblaku Samsung Cloud z uporabo vašega računa Samsung in jih kasneje obnovite.

#### **Ustvarjanje varnostne kopije podatkov**

- 1 Na zaslonu z aplikacijami pritisnite **Varna mapa**.
- 2 Pritisnite <sup>→</sup> **Nastavitve** <sup>→</sup> **Varn. kop. in obnavljanje**.
- 3 Pritisnite **Dodajte račun** ter se registrirajte in prijavite v račun Samsung.
- 4 Pritisnite **Varn. kopir. podatkov Varna mapa**.
- 5 Označite elemente, za katere želite ustvariti varnostne kopije, in pritisnite **VARNOSTNO KOPIRAJ**.

Podatki bodo varnostno kopirani v oblak Samsung Cloud.

#### **Obnovitev podatkov**

- 1 Na zaslonu z aplikacijami pritisnite **Varna mapa**.
- 2 Pritisnite <sup>→</sup> **Nastavitve** <sup>→</sup> **Varn. kop. in obnavljanje**.
- 3 Pritisnite **Obnovitev varnostne kopije**.
- 4 Izberite napravo in vrste podatkov, ki jih želite obnoviti, in pritisnite **OBNOVI**. Varnostno kopirani podatki bodo obnovljeni v vaši napravi.

### **Odstranitev varne mape**

Varno mapo, vključno z njeno vsebino in aplikacijami, lahko odstranite.

- 1 Na zaslonu aplikacij pritisnite **Nastavitve** <sup>→</sup> **Zaklep. zaslona in varnost** <sup>→</sup> **Varna mapa** <sup>→</sup> **Odstrani**.
- 2 Pritisnite **ODSTRANI**.

Če želite ustvariti varnostno kopijo vsebine pred odstranitvijo varne mape, označite **Premakni predstavnostne datoteke iz Varne mape** in pritisnite **ODSTRANI**. Za dostop do podatkov, ki so bili varnostno kopirani iz varne mape, odprite mapo **Samsung**, zaženite aplikacijo **Moje datoteke** in pritisnite **Notranja shramba** → **Secure Folder**.

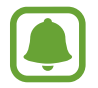

Opombe, shranjene v **Samsung Notes**, ne bodo varnostno kopirane.

# **Več oken**

### **Uvod**

Funkcija več oken omogoča, da na pogledu ločenega zaslona zaženete dve aplikaciji hkrati. V pojavnem pogledu lahko prav tako poganjate več aplikacij.

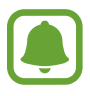

Nekatere aplikacije morda ne podpirajo te funkcije.

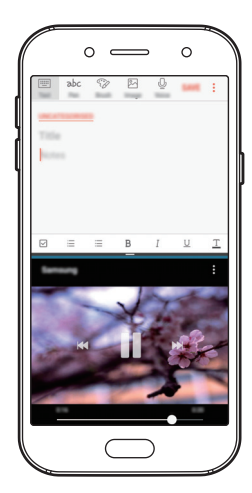

Pogled ločenega zaslona Pojavni pogled

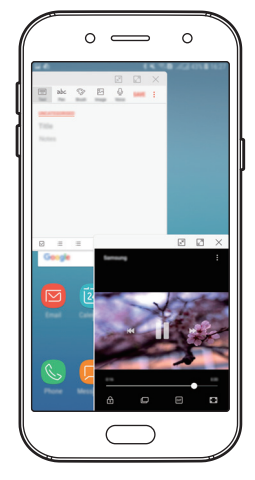

### **Pogled ločenega zaslona**

- 1 Pritisnite , če želite odpreti seznam nedavno uporabljenih aplikacij.
- 2 Podrsajte navzgor ali navzdol in pritisnite  $\Xi$  v oknu nedavno uporabljene aplikacije. Izbrana aplikacija se zažene v zgornjem oknu.

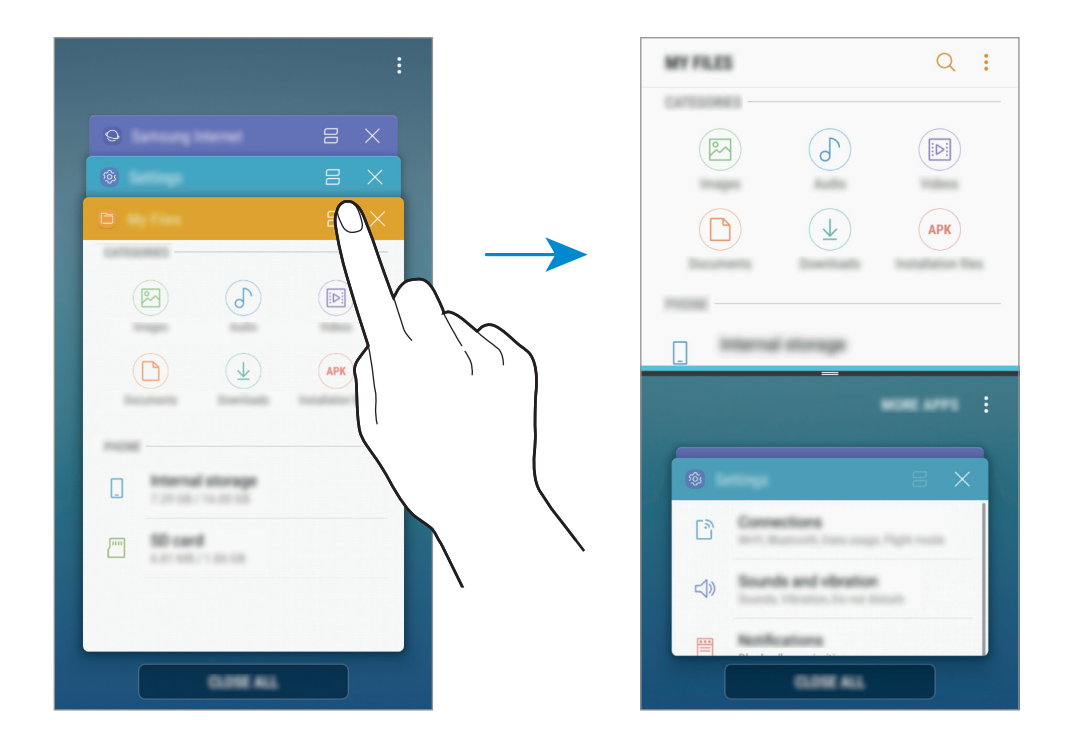

3 V spodnjem oknu podrsajte navzgor ali navzdol za izbiro druge aplikacije za zagon.

Za zagon aplikacij, ki niso na seznamu nedavno uporabljenih aplikacij, pritisnite **VEČ APLIK.** in izberite aplikacijo.

```
Osnove
```
#### **Uporaba dodatnih možnosti**

Pritisnite vrstico med okni aplikacij za dostop do dodatnih možnosti.

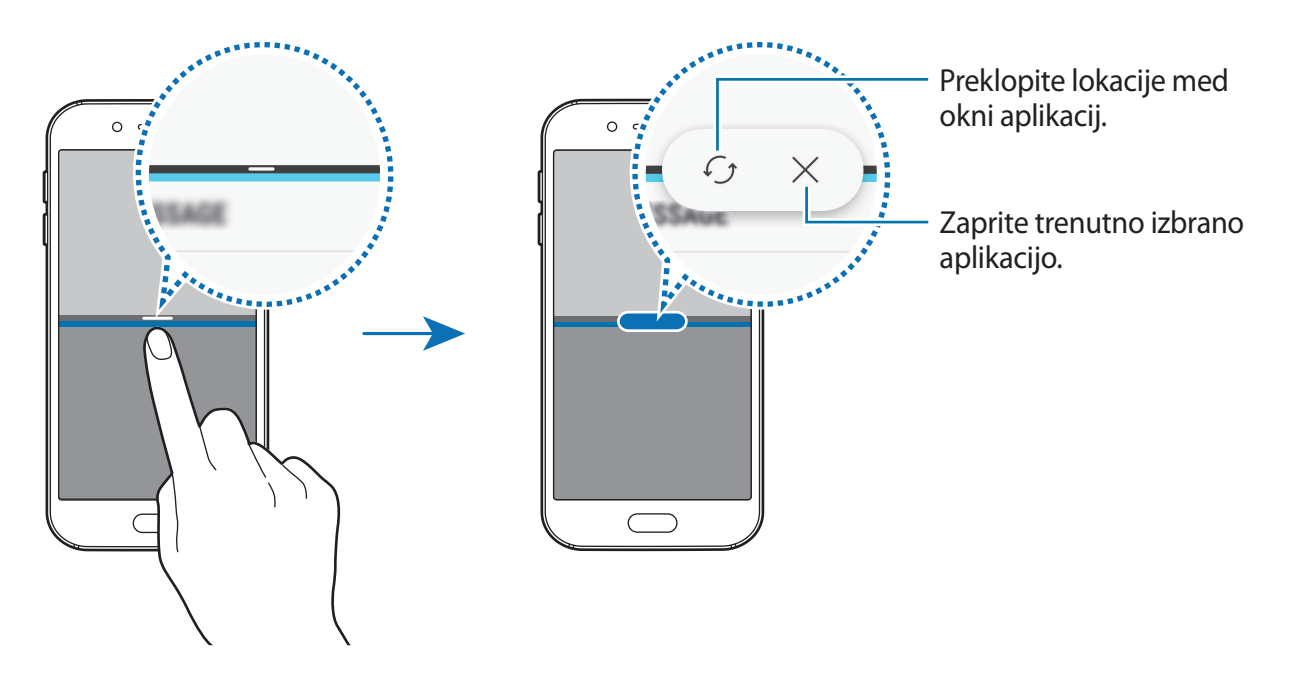

#### **Prilagoditev velikosti okna**

Povlecite vrstico med okni aplikacij gor ali dol, da prilagodite velikost oken.

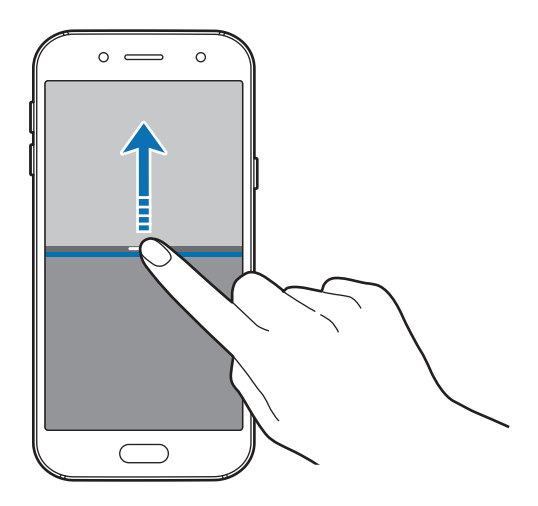

```
Osnove
```
#### **Skupna raba besedila ali slik med okni**

Povlecite in spustite besedilo ali kopirano sliko z enega okna na drugo. Pritisnite in zadržite element v izbranem oknu in ga povlecite na mesto v drugem oknu.

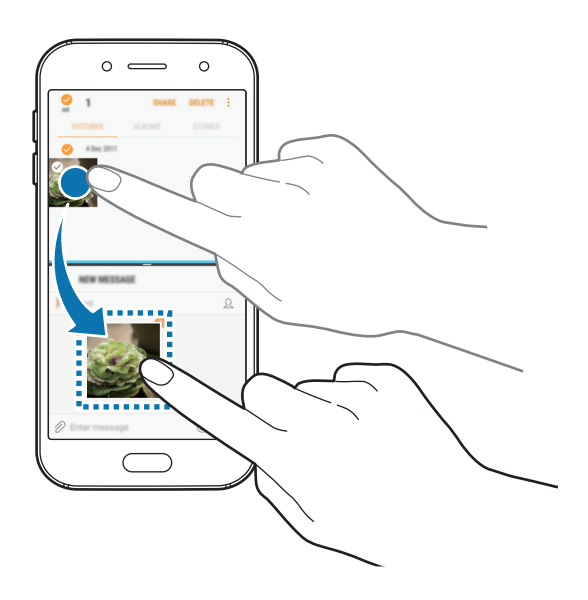

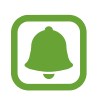

Nekatere aplikacije morda ne podpirajo te funkcije.

### **Minimiziranje ločenega pogleda**

Pritisnite tipko Domov, da pomanjšate pogled razdeljenega zaslona. V vrstici stanja se bo prikazala ikona  $\Xi$ . Aplikacija v spodnjem oknu se zapre, aplikacija v zgornjem oknu pa ostane aktivna v minimiziranem pogledu ločenega zaslona.

Če želite zapreti pomanjšani pogled razdeljenega zaslona, odprite obvestilno ploščo in pritisnite ikono  $\times$  v obvestilu funkcije Več oken.

#### **Povečava okna**

Pritisnite okno aplikacije in povlecite vrstico med oknoma aplikacij do zgornjega ali spodnjega roba zaslona.

### **Pojavni pogled**

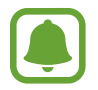

Ta funkcija v nekaterih regijah in pri nekaterih operaterjih morda ni na voljo.

- 1 Pritisnite , če želite odpreti seznam nedavno uporabljenih aplikacij.
- 2 Podrsajte navzgor ali navzdol, pritisnite in pridržite okno aplikacije ter ga povlecite v razdelek **Za prikaz v pojavnem oknu spustite tukaj**.

V pojavnem pogledu se prikaže zaslon aplikacij.

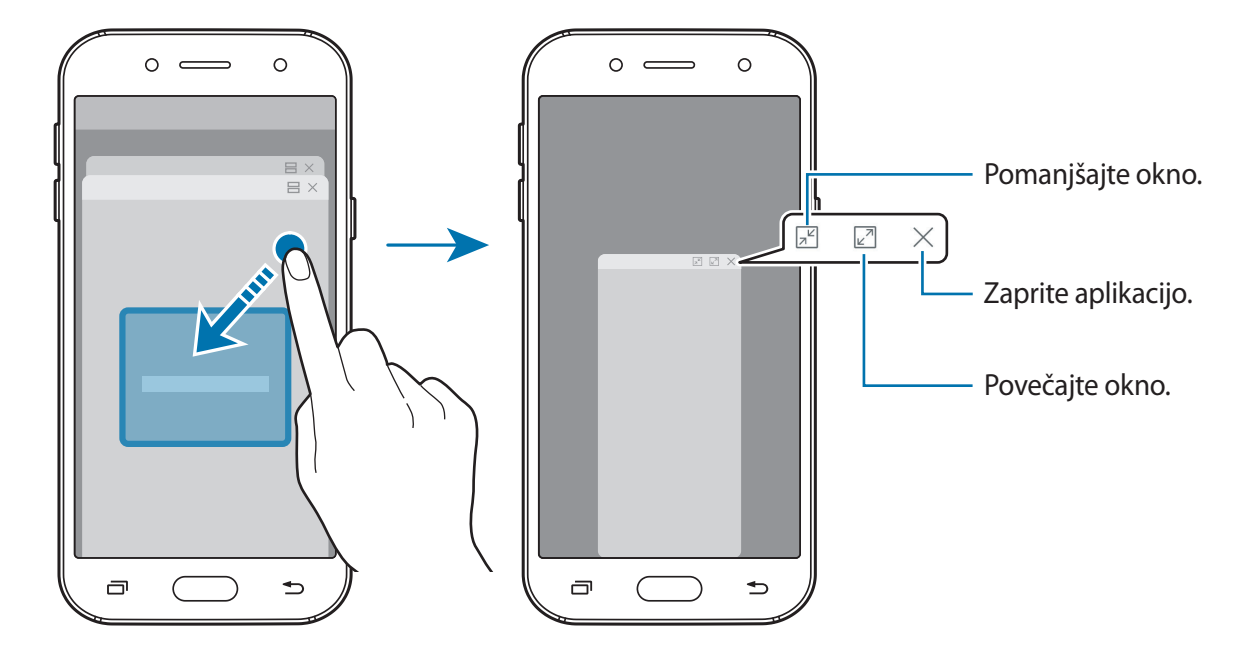

#### **Premik pojavnih oken**

Če želite premakniti pojavno okno, pritisnite orodno vrstico okna in ga povlecite na novo lokacijo.

# <span id="page-45-0"></span>**Račun Samsung**

### **Uvod**

Vaš račun Samsung je vdelan račun, ki omogoča, da uporabljate številne storitve Samsung, ki jih ponujajo mobilne naprave, TV sprejemniki in spletna mesta Samsung. Ko registrirate Samsung račun, lahko uporabljate aplikacije, ki jih ponuja Samsung, brez da bi se vpisali.

Ustvarite svoj račun Samsung z uporabo elektronskega naslova.

Da preverite seznam storitev, ki jih lahko uporabljate z vašim računom Samsung, obiščite [account.samsung.com.](http://account.samsung.com) Za več informacij o računih Samsung odprite zaslon aplikacij in pritisnite **Nastavitve** → **Oblak in računi** → **Računi** → **Račun Samsung account** → **Pomoč**.

### **Registracija računa Samsung**

#### **Registracija novega računa Samsung**

Če nimate računa Samsung, ga ustvarite.

- 1 Na zaslonu aplikacij pritisnite **Nastavitve** <sup>→</sup> **Oblak in računi** <sup>→</sup> **Računi** <sup>→</sup> **Dodaj račun**.
- 2 Pritisnite **Račun Samsung account** <sup>→</sup> **USTVARI RAČUN**.
- 3 Sledite navodilom na zaslonu in dokončajte ustvarjanje računa.

#### **Registracija obstoječega računa Samsung**

Če že imate račun Samsung, ga registrirajte na napravi.

- 1 Na zaslonu aplikacij pritisnite **Nastavitve** <sup>→</sup> **Oblak in računi** <sup>→</sup> **Računi** <sup>→</sup> **Dodaj račun**.
- 2 Pritisnite **Račun Samsung account** <sup>→</sup> **PRIJAVA**.
- 3 Vnesite svoj elektronski naslov in geslo in nato pritisnite **PRIJAVA**.

Če pozabite informacije svojega računa, pritisnite **Ste pozabili ID ali geslo?** Informacije o vašem računu bodo na voljo, če vnesete potrebne podatke in varnostno kodo, ki je prikazana na zaslonu.

### **Odstranjevanje računa Samsung**

Če odstranite svoj registriran račun Samsung z naprave, bodo podatki, kot so stiki in dogodki, prav tako odstranjeni.

- 1 Na zaslonu aplikacij pritisnite **Nastavitve** <sup>→</sup> **Oblak in računi** <sup>→</sup> **Računi**.
- 2 Pritisnite Račun Samsung account → → Odstrani račun → V REDU.
- 3 Vnesite geslo za račun Samsung in pritisnite **ODSTRANI RAČUN**.

# **Prenos podatkov s prejšnje naprave**

Stike, slike in druge podatke iz prejšnje naprave lahko v svojo napravo prenesete z aplikacijo Smart Switch ali prek storitve Samsung Cloud.

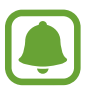

- Ta funkcija morda ni podprta na nekaterih napravah ali računalnikih.
- Upoštevati morate omejitve. Obiščite [www.samsung.com/smartswitch](http://www.samsung.com/smartswitch) za podrobnosti. Samsung je dosleden glede avtorskih pravic. Prenašajte samo lastno vsebino in za katero imate dovoljenje za prenos.

### **Prenos podatkov prek Smart Switch**

Prek funkcije Samsung Smart Switch lahko prenesete podatke s prejšnje naprave na vašo napravo.

Na voljo so naslednje različice programa Samsung Smart Switch.

- **Mobilna različica**: prenesite podatke med mobilnimi napravami. Aplikacijo lahko prenesete s **Galaxy Apps** ali **Trgovina Play**.
- **Računalniška različica**: prenesite podatke med vašo napravo in računalnikom. Aplikacijo lahko prenesete s [www.samsung.com/smartswitch](http://www.samsung.com/smartswitch).

#### **Brezžičen prenos podatkov prek Wi-Fi Direct**

Podatke lahko prenesete brezžično s prejšnje naprave na vašo napravo prek Wi-Fi Direct.

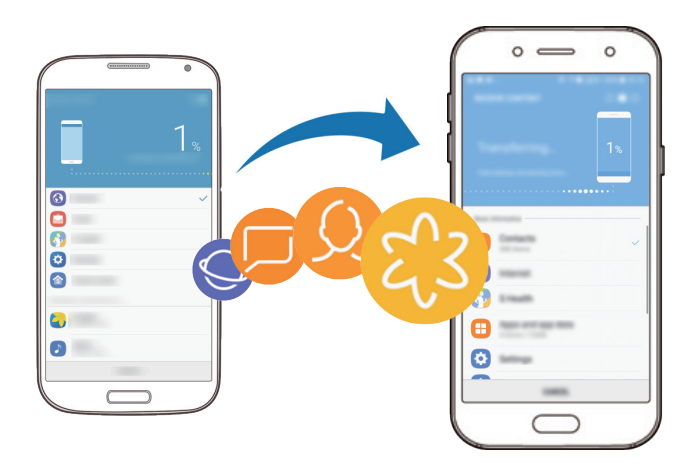

- 1 Iz trgovine **Galaxy Apps** ali **Trgovina Play** v obe napravi prenesite in namestite aplikacijo Smart Switch.
- 2 Postavite napravi drug ob drugo.
- 3 Zaženite **Smart Switch** na obeh napravah.
- 4 Na prejšnji napravi pritisnite **BREZŽIČNO** <sup>→</sup> **POŠLJI** <sup>→</sup> **POVEŽI**.
- 5 Na vaši napravi pritisnite **BREZŽIČNO** <sup>→</sup> **PREJMI** in izberite vrsto prejšnje naprave.
- $6$  Sledite navodilom na zaslonu za prenos podatkov s svoje stare naprave.

#### **Prenos podatkov varnostne kopije z računalnika**

Prenesite podatke med vašo napravo in računalnikom. Prenesti morate računalniško različico aplikacije Smart Switch iz [www.samsung.com/smartswitch](http://www.samsung.com/smartswitch). Varnostno kopirajte podatke z vaše prejšnje naprave na računalnik in uvozite podatke na vašo napravo.

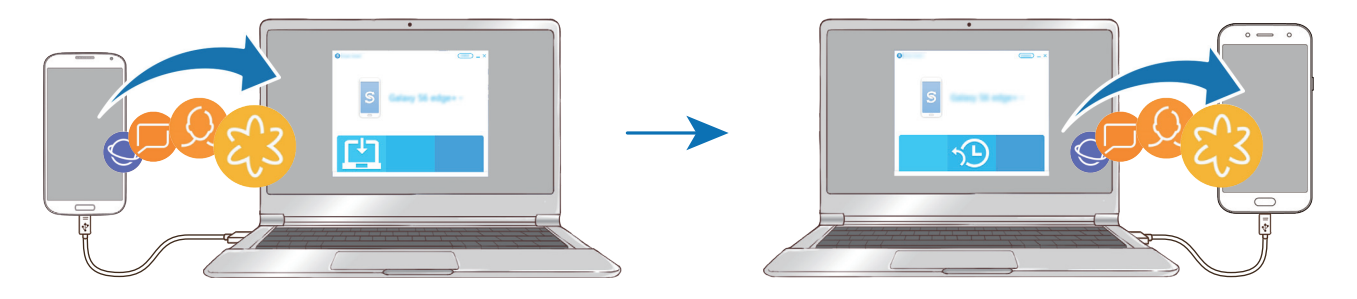

- 1 Na računalniku obiščite [www.samsung.com/smartswitch](http://www.samsung.com/smartswitch) in prenesite Smart Switch.
- 2 Na računalniku zaženite Smart Switch.

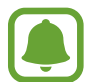

Če vaša prejšnja naprava ni naprava podjetja Samsung, varnostno kopirajte podatke na računalnik z uporabo programa, ki ga dobite od proizvajalca naprave. Nato preskočite na peti korak.

- 3 Vašo prejšnjo napravo priključite v računalnik s kablom USB.
- $\mathcal A$  Na računalniku sledite navodilom na zaslonu in ustvarite varnostno kopijo podatkov z vaše naprave. Nato odklopite vašo prejšnjo napravo z računalnika.
- 5 Napravo priključite v računalnik s kablom USB.
- $6$  Na računalniku sledite navodilom na zaslonu in prenesite podatke na vašo napravo.

### **Prenos podatkov prek oblaka Samsung Cloud**

Varnostno kopirajte podatke s prejšnje naprave v oblak Samsung Cloud in jih obnovite v vaši napravi. Za uporabo oblaka Samsung Cloud se morate registrirati in prijaviti v račun Samsung. Za več informacij si oglejte poglavje [Račun Samsung.](#page-45-0)

- 1 Na prejšnji napravi varnostno kopirajte podatke v vaš račun Samsung.
- 2 V napravi zaženite aplikacijo **Nastavitve** in pritisnite **Oblak in računi** <sup>→</sup> **Samsung Cloud** <sup>→</sup> **Obnovi**.
- $\beta$  Pritisnite  $\triangledown$  in izberite prejšnjo napravo na seznamu naprav.
- 4 Označite vrste podatkov, ki jih želite obnoviti, in pritisnite **OBNOVI ZDAJ**.

# **Naprava in upravljanje podatkov**

### **Priključitev naprave na računalnik za prenos podatkov**

Iz naprave na računalnik, ali obratno premaknite glasbene, video datoteke, fotografije ali druge vrste datotek.

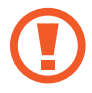

Med prenosom datotek ne odstranjujte kabla USB z naprave. S tem lahko povzročite izgubo podatkov ali poškodbo naprave.

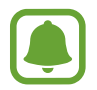

Naprave morda ne bodo pravilno povezane, če jih povežete prek zvezdišča USB. Napravo neposredno povežite na priključek USB.

- 1 Napravo priključite v računalnik s kablom USB.
- 2 Odprite obvestilno ploščo in nato pritisnite **Prenašanje predst. dat. prek USB** <sup>→</sup> **Prenesi predst. datoteke**.

Če računalnik ne prepozna vaše naprave, pritisnite **Prenesi slike**.

- 3 Pritisnite **DOVOLI** in omogočite računalnik dostop do podatkov v vaši napravi. Ko računalnik prepozna vašo napravo, se naprava prikaže v Moj računalnik.
- 4 Prenesite datoteke med napravo in računalnikom.

### **Posodobitev naprave**

Napravo lahko posodobite z najnovejšo različico programske opreme.

#### **Posodobitev prek zraka**

Napravo lahko neposredno posodobite s storitvijo FOTA (vgrajena programska oprema po zraku).

Na zaslonu aplikacij pritisnite **Nastavitve** → **Programska posodobitev** → **Ročni prenos posodobitev**.

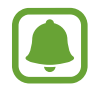

Ko pritisnete stikalo **Samodejni prenos posodobitev**, da ga vklopite, se posodobitve prenesejo, ko se naprava poveže z omrežjem Wi-Fi.

#### **Posodobitev prek Smart Switch**

Priključite napravo na računalnik in posodobite napravo z najnovejšo programsko opremo.

- 1 Na računalniku obiščite [www.samsung.com/smartswitch](http://www.samsung.com/smartswitch) in prenesite in namestite Smart Switch.
- 2 Na računalniku zaženite Smart Switch.
- 3 Napravo priključite v računalnik z uporabo kabla USB.
- $\mathcal A$   $\zeta$  Če je na voljo posodobitev programske opreme, morate za posodobitev naprave upoštevati navodila na zaslonu.
	- Med posodobitvijo naprave ne izklopite računalnika ali odklopite kabla USB.
	- Med posodabljanjem naprave na računalnik ne priključujte drugih medijskih naprav. S tem lahko zmotite proces nadgradnje. Pred posodabljanjem odklopite vse druge predstavnostne naprave z računalnika.

### <span id="page-50-0"></span>**Varnostno kopiranje in obnavljanje podatkov**

Hranite osebne podatke, podatke o aplikaciji in nastavitvah varno na vaši napravi. Ustvarite lahko varnostno kopijo vaših občutljivih podatkov in do njih dostopate pozneje. Za varnostno kopiranje ali obnovitev podatkov se morate vpisati v vaš račun Google ali Samsung. Za več informacij si oglejte poglavji [Račun Samsung](#page-45-0) in [Računi.](#page-131-0)

#### **Uporaba računa Samsung**

Na zaslonu aplikacij pritisnite **Nastavitve** → **Oblak in računi** → **Varn kopir. in obnovitev** → **Nast. za varn. kop.** za račun Samsung, pritisnite stikalo ob elementih, za katere želite ustvariti varnostno kopijo, da jih vklopite, in nato pritisnite **VARNOSTNO KOPIRAJ ZDAJ**.

Podatki bodo varnostno kopirani v oblak Samsung Cloud. Za več informacij si oglejte poglavje [Samsung Cloud.](#page-130-0)

Če želite nastaviti napravo, da samodejno varnostno kopira podatke, pritisnite stikalo **SAMODEJNO VARNOSTNO KOPIRANJE**, da ga vključite.

Za obnovitev podatkov varnostne kopije iz oblaka Samsung Cloud z računom Samsung pritisnite **Obnovi**. Izberite napravo in vrste podatkov, ki jih želite obnoviti, in pritisnite **OBNOVI ZDAJ**. Izbrani podatki bodo obnovljeni v vaši napravi.

#### **Uporaba računa Google**

Na zaslonu aplikacij pritisnite **Nastavitve** → **Oblak in računi** → **Varn kopir. in obnovitev** ter pritisnite stikalo **Varnostno kopiranje mojih podatkov** za račun Google, da ga vklopite. Pritisnite **Varnostna kopija računa** in izberite račun kot nadomestni račun.

Da obnovite podatke z uporabo računa Google, pritisnite stikalo **Samodejno obnavljanje**, da ga vključite. Ko ponovno namestite aplikacije, se varnostno kopirane nastavitve in podatki obnovijo.

### **Kako napraviti ponastavitev podatkov**

Izbrišite vse nastavitve in podatke na napravi. Pred tovarniško ponastavitvijo podatkov ustvarite varnostne kopije vseh pomembnih podatkov, shranjenih v napravi. Za več informacij si oglejte poglavje [Varnostno kopiranje in obnavljanje podatkov.](#page-50-0)

Na zaslonu aplikacij pritisnite **Nastavitve** → **Splošno upravljanje** → **Ponastavitev** → **Ponastavitev na tovarniške podatke** → **PONASTAVI** → **IZBRIŠI VSE**. Naprava se samodejno ponastavi.

# **Funkcije skupne rabe**

Souporabljajte vsebino z uporabo različnih možnosti skupne rabe. Naslednja dejanja so primer skupne rabe slik.

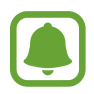

Pri skupni rabi datotek prek mobilnega omrežja vam lahko operater zaračuna dodatne stroške.

- 1 Pritisnite **Galerija** na zaslonu aplikacij.
- 2 Izberite sliko.
- 3 Pritisnite **Deli** in izberite metodo za skupno rabo, kot sta Bluetooth in e-pošta.

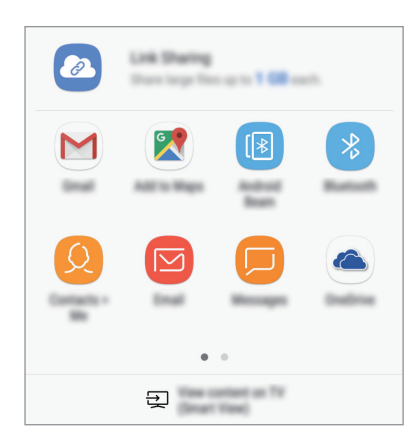

Prav tako lahko uporabite naslednje možnosti:

- **Deljenje povezave**: naložite vsebino v strežnik pomnilnika Samsung ter delite povezavo in dostopno kodo z drugimi, tudi če niso shranjeni na vašem seznamu stikov. Za uporabo te funkcije morate potrditi vašo telefonsko številko.
- **Prikaz vsebine po TV (Smart View)**: oglejte si prikazano vsebino naprave na velikem zaslonu prek brezžične povezave.
- 

Če imate zgodovino komunikacije ali skupne rabe, bodo stiki, s katerimi ste komunicirali, prikazani v podoknu možnosti skupne rabe. Če želite neposredno deliti vsebino z njimi prek ustrezne aplikacije, izberite ikono osebe. Če ta funkcija ni vklopljena, odprite zaslon aplikacij, pritisnite **Nastavitve** → **Napredne funkcije** in nato pritisnite stikalo **Neposr. deljenje**, da ga vklopite.

4 Če želite souporabljati sliko z drugimi, sledite navodilom na zaslonu.

Ko je slika poslana na naprave prejemnikov, se bo na njihovih napravah prikazalo sporočilo. Pritisnite obvestilo za ogled ali prenos slike.

# **Način v sili**

Napravo lahko preklopite v način delovanja v sili, da zmanjšate porabo baterije. Nekatere aplikacije in funkcije bodo omejene. V načinu v sili lahko opravite klic v sili, drugim pošljete informacije o vaši trenutni lokaciji, sprožite alarm in še več.

Pritisnite in zadržite tipko za vklop/izklop in nato pritisnite **Način v sili**.

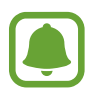

Preostali čas uporabe prikazuje preostali čas preden baterija izgubi moč. Preostali čas uporabe je lahko odvisen od nastavitev vaše naprave in pogojev delovanja.

#### **Izključitev načina v sili**

Za deaktivacijo načina v sili pritisnite → **Onemogočite način v sili**. Prav tako lahko pritisnite in zadržite tipko za vklop/izklop in nato pritisnite **Način v sili**.

# **Aplikacije**

# **Namestitev ali odstranitev aplikacij**

### **Galaxy Apps**

Kupite in prenesite aplikacije. Prenesete lahko aplikacije, ki so posebej namenjene za naprave Samsung Galaxy.

Pritisnite **Samsung** → **Galaxy Apps** na zaslonu aplikacij.

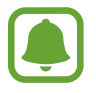

Ta aplikacija v nekaterih regijah in pri nekaterih operaterjih morda ni na voljo.

### **Nameščanje aplikacij**

Iščite aplikacije po kategoriji ali pritisnite iskalno polje za iskanje po ključni besedi.

Izberite aplikacijo, če si želite ogledati njene podatke. Za prenos brezplačnih aplikacij pritisnite **NAMESTI**. Za nakup in prenos plačljivih aplikacij pritisnite ceno in upoštevajte navodila na zaslonu.

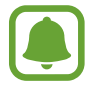

Če želite spremeniti nastavitve samodejnega posodabljanja, pritisnite → **Nastavitve** → **Samodejna posodobitev aplikacij**, nato pa izberite eno možnost.

### **Trgovina Play**

Kupite in prenesite aplikacije. Pritisnite **Trgovina Play** na zaslonu aplikacij.

#### **Nameščanje aplikacij**

Poiščite aplikacije po kategoriji ali poiščite aplikacije po ključni besedi.

Izberite aplikacijo, če si želite ogledati njene podatke. Za prenos brezplačnih aplikacij pritisnite **NAMESTI**. Za nakup in prenos plačljivih aplikacij pritisnite ceno in upoštevajte navodila na zaslonu.

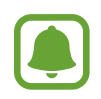

Če želite spremeniti nastavitve samodejnega posodabljanja, pritisnite <del>→</del> → **Nastavitve** → **Samodejno posodabljanje aplikacij**, nato pa izberite eno možnost.

## **Upravljanje aplikacij**

#### **Odstranjevanje aplikacij in uporaba načina za spanje aplikacije**

Pritisnite in zadržite aplikacijo in izberite možnost.

- **Onemogoči**: onemogočite izbrane privzete aplikacije, ki jih ni mogoče odstraniti z naprave.
- **Spanje**: preklopite aplikacije v način za spanje, ki varčuje z energijo baterije s tem, da prepreči njihovo izvajanje v ozadju.
- **Odstrani**: odstranite prenesene aplikacije.

### **Omogočanje aplikacij**

Na zaslonu aplikacij pritisnite **Nastavitve** → **Aplikacije** → → **Onemogočeno**, izberite aplikacijo in nato pritisnite **OMOGOČI**.

### **Nastavitev dovoljenj za aplikacije**

Pravilno delovanje nekaterih aplikacij morda zahteva dovoljenje za dostop ali uporabo informacij na vaši napravi. Ko odprete aplikacijo, se lahko prikaže pojavno okno z zahtevo za dostop do določenih funkcij ali informacij. Pritisnite **DOVOLI** v pojavnem oknu za dodelitev dovoljenj za aplikacijo.

Za ogled nastavitev dovoljenj za aplikacije odprite zaslon aplikacij in pritisnite **Nastavitve** → **Aplikacije**. Izberite aplikacijo in pritisnite **Dovoljenja**. Ogledate si lahko seznam dovoljenj za aplikacijo in spremenite njena dovoljenja.

Za ogled ali spreminjanje nastavitev dovoljenja za aplikacijo po kategoriji dovoljenj odprite zaslon aplikacij, pritisnite **Nastavitve** → **Aplikacije** → → **Dovoljenja aplikacije**. Izberite element in pritisnite stikala zraven aplikacij za dodelitev dovoljenj.

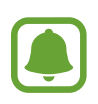

Če aplikacijam ne dodelite dovoljenja, osnovne funkcije aplikacij morda ne bodo delovale pravilno.

# **Telefon**

### **Uvod**

Opravite ali odgovorite na glasovne ali video klice.

### **Klicanje**

- 1 Pritisnite **Telefon** na zaslonu aplikacij.
- 2 Vnesite telefonsko številko.

Če se tipkovnica ne prikaže na zaslonu, pritisnite  $\ddot{w}$ , da odprete tipkovnico.

3 ► Modeli z eno kartico SIM: pritisnite V za glasovni klic ali pritisnite <sub>1</sub> za video klic.

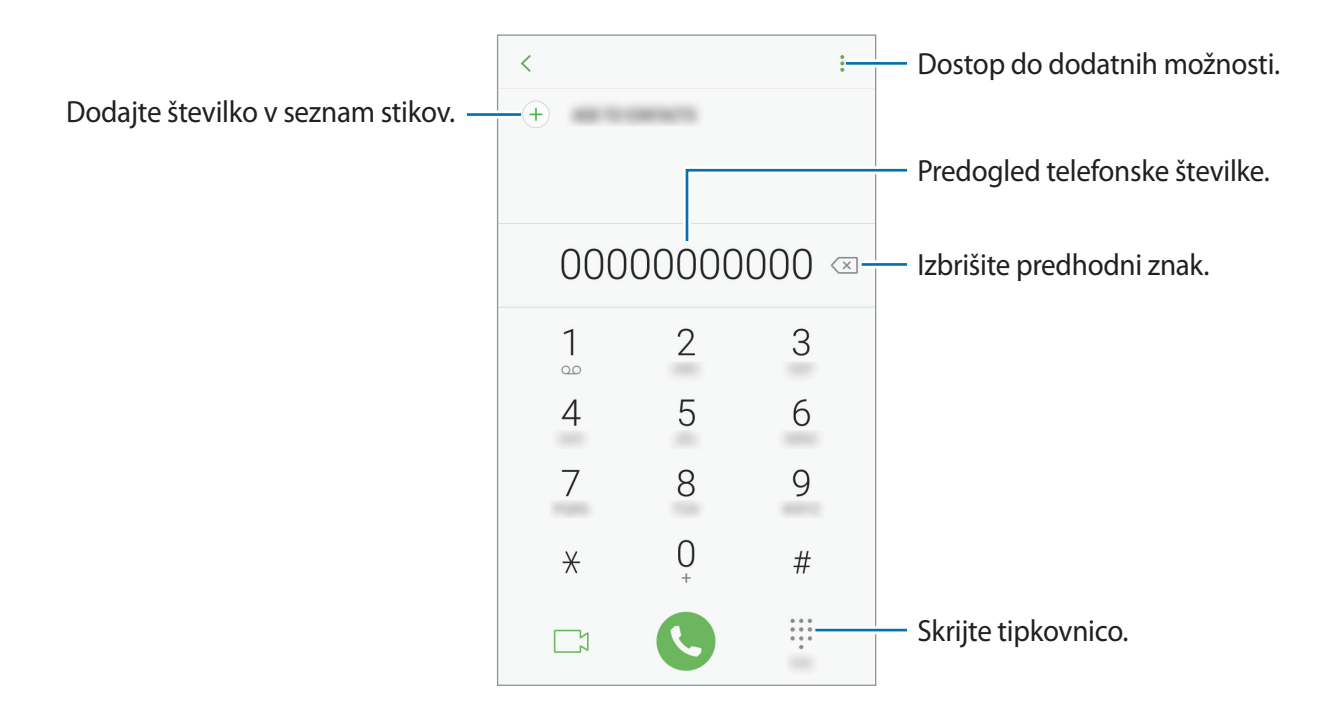

► **Modeli z dvema karticama SIM**: pritisnite **ali za glasovni klic oziroma** za video klic.

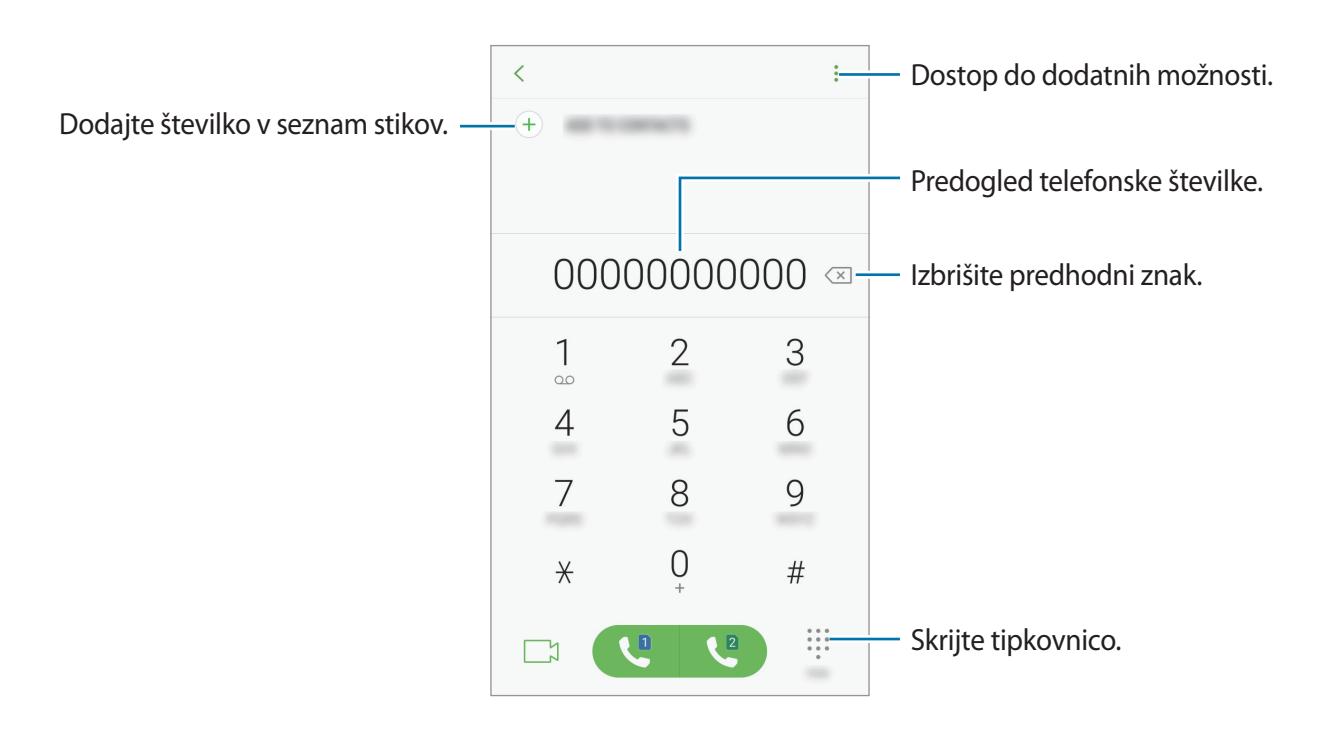

#### **Uporaba hitrega klicanja**

Z nastavitvijo številk za hitro klicanje lahko hitro pokličete sogovornike.

Če želite nastaviti številko za hitro klicanje, pritisnite → **Hitro izbiranje**, izberite številko za hitro klicanje in nato dodajte telefonsko številko.

Da opravite klic, pritisnite in zadržite številko za hitri stik na tipkovnici. Za številke za hitri stik od številke 10 naprej, pritisnite prvi številki in nato pritisnite in zadržite zadnjo številko.

Na primer, če ste nastavili številko **123** kot številko za hitri klic, pritisnite **1**, nato **2** in nato pritisnite in zadržite **3**.

#### **Klicanje z zaklenjenega zaslona**

Z zaklenjenega zaslona povlečete ven iz velikega kroga.

#### **Izvajanje klicev iz dnevnikov klicev ali seznamov stikov**

Pritisnite **NEDAVNO** ali **STIKI** in nato podrsajte desno od stika ali telefonske številke za klic.

### **Klici v tujino**

- 1 Pritisnite (iii), da odprete tipkovnico, če se ta ne prikaže na zaslonu.
- 2 Pritisnite in zadržite **0**, dokler se ne pojavi znak **+**.
- 3 ► **Modeli z eno kartico SIM**: vnesite klicno številko države, številko območja in telefonsko številko ter nato pritisnite ...

► **Modeli z dvema karticama SIM**: vnesite klicno številko države, območja in telefonsko številko ter pritisnite  $\mathbf{C}$  ali  $\mathbf{C}$ .

### **Prejeti klici**

#### **Sprejemanje klica**

Ob dohodnem klicu povlecite  $\bigodot$  izven velikega kroga.

#### **Zavrnitev klica**

Ob dohodnem klicu povlecite  $\bigodot$  izven velikega kroga.

Če želite poslati sporočilo, ko zavrnete dohodni klic, povlecite drsnik za zavrnitev klica navzgor.

Da ustvarite različna sporočila za zavrnitev, odprite zaslon aplikacij, pritisnite **Telefon** → → **Nastavitve → Sporočila za hitro zavrnitev**, vnesite sporočilo in nato pritisnite (+).

### **Zgrešeni klici**

Če imate zgrešen klic, se ikona  $\blacktriangleright$  pojavi na vrstici stanja. Odprite obvestilno ploščo za ogled zgrešenih klicev. Prav tako lahko na zaslonu aplikacij pritisnete **Telefon** → **NEDAVNO** za ogled zgrešenih klicev.

### **Blokiranje telefonskih številk**

Blokirajte klice z določenih številk, ki ste jih dodali na svoj seznam blokiranih številk.

- 1 Na zaslonu aplikacij pritisnite **Telefon** <sup>→</sup> <sup>→</sup> **Nastavitve** <sup>→</sup> **Blokiranje številk**.
- 2 Pritisnite  $\Omega$ , obkljukajte stike in pritisnite **KONČANO**.

Za ročni vpis številke pritisnite **Vnesite telefonsko številko**, vnesite telefonsko številko in nato pritisnite  $(+)$ .

Ko prejmete klic z blokirane telefonske številke, ne boste prejeli obvestil. Klici bodo zabeleženi v dnevniku klicev.

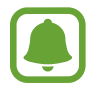

Prav tako lahko blokirate dohodne klice oseb, ki skrivajo svoj ID klicatelja. Pritisnite stikalo **Blokiranje neznanih klicateljev**, da vključite funkcijo.

### **Možnosti med klicem**

#### **Med opravljanjem glasovnega klica**

Na voljo so sledeče možnosti:

- $\cdot$  : dostop do dodatnih možnosti.
- **Dodaj klic**: pokličite drugi klic.
- **Dodat. glas.**: povečajte glasnost.
- **Bluetooth**: preklopite na Bluetooth slušalke, če so povezane z napravo.
- **Zvočnik**: vklopite ali izklopite zvočnik. Pri uporabi zvočnika napravo držite proč od vaših ušes.
- **Številčn.** / **Skrij**: odprite ali zaprite tipkovnico.
- **Nemo**: izklopite mikrofon, da vas sogovornik ne sliši.
- $\cdot$   $\cdot$  : končajte trenutni klic.

#### **Med opravljanjem video klica**

Pritisnite zaslon za uporabo naslednjih možnosti:

- $\cdot$ : dostop do dodatnih možnosti.
- **Fotoaparat**: izklopite kamero, da vas sogovornik ne vidi.
- **Preklop**: preklopite med fotoaparatoma na sprednji in zadnji strani.
- **•** : končajte trenutni klic.
- **Nemo**: izklopite mikrofon, da vas sogovornik ne sliši.
- **Zvočnik**: vklopite ali izklopite zvočnik. Pri uporabi zvočnika napravo držite proč od vaših ušes.

# **Stiki**

### **Uvod**

Ustvarite nove stike ali upravljajte s stiki na napravi.

### **Dodajanje stikov**

#### **Ustvarjanje novega stika**

- 1 Pritisnite **Stiki** na zaslonu aplikacij.
- 2 Pritisnite  $+$  in izberite mesto shranjevanja.

#### 3 Vnesite informacije o stiku.

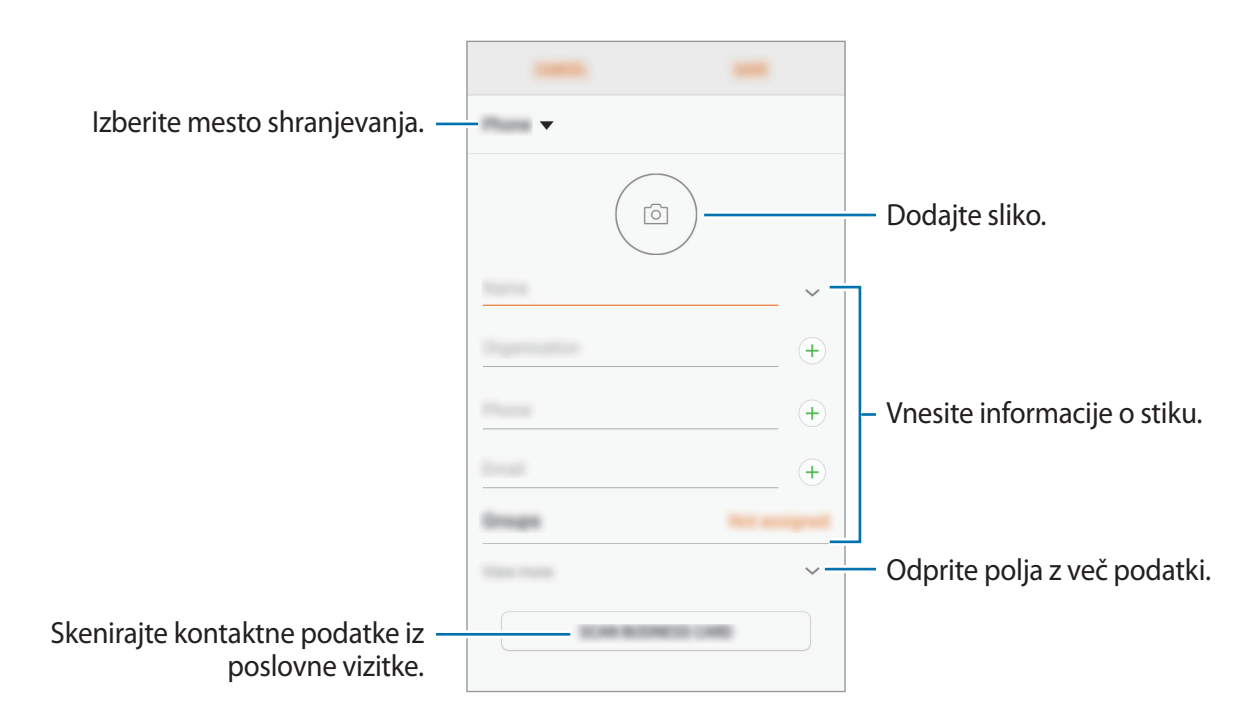

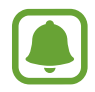

Vrste informacij, ki jih lahko shranite, se lahko razlikujejo glede na izbrano mesto shranjevanja.

4 Pritisnite **SHRANI**.

#### **Dodajanje telefonske številke v stike s tipkovnice**

- 1 Pritisnite **Telefon** na zaslonu aplikacij.
- 2 Vnesite številko in pritisnite **DODAJ V STIKE**.

Če se tipkovnica ne prikaže na zaslonu, pritisnite **+**, da odprete tipkovnico.

3 Pritisnite **Ustvari stik**, če želite ustvariti nov stik, ali pritisnite **Posodobi obstoječe**, če želite dodati številko v obstoječi stik.

```
Aplikacije
```
#### **Dodajanje telefonske številke v stike s seznama klicev**

- 1 Na zaslonu aplikacij pritisnite **Telefon** <sup>→</sup> **NEDAVNO**.
- 2 Pritisnite sliko klicatelja ali pritisnite telefonsko številko <sup>→</sup> **Podrobnos.**
- 3 Pritisnite **USTVARI STIK**, če želite ustvariti nov stik, ali pritisnite **POSODOBI OBSTOJEČE**, če želite dodati številko v obstoječi stik.

#### **Uvoz stikov**

Dodajte stike tako, da jih uvozite iz drugih pomnilnikov v napravo.

- 1 Pritisnite **Stiki** na zaslonu aplikacij.
- 2 Pritisnite <sup>→</sup> **Upravljanje stikov** <sup>→</sup> **Uvoz/izvoz stikov** <sup>→</sup> **UVOZ**.
- 3 Izberite mesto pomnilnika, iz katerega želite uvoziti stike.
- 4 Označite datoteke VCF ali stike, ki jih želite uvoziti, in pritisnite **KONČANO**.
- 5 Izberite mesto pomnilnika, v katerega želite shraniti stike, ter nato pritisnite **UVOZ**.

#### **Sinhronizacija stikov z vašimi spletnimi računi**

Sinhronizirajte stike v napravi s spletnimi stiki, shranjenimi v vaših spletnih računih, kot je račun Samsung.

Na zaslonu z aplikacijami pritisnite **Nastavitve** → **Oblak in računi** → **Računi**, izberite ime računa za sinhronizacijo in pritisnite **Stiki (Samsung račun)** ali **Sinhronizacija Stiki**.

### **Iskanje stikov**

Na zaslonu aplikacij pritisnite **Stiki**.

Uporabite eno izmed sledečih metod iskanja:

- Pomaknite se navzgor ali navzdol po seznamu stikov.
- Povlecite prst vzdolž kazala na desni strani seznama stikov za hitri pomik po seznamu.
- Pritisnite na iskalno polje, ki se nahaja na vrhu seznama stikov in vnesite iskalne pogoje.

Pritisnite sliko stika ali pritisnit ime stika → **Podrobnos.** Nato naredite eno izmed sledečih dejanj:

- $\leq$  : dodajte k priljubljenim stikom.
- / : opravite glasovni ali video klic.
- $\cdot$   $\Box$ : sestavite sporočilo.
- $\cdot$   $\triangledown$ : sestavite e-sporočilo.

### **Deljenje stikov**

Stike lahko souporabljate z drugimi z uporabo različnih možnosti skupne rabe.

- 1 Pritisnite **Stiki** na zaslonu aplikacij.
- 2 Pritisnite •→ **Deli.**
- 3 Obkljukajte stike in pritisnite **DELI**.
- 4 Izberite način skupne rabe.

### **Shranjevanje in skupna raba profila**

Souporabljajte podatke vašega profila, kot so fotografije in sporočila stanja, z drugimi z uporabo funkcije za skupno rabo profila.

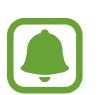

- Ta funkcija v nekaterih regijah in pri nekaterih operaterijh morda ni na voljo.
- Ta funkcija je na voljo samo za stike, ki so na svoji napravi omogočili funkcijo skupne rabe profila.

#### Aplikacije

- 1 Pritisnite **Stiki** na zaslonu aplikacij.
- 2 Izberite svoj profil.
- 3 Pritisnite **UREDI**, uredite svoj profil in pritisnite **SHRANI**.
- $\overline{4}$  Pritisnite  $\overline{\cdot}$  → **Deljenje profila** in nato stikalo, da ga vklopite.

Za uporabo te funkcije morate potrditi vašo telefonsko številko. V **Stiki** si lahko ogledate informacije o posodobljenem profilu vašega stika.

Če želite nastaviti dodatne elemente za deljenje, pritisnite **Deljena vsebina** in izberite elemente. Da nastavite skupino stikov, s katero želite souporabljati vaš profil, pritisnite **Deljenje z** in izberite

možnost.

### **Združevanje podvojenih stikov**

Ko uvozite stike iz drugih pomnilnikov ali sinhronizirate ali premaknete stike v druge račune, se lahko na seznamu stikov pojavijo podvojeni stiki. Združite podvojene stike v enega za izboljšanje učinkovitosti seznama stikov.

- 1 Pritisnite **Stiki** na zaslonu aplikacij.
- 2 Pritisnite <sup>→</sup> **Upravljanje stikov** <sup>→</sup> **Združi stike**.
- 3 Označite stike in pritisnite **ZDRUŽI**.

### **Brisanje stikov**

- 1 Pritisnite **Stiki** na zaslonu aplikacij.
- 2 Pritisnite <sup>→</sup> **Izbriši**.
- 3 Označite stike in pritisnite **IZBRIŠI**.

Za izbris stikov enega za drugim odprite seznam stikov in pritisnite sliko stika ali pritisnite ime stika → **Podrobnos.** Nato pritisnite  $\frac{1}{2}$  → **Izbriši**.

# **Sporočila**

### **Uvod**

Pošljite in si oglejte sporočila po pogovoru.

### **Pošiljanje sporočil**

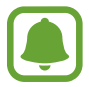

Za pošiljanje sporočil v času gostovanja vam lahko operater zaračuna dodatne stroške.

- 1 Pritisnite **Sporočila** na zaslonu aplikacij.
- 2 Pritisnite<sup>2</sup>.
- 3 Dodajte prejemnike in pritisnite **SESTAVI**.
- 4 Vnesite sporočilo.
	- ► **Modeli z eno kartico SIM**:

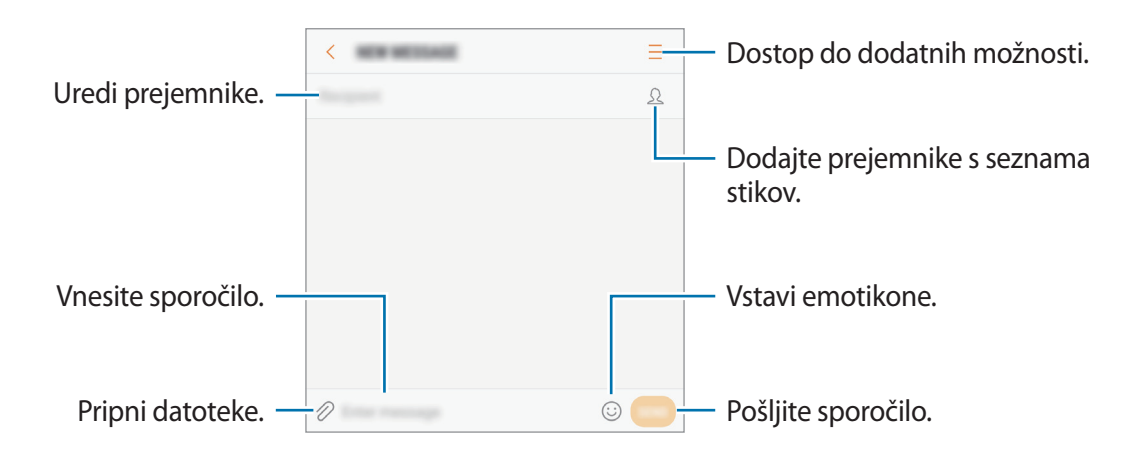

#### Aplikacije

#### ► **Modeli z dvema karticama SIM**:

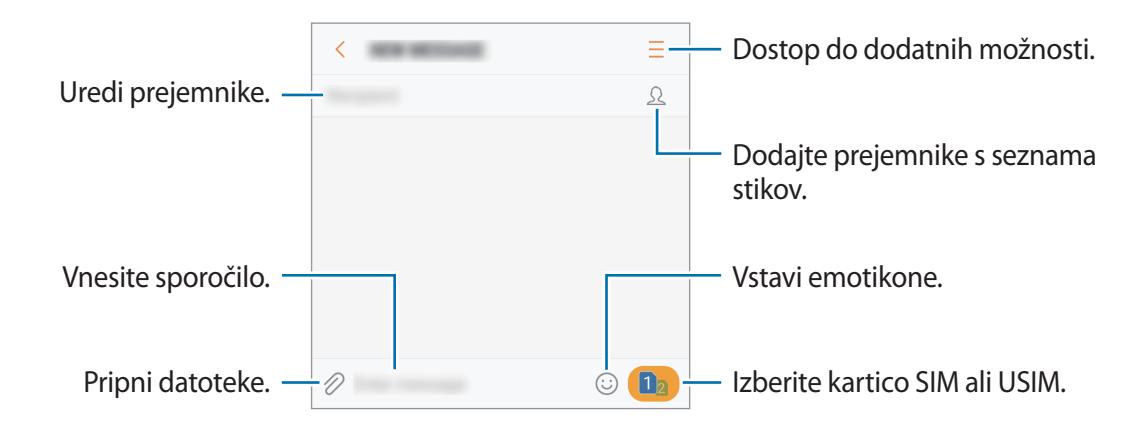

- 5 ► **Modeli z eno kartico SIM**: pritisnite **POŠL.** za pošiljanje sporočila.
	- ► **Modeli z dvema karticama SIM**: pritisnite ali ali , da pošljete sporočilo.

### **Ogled sporočil**

Sporočila so združena v niti sporočil po stiku.

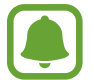

Za prejemanje sporočil v času gostovanja vam lahko operater zaračuna dodatne stroške.

- 1 Pritisnite **Sporočila** na zaslonu aplikacij.
- 2 Na seznamu sporočil izberite stik.
- 3 Oglejte si pogovor.
	- ► **Modeli z eno kartico SIM**: za odgovor na sporočilo vnesite sporočilo in pritisnite **POŠL.**
	- ► **Modeli z dvema karticama SIM**: za odgovor na sporočilo vnesite sporočilo in pritisnite  $\bullet$  ali $\bullet$ <sup>2</sup>.

### **Blokiranje nezaželenih sporočil**

Blokirajte sporočila z določenih številk, ki ste jih dodali na seznam blokiranih številk.

- 1 Pritisnite **Sporočila** na zaslonu aplikacij.
- 2 Pritisnite <sup>→</sup> **Nastavitve** <sup>→</sup> **Blokiraj sporočila** <sup>→</sup> **Blokiranje številk**.
- **3** Pritisnite **PREJETO** ali **IMENIK**, izberite stik in nato pritisnite  $\bigoplus$ . Za ročni vnos številke pritisnite **Vnesite številko** in nato vnesite telefonsko številko.

### **Nastavitev obvestilo o sporočilu**

Spremenite lahko zvok obvestila, možnosti prikaza in še več.

- 1 Pritisnite **Sporočila** na zaslonu aplikacij.
- 2 Pritisnite → **Nastavitve** → **Obvestila** in nato pritisnite stikalo, da ga vklopite.
- 3 Spremenite nastavitve obvestila.
	- **Zvok za obvestilo**: spremenite zvok obvestila.
	- **Vibriranje ob predv. zvoka**: nastavite, da naprava vibrira ob prejetju sporočil.
	- **Prikaz v pojavnem oknu**: nastavite napravo, da prikaže sporočila v pojavnih oknih.
	- **Predogled sporočila**: nastavite napravo, da prikaže vsebino sporočila na zaklenjenem zaslonu in v pojavnih oknih.

#### **Nastavitev opomnika za obvestila**

Nastavite lahko opozorilo, ki vas bo ob določenih intervalih opozarjal na nova obvestila. Če ta funkcija ni vključena, odprite zaslon aplikacij, pritisnite **Nastavitve** → **Dostopnost** → **Opomnik za obvestila** in nato pritisnite stikalo, da ga vključite. Nato pritisnite stikalo **Sporočila**, da ga vključite.

# **Internet**

### **Uvod**

Brskajte po internetu in iščite informacije in ustvarite zaznamke za priljubljene spletne strani za enostavnejši dostop.

### **Brskanje po spletnih straneh**

- 1 Na zaslonu aplikacij pritisnite **Samsung** <sup>→</sup> **Internet**.
- 2 Pritisnite naslovno polje.
- 3 Vnesite spletni naslov ali ključno besedo in nato pritisnite **Pojdi**.

Za ogled orodij rahlo povlecite prst navzdol po zaslonu.

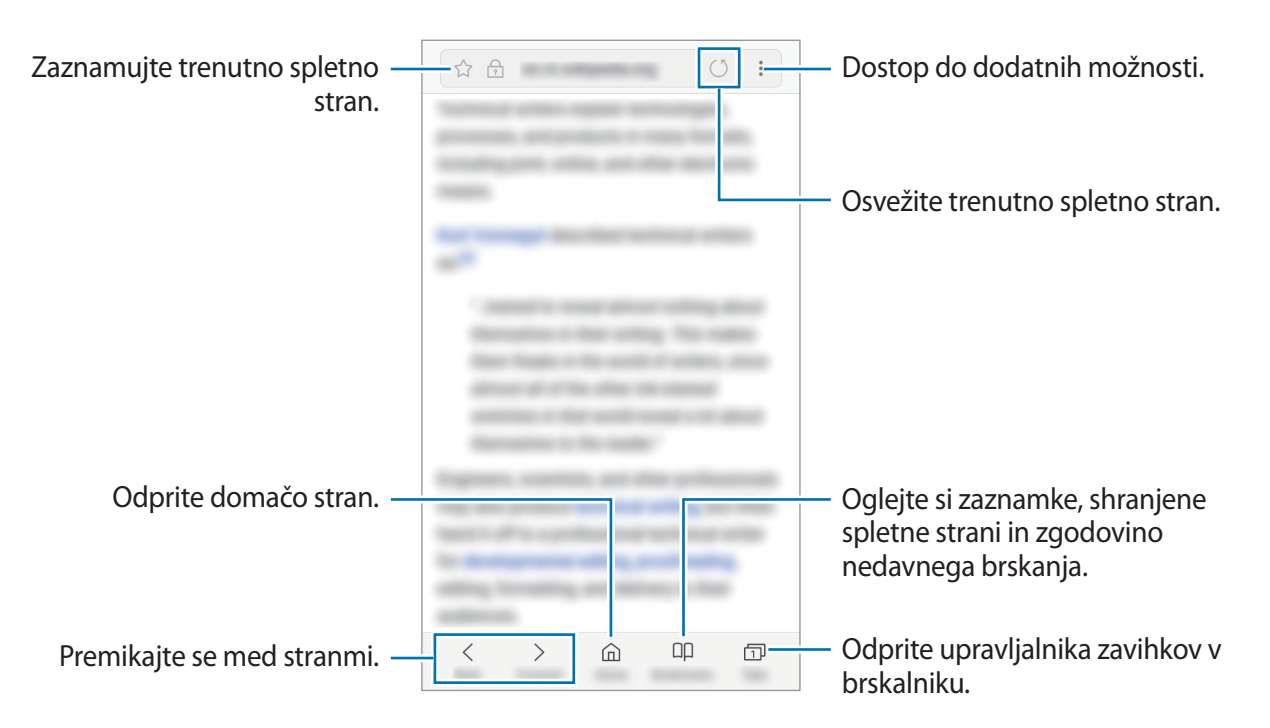

### **Uporaba skrivnostnega načina**

V skrivnem načinu lahko ločeno upravljate odprte zavihke, zaznamke in shranjene strani. Skrivnostni način lahko zaklenete z uporabo gesla in vašega prstnega odtisa.

#### **Vključitev skrivnostnega načina**

V orodni vrstici na dnu zaslona pritisnite **Zavihki** → **VKLOPI SKRIVNI NAČIN**. Ob prvi uporabi te funkcije nastavite uporabo gesla za skrivnosten način.

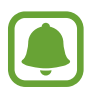

V skrivnostnem načinu ne morete uporabljati nekaterih funkcij, kot je zajem zaslona.

V skrivnostnem načinu naprava spremeni barvo orodnih vrstic.

#### **Sprememba varnostnih nastavitev**

Spremenite lahko svoje geslo ali metodo zaklepanja.

Pritisnite → **Nastavitve** → **Zasebnost** → **Varnost skrivnega načina** → **Spremenite geslo**. Da nastavite svoj registriran prstni odtis kot metodo za zaklepanje, skupaj z geslom, pritisnite stikalo **Prstni odtisi**, da ga vključite. Glejte [Prepoznavanje prstnih odtisov](#page-124-0) za več informacij o uporabi prstnih odtisov.

#### **Izključitev skrivnostnega načina**

V orodni vrstici na dnu zaslona pritisnite **Zavihki** → **IZKLOPI SKRIVNI NAČIN**.

# **E-pošta**

#### **Nastavitev E-poštnih računov**

Nastavite e-poštni račun, ko prvič odprete **E-pošta**.

- 1 Na zaslonu aplikacij pritisnite **Samsung** <sup>→</sup> **E-pošta**.
- 2 Vnesite elektronski naslov in geslo in nato pritisnite **PRIJAVA**. Za ročno registracijo elektronskega računa pritisnite **ROČNA NASTAV.**

3 Če želite končati nastavitev, sledite navodilom na zaslonu.

Da nastavite e-poštni račun pritisnite  $\frac{\textbf{p}}{\textbf{p}} \rightarrow \text{mod} \rightarrow \textbf{D}$ odaj račun.

Če imate več kot en elektronski račun, lahko enega nastavite za privzet račun. Pritisnite  $\equiv \rightarrow \textcircled{3}$ → → **Nastavite privzeti račun**.

#### **Pošiljanje e-pošte**

- 1 Pritisnite  $\left( \mathbb{E}\right)$ , da sestavite e-pošto.
- 2 Dodajte prejemnike in vnesite besedilo e-pošte.
- 3 Pritisnite **POŠLJI** za pošiljanje elektronskega sporočila.

#### **Branje e-pošte**

Ko je **E-pošta** odprta, bo naprava samodejno pridobila novo e-pošto. Za ročno pridobivanje e-pošte, podrsajte navzdol po zaslonu.

Pritisnite e-pošto na zaslonu, da jo preberete.

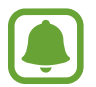

Če je sinhronizacija e-pošte onemogočena, nove e-pošte ni mogoče pridobiti. Če želite omogočiti sinhronizacijo e-pošte, pritisnite  $\equiv \rightarrow \textcircled{3} \rightarrow \text{ime}$  vašega računa in nato pritisnite stikalo **Sinhronizacija računa**, da ga vklopite.

### **Fotoaparat**

### **Uvod**

Fotografirajte in snemajte videoposnetke z uporabo različnih načinov in nastavitev.

#### **Bonton fotografiranja**

- Ne fotografirajte ali snemajte videoposnetke ljudi brez njihovega dovoljenja.
- Ne fotografirajte ali snemajte videoposnetke, kjer je to z zakonom prepovedano.
- Ne fotografirajte ali snemajte videoposnetke na krajih, kjer bi lahko kršili zasebnost drugih ljudi.

### **Zagon fotoaparata**

**Fotoaparat** lahko zaženete na naslednje načine:

- Pritisnite **Fotoaparat** na zaslonu aplikacij.
- Dvakrat hitro pritisnite tipko Domov.
- Z zaklenjenega zaslona povlečete **vali** ven iz velikega kroga.
	- Nekateri načini v nekaterih regijah ali pri nekaterih ponudnikih storitev morda niso na voljo.
	- Nekatere funkcije fotoaparata niso na voljo, če zaženete **Fotoaparat** z zaklenjenega zaslona ali ko je zaslon izklopljen in pri vključenih varnostnih funkcijah.

### **Uporaba podrsljajev**

Hitro upravljajte zaslon za predogled s podrsavanjem v različne smeri. Lahko spremenite način fotografiranja, preklapljate med fotoaparatoma ali uporabite učinke filtra.

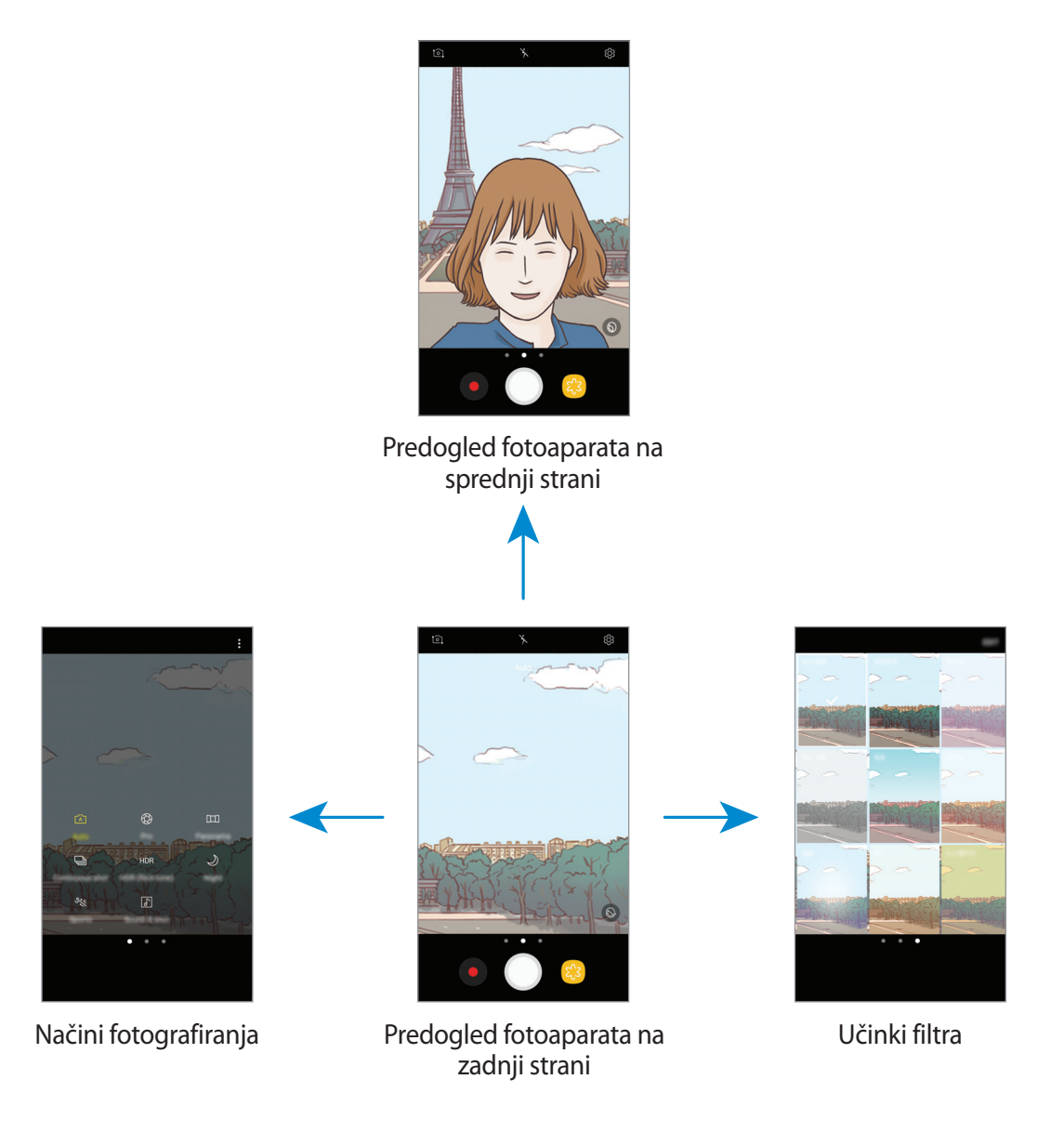

#### Aplikacije

#### **Preklop med fotoaparatoma**

Na zaslonu za predogled podrsajte navzgor ali navzdol, da preklopite med fotoaparatoma.

**Ogled načinov fotografiranja**

Na zaslonu za predogled podrsajte od leve proti desni, da odprete seznam načinov fotografiranja.

#### **Ogled učinkov filtra**

Na zaslonu za predogled podrsajte od desne proti levi, da odprete seznam učinkov filtra. Svojim fotografijam ali videoposnetkom lahko dodate edinstven pridih.

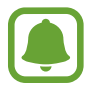

Ta funkcija je na voljo samo v nekaterih načinih fotografiranja.

### **Osnovno fotografiranje**

#### **Fotografiranje ali snemanje videoposnetkov**

- 1 Pritisnite na podobo na zaslonu, kjer želite, da kamera izostri sliko.
- 2 Pritisnite  $\bigcirc$ , da posnamete fotografijo ali pritisnite  $\bigcirc$ , da posnamete videoposnetek.
	- Za povečevanje dva prsta na zaslonu potegnite narazen, za pomanjševanje pa skupaj.
	- Za prilagoditev svetlosti fotografij ali video posnetkov pritisnite zaslon. Ko se prikaže vrstica za prilagoditev, povlecite  $\cdot$  na njej proti  $+$  ali  $-$ .
	- Da posnamete sliko med tem ko snemate, video posnetek pritisnite  $\circledR$ .
	- Da izostrite sliko med snemanjem videa, pritisnite mesto, kjer želite, da se slika izostri. Da izostrite center zaslona, pritisnite
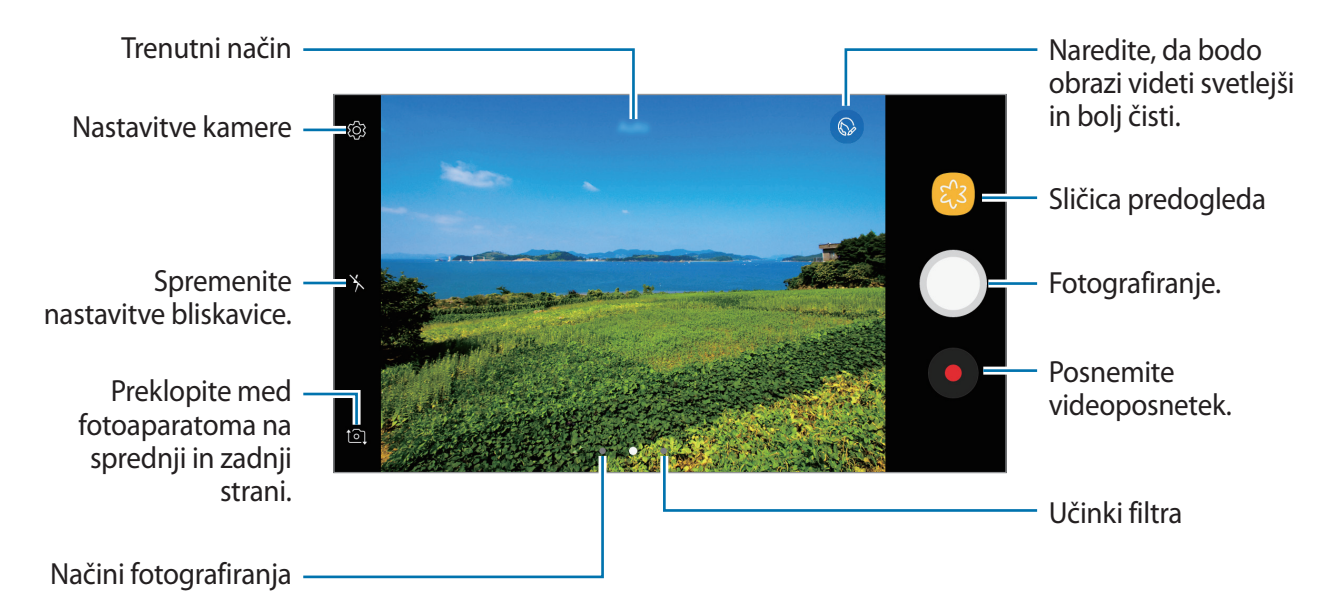

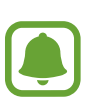

- Zaslon predogleda je odvisen od načina fotografiranja in uporabljene kamere.
- Fotoaparat se samodejno izklopi, ko ga ne uporabljate.
- Preverite, ali je objektiv čist. V nasprotnem primeru naprava ne bo delovala pravilno v nekaterih načinih, ki potrebujejo visoko ločljivost.
- Fotoaparat na sprednji strani vsebuje širokokotni objektiv. Pri širokokotnih fotografijah lahko pride do manjšega popačenja, ki ne kažejo na težave z delovanjem naprave.

#### **Zaklenitev ostrine in osvetlitve**

Da preprečite samodejno prilagoditev kamere glede na spremembe motivov ali svetlobnih virov, lahko zaklenete izostritev ali osvetlitev določenega dela.

Pritisnite in zadržite območje za izostritev, na območju se prikaže okvir AF/AE in nastavitvi izostritve in osvetlitve bosta zaklenjeni. Nastavitev je zaklenjena tudi po zajemu fotografije.

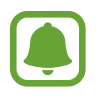

Ta funkcija je na voljo samo v nekaterih načinih fotografiranja.

#### **Prilagajanje fotografskih načinov**

Na zaslonu za predogled podrsajte v desno, da odprete seznam načinov fotografiranja, in izberite način.

Za ogled opisa posameznega načina pritisnite → **Inform.**

Za prerazporeditev načinov pritisnite → **Uredi**, pritisnite in pridržite ikono načina ter jo nato povlecite na novo lokacijo.

Da dodate bližnjico načina na domači zaslon, pritisnite → **Dodaj bliž. na domači zaslon**.

## **Samodejni način**

Samodejni način omogoča, da fotoaparat oceni okolico in ugotovi idealni način za fotografiranje. Na seznamu načinov fotografiranja pritisnite **Samodejno**.

## **Način Pro**

Posnemite fotografije med ročnim nastavljanjem različnih možnosti fotografiranja, kot sta vrednost osvetlitve in vrednost ISO.

Na seznamu načinov fotografiranja pritisnite **Pro**. Izberite možnosti in prilagodite nastavitve in nato pritisnite  $\bigcirc$ , da posnamete fotografijo.

- W<sub>B</sub>: izberite takšno ravnovesje beline, da bodo slike vsebovale bogat barvni obseg. Nastavite lahko temperaturo barve.
- **SO**: izberite vrednost ISO. To uravnava svetlobno občutljivost kamere. Nizke vrednosti so za motive, ki so na miru oz. dobro osvetljeni. Višje vrednosti so namenjene za motive v gibanju oz. so slabo osvetljeni. Vendar lahko nastavitve višje vrednosti ISO povzročijo šum v fotografijah.
- $\cdot$   $\circledcirc$ : prilagodite vrednost osvetlitve. To določa, koliko svetlobe bo prejel senzor fotoaparata. Za situacije z manjšo svetlobo uporabite večjo vrednost osvetlitve.

Aplikacije

#### **Panorama**

Posnemite serijo vodoravnih in navpičnih fotografij in jih nato sestavite in ustvarite v širok prizor.

- 
- Za najboljši posnetek z uporabo panoramskega načina upoštevajte te nasvete:
- Fotoaparat počasi premikajte v eno smer.
- Zadržite sliko znotraj okvirja v iskalu fotoaparata. Če je slika predogleda izven vodil ali če naprave ne premaknete, naprava samodejno preneha s fotografiranjem.
- Ne fotografirajte nerazločnih ozadij, kot sta prazno nebo ali ravna stena.
- 1 Na seznamu načinov fotografiranja pritisnite **Panorama**.
- 2 Pritisnite  $\bigcirc$  in napravo počasi premikajte v eno smer.
- $3$  Pritisnite  $\bullet$  za prenehanje fotografiranja.
- 4 Na zaslonu za predogled pritisnite sličico predogleda.

## **Zap. posnet.**

naredite posnetke premikajočih se predmetov.

Na seznamu načinov fotografiranja pritisnite **Zap. posnet.**

Pritisnite in pridržite  $\bigcirc$ , da napravite več zaporednih fotografij.

## **HDR (izboljšava tona)**

Naredite posnetke z živahnimi barvami in podrobnostmi celo na področjih, kjer se blešči ali je temno.

Na seznamu načinov fotografiranja pritisnite **HDR (izboljšava tona)**.

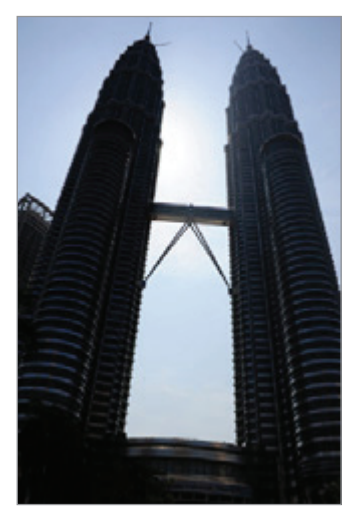

Brez učinka **Z** učinkom

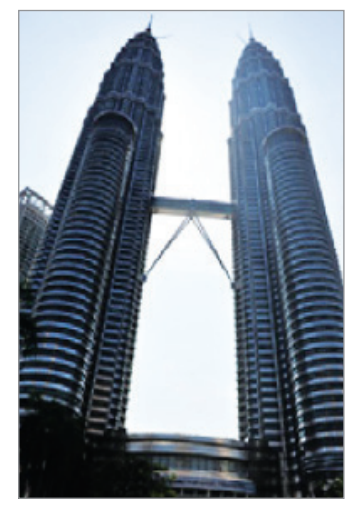

## **Noč**

Fotografiranje brez bliskavice pri šibki svetlobi. Na seznamu načinov fotografiranja pritisnite **Noč**.

## **Šport**

Fotografiranje hitro premikajočih se predmetov. Na seznamu načinov fotografiranja pritisnite **Šport**.

## **Zvok+slikanje**

Fotografiranje z zvokom. Naprava identificira fotografije z  $\boxed{\delta}$  v Galerija. Na seznamu načinov fotografiranja pritisnite **Zvok+slikanje**.

### **Posnetek sebe**

Posnemite avtoportrete s fotoaparatom na sprednji strani. Na zaslonu si lahko predhodno ogledate različne lepotne učinke.

- 1 Na zaslonu za predogled podrsajte navzgor ali navzdol ali pritisnite  $\Omega$  za preklop na fotoaparat na sprednji strani za avtoportrete.
- 2 Na seznamu načinov fotografiranja pritisnite **Posnetek sebe**.
- 3 Postavite se pred objektiv kamere na sprednji strani.
- 4 Ko naprava zazna vaš obraz, v fotoaparat na sprednji strani pokažite svojo dlan. Ko je vaša dlan prepoznana, se prikaže časovnik odštevanja. Ko čas poteče, naprava posname fotografijo.

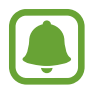

Če želite uporabljati različne možnosti fotografiranja za fotoaparat na sprednji strani, pritisnite  $\bigcirc$  → **Načini fotografiranja** in nato pritisnite stikala, da jih vklopite.

#### **Uporaba bliskavice za posnetek sebe**

Ko snemate avtoportrete s fotoaparat na sprednji strani pri slabši svetlobi, lahko uporabite zaslon na dotik kot bliskavico.

Na zaslonu za predogled večkrat pritisnite  $\lambda$ , dokler ni prikazano  $\ell$ .

Ko posnamete fotografijo, se zaslon na dotik zasveti.

#### **Uporaba lepotnih učinkov**

Pred posnetkom avtoportreta lahko spremenite obrazne poteze, denimo barvo kože ali obliko obraza.

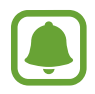

Ta funkcija je na voljo samo v načinu **Posnetek sebe**.

- 1 Na zaslonu za predogled pritisnite  $\circledcirc$ .
- 2 Izberite spodnje možnosti za uporabo lepotnih učinkov na vašem obrazu na zaslonu za predogled in se fotografirate.
	- **Barva kože**: naredite kožo svetlejšo in bolj čisto.
	- **Ozek obraz**: prilagodite obliko obraza in ga naredite vitkejšega.
	- **Velike oči**: vaše oči bodo videti večje.

## **Širokokotni posnetek sebe**

Posnemite širok avtoportret in vključite čim več ljudi v fotografijo ter preprečite, da bi koga izpustili.

- 1 Na zaslonu za predogled podrsajte navzgor ali navzdol ali pritisnite  $\Omega$  za preklop na fotoaparat na sprednji strani za avtoportrete.
- 2 Na seznamu načinov fotografiranja pritisnite **Širokokotni posnetek sebe**.
- 3 Postavite se pred objektiv kamere na sprednji strani.
- 4 Ko naprava zazna vaš obraz, v fotoaparat na sprednji strani pokažite svojo dlan. Ko je vaša dlan prepoznana, se prikaže časovnik odštevanja. Ko čas poteče, naprava posname fotografijo.

Če želite uporabljati različne možnosti fotografiranja za fotoaparat na sprednji strani, pritisnite  $\bigcirc$  → **Načini fotografiranja** in nato pritisnite stikala, da jih vklopite.

 $5$  Počasti vrtite napravo v levo in nato v desno oziroma obratno, da posnamete širok avtoportret.

Naprava bo posnela dodatne fotografije, ko se beli okvir premakne od enega konca okna iskala do drugega.

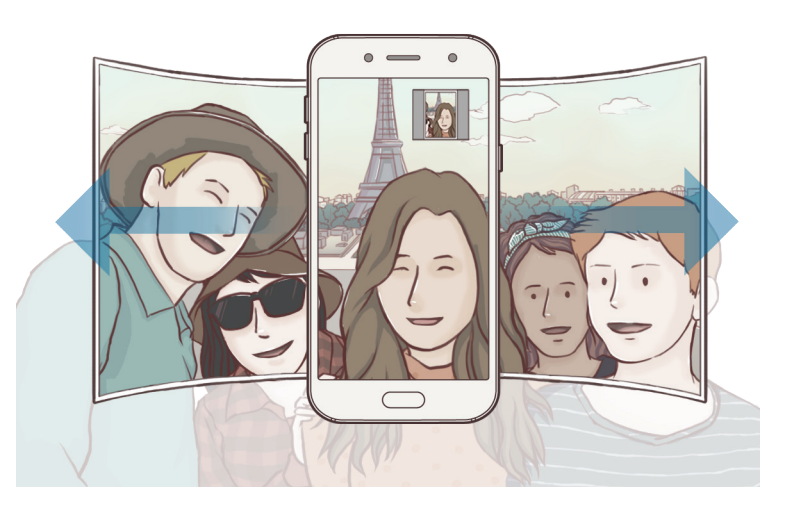

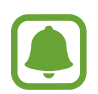

- Beli okvir se mora nahajati znotraj okna iskala.
- Motivi morajo biti pri fotografiranju širokih avtoportretov biti na miru.
- Zgornja in spodnja dela slike, ki sta prikazana na zaslonu predogleda, sta lahko odrezana iz fotografije, odvisno od pogojev fotografiranja.

## **Nastavitve kamere**

#### **Hitre nastavitve**

Na zaslonu predogleda uporabite naslednje hitre nastavitve.

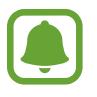

Razpoložljive možnosti so odvisne od načina fotografiranja in uporabljene kamere.

- $\odot$ : izberite način merjenja. To določa, kako bodo izračunane svetlobne vrednosti.  $\odot$ **sredinsko poudarjeno** izračuna osvetlitev posnetka z uporabo svetlobe v osrednjem delu posnetka. **točkovno** izračuna osvetlitev posnetka z uporabo svetlobe v koncentriranem osrednjem delu posnetka. **ocenjevalno** poenoti celotno sceno.
- $\star$ : vključite ali izključite bliskavico.

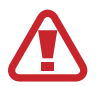

Bliskavice ne uporabljajte v bližini oči. Če bliskavico uporabljate v bližini oči, lahko začasno izgubite vid ali poškodujete oči.

•  $\boxed{\underline{\mathbb{Q}}}$ : Nastavite, da naprava pred ali po fotografiranju posname zvok.

#### **Nastavitve kamere**

Na zaslonu za predogled pritisnite .

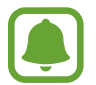

Razpoložljive možnosti so odvisne od načina fotografiranja in uporabljene kamere.

#### **ZADNJA KAMERA**

- **Velikost slike**: izberite ločljivost fotografij. Uporaba višje ločljivosti da fotografije višje kakovosti, vendar pa bodo te zasedle več prostora v pomnilniku.
- **Velikost videa**: izberite ločljivost videoposnetkov. Uporaba višje ločljivosti da video posnetke višje kakovosti, vendar pa bodo ti zasedli več prostora v pomnilniku.
- **Časovnik**: izberite dolžino zakasnitve preden fotoaparat samodejno posname fotografijo.

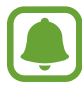

Ta funkcija v nekaterih regijah in pri nekaterih operaterjih morda ni na voljo.

#### **SPREDNJA KAMERA**

- **Velikost slike**: izberite ločljivost fotografij. Uporaba višje ločljivosti da fotografije višje kakovosti, vendar pa bodo te zasedle več prostora v pomnilniku.
- **Velikost videa**: izberite ločljivost videoposnetkov. Uporaba višje ločljivosti da video posnetke višje kakovosti, vendar pa bodo ti zasedli več prostora v pomnilniku.
- **Shrani slike v predogledu**: obrnite fotografijo, da ustvarite zrcalno sliko prvotne scene, pri fotografiranju s fotoaparatom na sprednji strani.
- **Načini fotografiranja**: izberite možnosti fotografiranja za uporabo.
- **Časovnik**: izberite dolžino zakasnitve preden fotoaparat samodejno posname fotografijo.

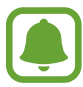

Ta funkcija v nekaterih regijah in pri nekaterih operaterjih morda ni na voljo.

#### **SPLOŠNO**

• **Časovnik**: izberite dolžino zakasnitve preden fotoaparat samodejno posname fotografijo.

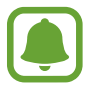

Ta funkcija v nekaterih regijah in pri nekaterih operaterjih morda ni na voljo.

- **Mrežne črte**: prikazani iskalnik pogleda vam pomaga pri kompoziciji, kadar izbirate motive.
- **Lokacijske oznake**: na fotografijo pripnite GPS lokacijsko oznako.

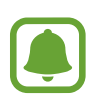

- Moč signala GPS se lahko zniža v krajih, kjer je signal oviran, na primer med zgradbami ali na nizko ležečih območjih, ali v slabih vremenskih razmerah.
- Vaša lokacija se lahko prikaže na vaših fotografijah, ko jih prenesete na splet. Če želite to preprečiti, izklopite nastavitev označevanje lokacije.
- **Pregled slik**: nastavite napravo za prikaz fotografij zatem, ko jih posnamete.
- **Hitri zagon**: nastavite napravo, da zažene kamero ob hitrem dvakratnem pritisku tipke Domov.
- **Lokacija shrambe**: izberite lokacijo za shranjevanje.
- **Lebdeči gumb za fotoaparat**: na zaslon s predogledom dodajte prilagodljiv gumb sprožilca.
- **Funkcija tipke za glasnost**: nastavite napravo za uporabo tipke za glasnost kot nadzor sprožilca.
- **Ponastavi nastavitve**: ponastavite nastavitve fotoaparata.
- **Pišite nam**: zastavite vprašanja ali si oglejte pogosta vprašanja. Za več informacij si oglejte poglavje [Samsung Members.](#page-88-0)

## **Galerija**

### **Uvod**

Oglejte si slike in videoposnetke, shranjene v vaši napravi. Lahko tudi upravljate slike in videoposnetke po albumih ali ustvarite zgodbe, ki jih boste delili z drugimi.

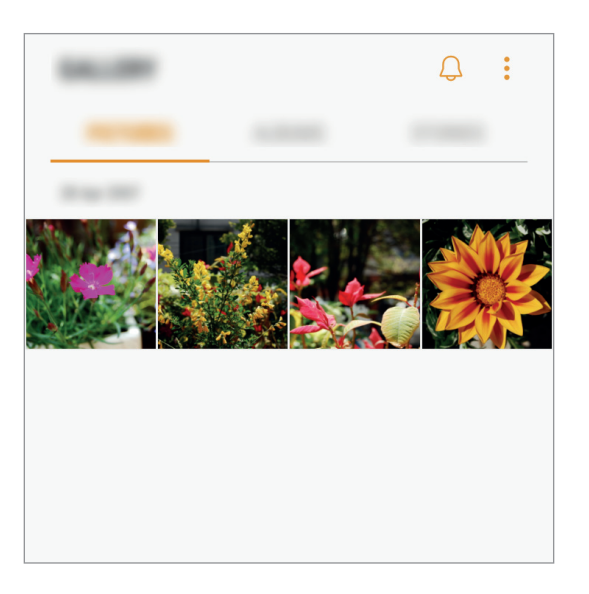

Aplikacije

## **Ogled slik in videoposnetkov**

#### **Ogled slik**

- 1 Na zaslonu aplikacij pritisnite **Galerija** <sup>→</sup> **SLIKE**.
- 2 Izberite sliko.

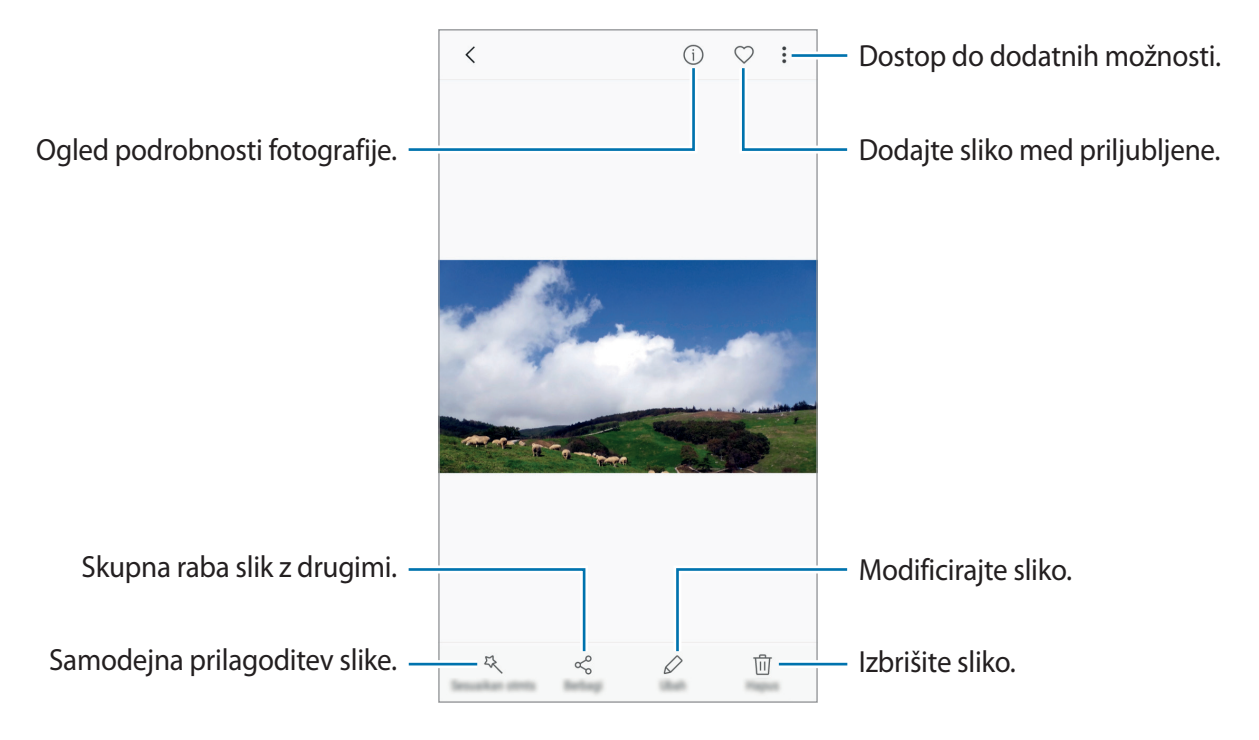

Če želite skriti ali prikazati menije, pritisnite zaslon.

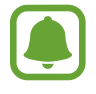

Ustvarite lahko animacijo GIF ali kolaž iz več slik. Pritisnite → **Animiraj** ali **Kolaž** in nato izberite slike. Za svoj kolaž lahko izberete do šest slik.

#### **Ogled videoposnetkov**

- 1 Na zaslonu aplikacij pritisnite **Galerija** <sup>→</sup> **SLIKE**.
- 2 Izberite video posnetek, ki ga želite predvajati. Video datoteke v predogledu prikazujejo ikono  $\triangleright$  na sličici predogleda.

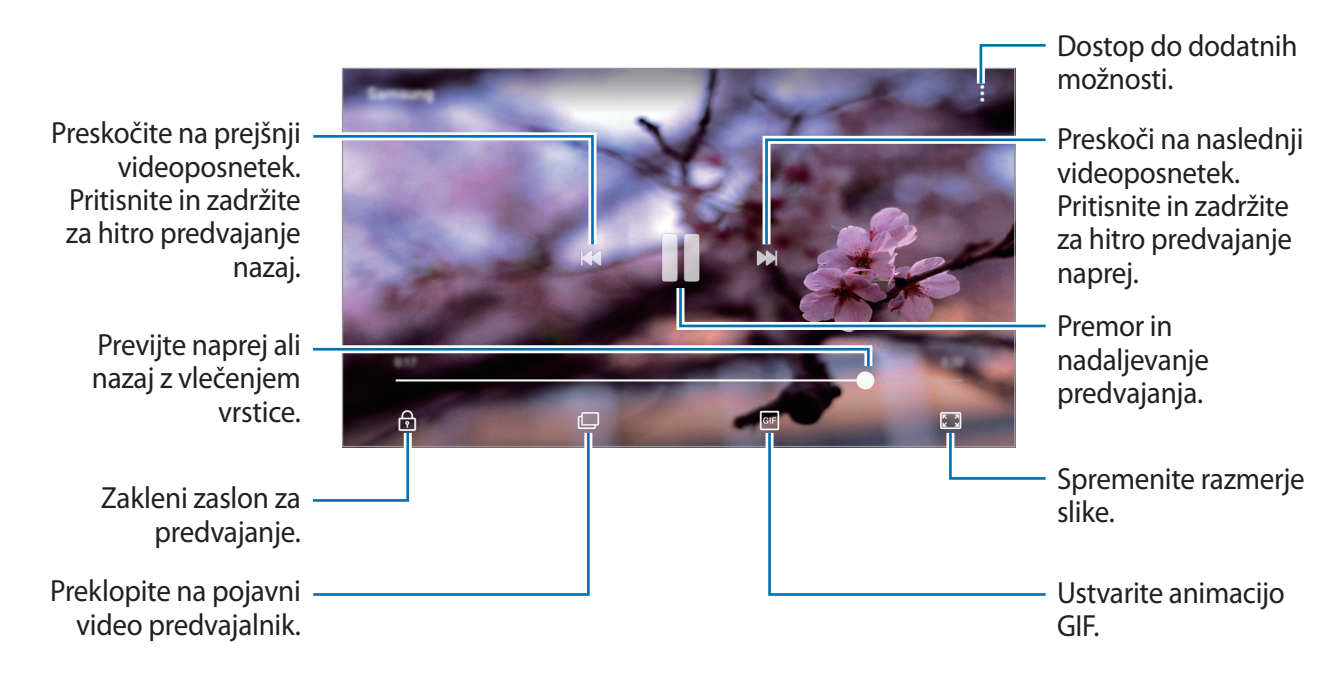

Povlecite prst gor ali dol na levi strani zaslona za predvajanje in s tem prilagodite svetlost ali pa povlecite prst gor ali dol na desni strani zaslona za predvajanje za prilagoditev glasnosti.

## **Ogled albumov**

Slike in videoposnetke, shranjene v napravi, lahko razvrstite po mapah ali albumih. V mapah na seznamu albumov bodo razvrščene tudi animacije in kolaži, ki ste jih ustvarili.

Na zaslonu aplikacij pritisnite Galerija → ALBUMI in izberite album.

## **Ogled zgodb**

Ko zajamete ali shranite slike in videoposnetke, naprava prebere njihove oznake datuma in lokacije, razvrsti slike in videoposnetke ter nato ustvari zgodbe. Za samodejno ustvarjanje zgodb morate zajeti ali shraniti več slik ali videoposnetkov.

#### **Ustvarjanje zgodb**

Ustvarjajte zgodbe z različnimi temami.

- 1 Na zaslonu aplikacij pritisnite **Galerija** <sup>→</sup> **ZGODBE**.
- 2 Pritisnite <sup>→</sup> **Ustvarite zgodbo**.
- 3 Označite slike in videoposnetke, ki jih želite vključiti v zgodbo, in pritisnite **KONČANO**.

4 Vnesite naslov zgodbe in pritisnite **USTVARI**.

Če želite v zgodbo dodati slike ali videoposnetke, izberite zgodbo in pritisnite **DODAJ**.

Če želite odstraniti slike ali videoposnetke iz zgodbe, izberite zgodbo, pritisnite → **Uredi**, označite slike ali videoposnetke, ki jih želite odstraniti, in nato pritisnite → **Odstranitev iz zgodbe**.

#### **Skupna raba zgodb**

Zgodbe lahko daste v skupno rabo z vašimi stiki.

- 1 Na zaslonu aplikacij pritisnite **Galerija** <sup>→</sup> **ZGODBE**.
- 2 Izberite zgodbo, ki jo želite deliti.
- 3 Pritisnite **POVABI**, označite stike in pritisnite **KONČANO**.

Ko vaši stiki sprejmejo zahtevo za skupno rabo, bo zgodba dana v skupno rabo, vaši stiki pa bodo lahko v zgodbo dodajali fotografije in videoposnetke.

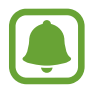

- Za uporabo te funkcije morate potrditi vašo telefonsko številko.
- Pri skupni rabi datotek prek mobilnega omrežja vam lahko operater zaračuna dodatne stroške.
- $\cdot$  Če prejemniki niso potrdili svojih telefonskih številk ali naprave prejemnikov ne podpirajo funkcije, bodo prek besedilnega sporočila prejeli povezavo do datotek. Povezani prejemniki morda ne bodo mogli uporabljati nekaterih funkcij. Povezava poteče po določenem obdobju.

#### **Brisanje zgodb**

- 1 Na zaslonu aplikacij pritisnite **Galerija** <sup>→</sup> **ZGODBE**.
- 2 Pritisnite in pridržite zgodbo, ki jo želite izbrisati, in pritisnite **IZBRIŠI**.

## **Sinhronizacija slik in videoposnetkov z oblakom Samsung Cloud**

Z oblakom Samsung Cloud lahko sinhronizirate slike in videoposnetke, ki so shranjeni v **Galerija**, ter do njih dostopate z drugih naprav. Za uporabo oblaka Samsung Cloud se morate registrirati in prijaviti v račun Samsung. Za več informacij si oglejte poglavje [Račun Samsung.](#page-45-0)

Na zaslonu aplikacij pritisnite **Galerija** → → **Nastavitve** in pritisnite stikalo **Samsung Cloud**, da ga vklopite. Slike in videoposnetki, ki so posneti z napravo, bodo samodejno shranjeni v oblak Samsung Cloud.

## **Izbris slik ali videoposnetkov**

#### **Izbris slike ali videoposnetka**

Izberite sliko ali videoposnetek in pritisnite **Izbriši** na dnu zaslona.

#### **Izbris več slik in videoposnetkov**

- 1 Na zaslonu galerije pritisnite in pridržite sliko ali videoposnetek, ki ga želite izbrisati.
- 2 Obkljukajte slike ali videoposnetke, ki jih želite izbrisati.
- 3 Pritisnite **IZBRIŠI**.

## **Skupna raba slik ali videoposnetkov**

Izberite sliko ali videoposnetek, pritisnite **Deli** na dnu zaslona in nato izberite način skupne rabe.

## **Samsung Pay**

## **Uvod**

Registrirajte pogosto rabljene kartice v Samsung Pay, mobilni storitvi za plačevanje, za hitra in varna plačila. Samsung Pay podpira magnetni varni prenos (MST) in komunikacijo s tehnologijo bližnjega polja (NFC) za plačila prek standardnih bralnikov kreditnih kartic.

Oglejte si dodatne informacije, kot so kartice, ki podpirajo to funkcijo, na [www.samsung.com/samsungpay.](http://www.samsung.com/samsungpay) Prav tako lahko odprete zaslon aplikacij in pritisnite **Samsung Pay** → **Več** → **Pomoč**.

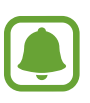

- Razpoložljivost aplikacije in podprtih funkcij je lahko odvisna od regije ali ponudnika storitve.
- Postopek za prvotno nastavitev in registracijo kartice je lahko odvisen od regije ali ponudnika storitev.

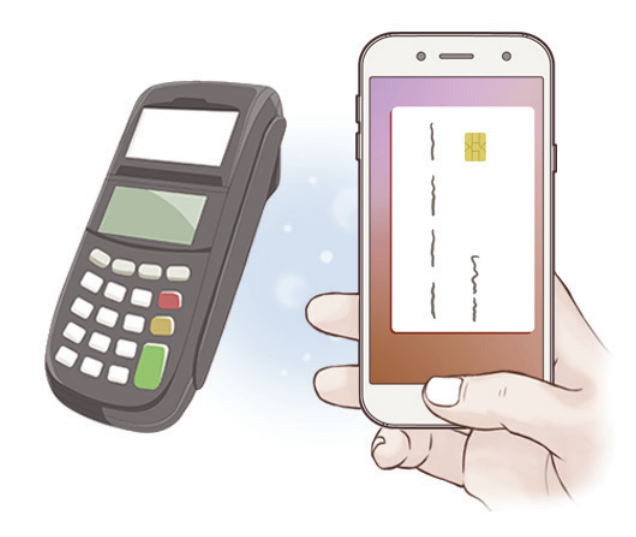

#### **Preden začnete**

- Za uporabo te funkcije, se morate prijaviti v svoj račun Samsung ter registrirati svoje prstne odtise. Za več informacij glejte [Račun Samsung](#page-45-0) in [Prepoznavanje prstnih odtisov](#page-124-0).
- Za plačila s Samsung Pay bo morda naprava zahtevala povezavo z omrežjem Wi-Fi ali mobilnim omrežjem, odvisno od regije.

### **Nastavitev Samsung Pay**

Ob zagonu te aplikacije ali ponovnem zagonu po ponastavitvi podatkov, sledite navodilom na zaslonu, da končate prvotno namestitev.

- 1 Na zaslonu aplikacij pritisnite **Samsung Pay**.
- 2 Vpišite se v račun Samsung.
- 3 Preberite in sprejmite pogoje in določila.
- 4 Registrirajte svoj prstni odtis, ki ga želite uporabljati za plačila.
- 5 Ustvarite PIN, ki ga želite uporabljati za plačila.

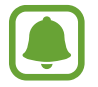

Ta PIN se bo uporabil za potrditev različnih dejanj v Samsung Pay, kot so plačila in odklepanje aplikacije.

## **Registracija kartic**

Kartice lahko preprosto registrirate tako, da posnamete slike s kamero.

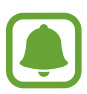

Na spletnem mestu Samsung Pay ([www.samsung.com/samsungpay\)](http://www.samsung.com/samsungpay) si lahko ogledate kartice, ki podpirajo to funkcijo.

Na zaslonu aplikacij pritisnite **Samsung Pay** → **Dodaj** in sledite navodilom na zaslonu, da zaključite registracijo kartice.

#### Aplikacije

## **Plačila**

1 Pritisnite in zadržite sliko kartice na dnu zaslona in jo nato povlecite navzgor. Prav tako lahko pritisnite **Samsung Pay** na zaslonu aplikacij.

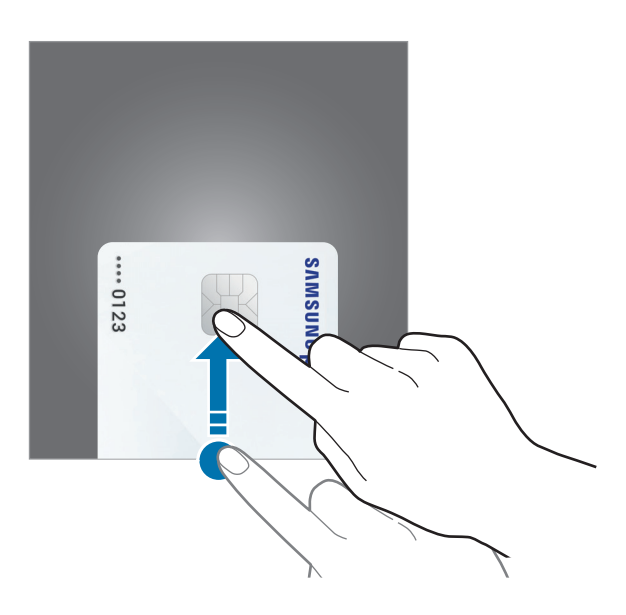

2 Na seznamu kartic podrsajte v levo ali desno in izberite kartico, ki jo želite uporabiti.

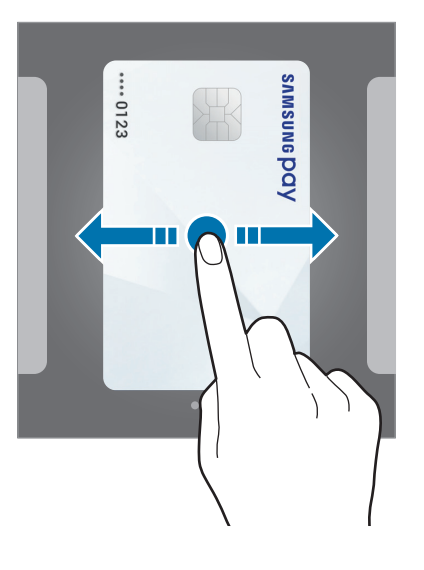

3 Položite vaš prst na tipko Domov, da optično preberete prstni odtis. Prav tako lahko vnesete PIN za plačilo, ki ste ga izbrali med nastavitvijo Samsung Pay. 4 Z zadnjim delom naprave se dotaknite bralnika kartic.

Ko bralnik kartic prepozna informacije o kartici, bo plačilo obdelano.

- 
- Obdelava plačil je lahko odvisna od omrežne povezave.
- Potrditvena metoda za plačila je lahko odvisna od bralnika kartic.

#### **Preklic plačila**

Plačila lahko prekličete z obiskom kraja, kjer ste opravili plačila.

Na seznamu kartic podrsajte v levo ali desno in izberite kartico, ki ste jo uporabili. Za preklic plačila sledite navodilom na zaslonu.

#### **Spremenite nastavitve Samsung Pay**

Na zaslonu Samsung Pay pritisnite **Več** → **Nastavitve**. Izberite zaslon, kjer se prikaže kartica, da vključite Samsung Pay na domačem zaslonu ali zaklenjenem zaslonu oziroma ko je zaslon izklopljen.

## <span id="page-88-0"></span>**Samsung Members**

Aplikacija **Samsung Members** zagotavlja storitve podpore za uporabnike, kot je diagnosticiranje težav z napravo, ter omogoča uporabnikom, da posredujejo vprašanja in poročila o napakah. Poleg tega lahko delite informacije z drugimi v skupnosti uporabnikov Galaxy ali si ogledate najnovejše novice in nasvete za Galaxy. **Samsung Members** vam lahko pomaga odpraviti kakršnekoli težave, na katere lahko naletite ob uporabi naprave.

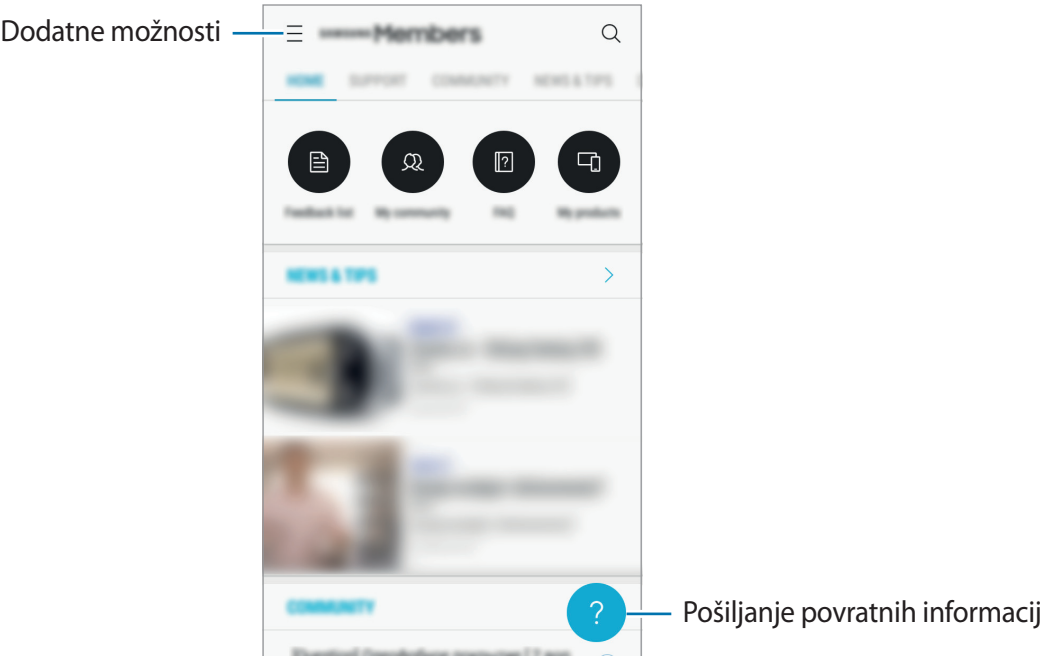

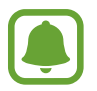

- Razpoložljivost aplikacije in podprtih funkcij je lahko odvisna od regije ali ponudnika storitve.
- Ta aplikacija je lahko prikazana v mapi **Samsung**, odvisno od vaše regije oz. ponudnika storitev.
- Za posredovanje vaših povratnih informacij ali objavo komentarjev se morate prijaviti v račun Samsung. Za več informacij si oglejte poglavje [Račun Samsung.](#page-45-0)

## **Game Launcher**

### **Uvod**

Zaganjalnik iger zbira prenesene igre s **Trgovina Play** in **Galaxy Apps** na enem mestu za enostaven dostop. Napravo lahko nastavite na način za igranje za lažje igranje iger.

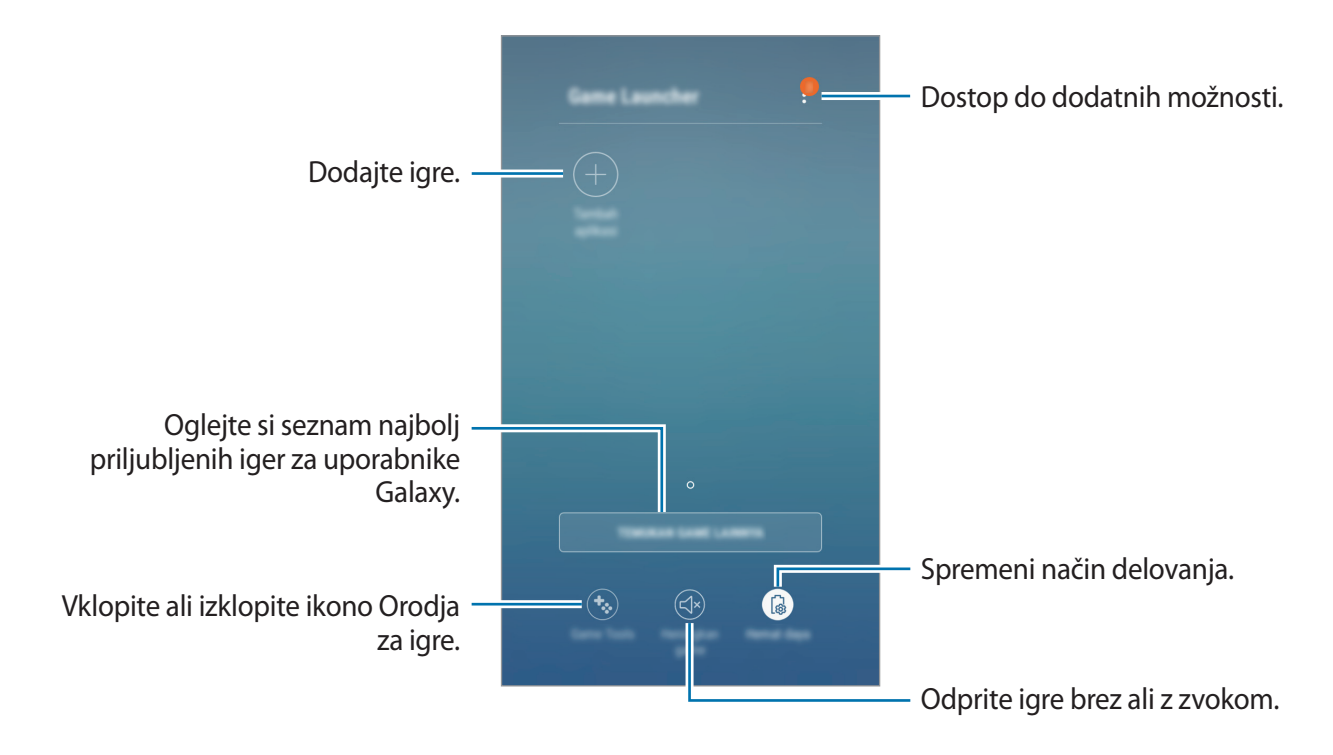

## **Uporaba zaganjalnika iger**

1 Na zaslonu aplikacij pritisnite **Nastavitve** <sup>→</sup> **Napredne funkcije** <sup>→</sup> **Igre** <sup>→</sup> **Game Launcher** in pritisnite stikalo, da ga vključite.

**Game Launcher** bo dodan na domači zaslon in zaslon aplikacij.

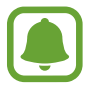

Ko izključite funkcijo, bo **Game Launcher** odstranjen z zaslona Domov in zaslona aplikacij.

- 2 Na zaslonu aplikacij pritisnite **Game Launcher**.
- 3 Pritisnite igro s seznama iger.

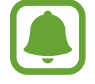

Igre, ki ste jih prenesli s **Trgovina Play** in **Galaxy Apps**, so samodejno prikazane na zaslonu zaganjalnika iger. Če vaše igre niso prikazane, pritisnite **Dodaj aplikacije**.

#### **Odstranitev igre iz zaganjalnika iger**

Pritisnite in pridržite igro in pritisnite **Izbriši**.

## **Spreminjanje način delovanja**

Način delovanja med igro lahko spremenite.

• **Varčevanje z energijo**: zmanjša porabo energije v bateriji, a hkrati zmanjša zmogljivosti sistema.

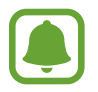

Učinkovitost energije baterije je odvisna od igre.

## **Uporaba orodij za igre**

Ikono Orodja za igre lahko nastavite kot plavajočo ikono na igralnih zaslonih.

Na zaslonu aplikacij pritisnite **Nastavitve** → **Napredne funkcije** → **Igre** in pritisnite stikalo **Game Tools**, da ga vklopite.

Med igranjem igre pritisnite  $\bullet$  za prikaz orodij za igre.

Če želite premakniti ikono, pritisnite  $\bullet$  ter jo nato povlecite na novo lokacijo.

Če želite skriti ikono na trenutnem igralnem zaslonu, pritisnite in pridržite  $\ddot{\bullet}$ , nato pa jo povlecite na **Skrij** na vrhu zaslona.

Če želite znova prikazati ikono na igralnem zaslonu, odprite obvestilno ploščo in pritisnite obvestilo orodij za igre.

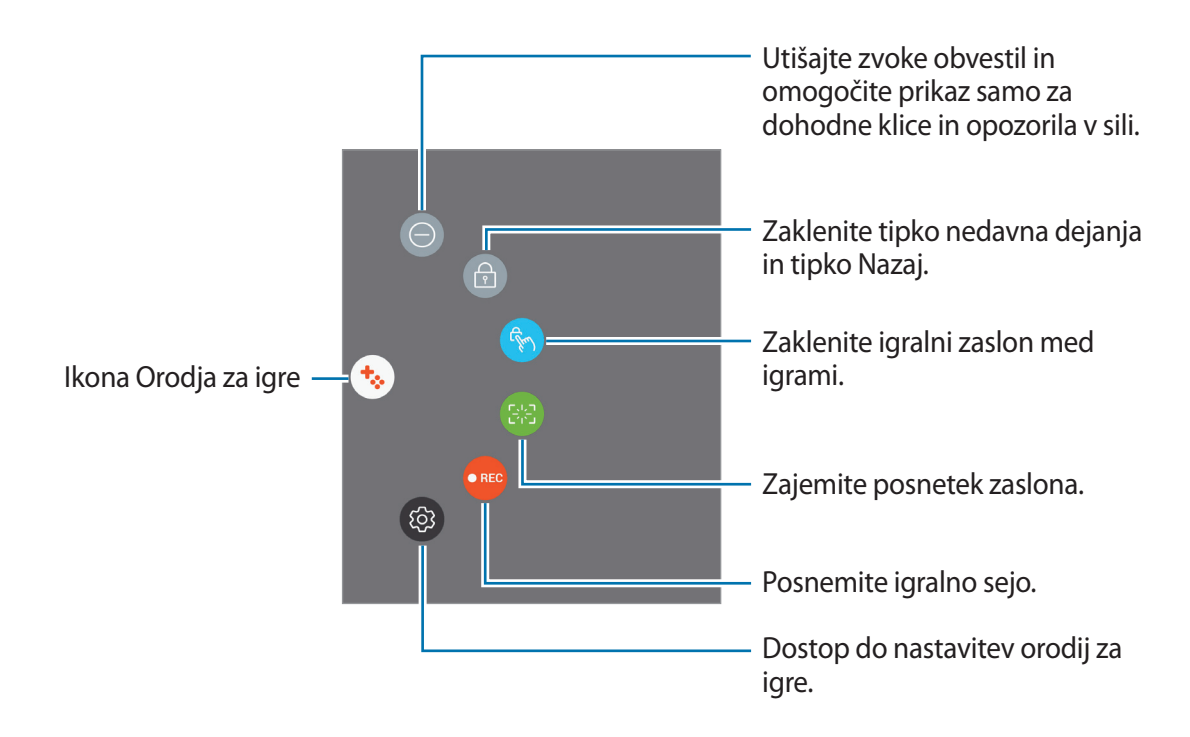

#### **Blokiranje obvestil med igrami**

Pritisnite  $\leftrightarrow \rightarrow \bullet$ , da utišate zvoke obvestil in omogočite prikaz samo obvestil za dohodne klice in opozorila v sili, ter s tem uživate v igrah brez motenj. Če prejmete dohodni klic, se bo na vrhu zaslona prikazalo majhno obvestilo.

## **Samsung Notes**

## **Uvod**

Ustvarite opombe tako, da vnesete besedilo s tipkovnico ali pišete oziroma rišete na zaslonu. V opombe lahko vstavite tudi slike ali zvočne posnetke.

## **Ustvarjanje beležk**

- 1 Na zaslonu aplikacij pritisnite **Samsung Notes**  $\rightarrow$  **VSI**  $\rightarrow$   $\rightarrow$
- 2 Izberite metodo vnosa z orodne vrstice na vrhu zaslona in sestavite opombo.

Pritisnite **Pisalo** za pisanje ali risanje.

Pritisnite **Čopič** za barvanje z različnimi čopiči.

Pritisnite **Slika**, če želite vstaviti sliko, tako da jo izberete v **Galerija** ali jo posnamete.

Pritisnite **Glas**, da posnamete zvočni posnetek in ga vstavite v opombo. Zvočno snemanje se začne takoj.

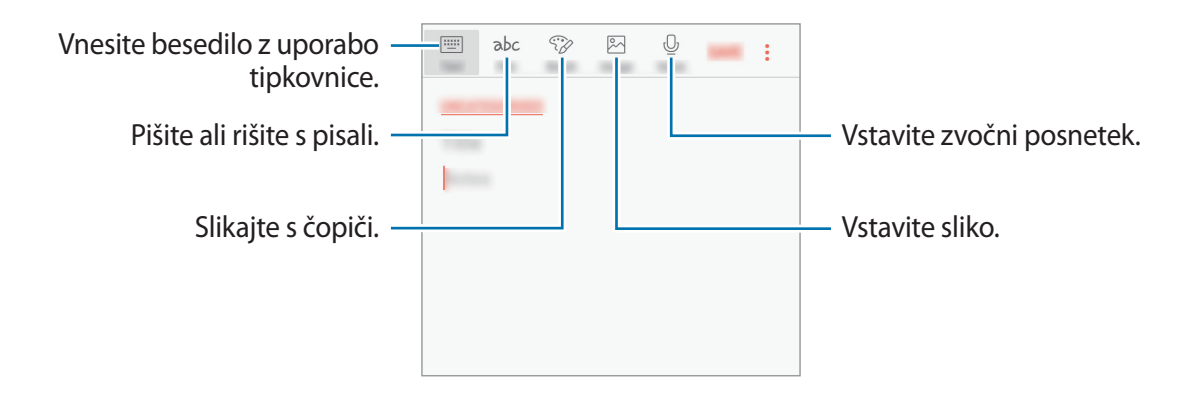

3 Ko končate s sestavljanjem opombe, pritisnite <sup>→</sup> **Shrani** ali **SHRANI**.

### **Izbris opomb**

- 1 Na zaslonu aplikacij pritisnite **Samsung Notes**.
- 2 Pritisnite **VSI** ali **ZBIRKE** in izberite kategorijo.
- 3 Pritisnite in pridržite opombo, ki jo želite izbrisati. Če želite izbrisati več opomb, označite več opomb, ki jih želite izbrisati.
- 4 Pritisnite **IZBRIŠI**.

## **Koledar**

## **Uvod**

Upravlajte z urnikom z vnosom prihodnjih dogodkov ali opravil v vaš načrtovalnik.

## **Ustvarjanje dogodkov**

- 1 Pritisnite **Koledar** na zaslonu aplikacij.
- 2 Pritisnite  $\overline{a}$  ali dvakrat pritisnite datum. Če datum že vsebuje shranjene dogodke ali opravila, pritisnite datum in pritisnite  $+$ .
- 3 Vnesite podrobnosti o dogodku.

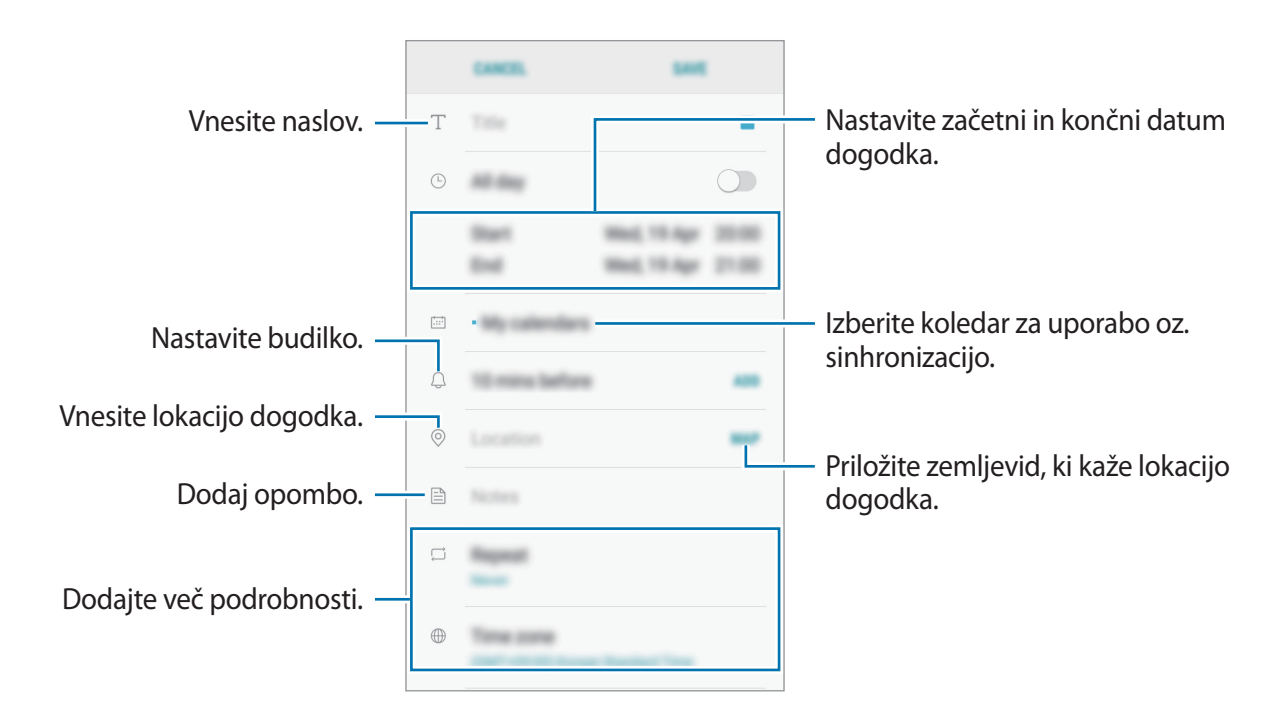

4 Pritisnite **SHRANI**, da shranite dogodek.

## **Ustvarjanje opravil**

- 1 Pritisnite **Koledar** na zaslonu aplikacij.
- 2 Pritisnite **PRIKAŽI** <sup>→</sup> **Opravila**.
- $3$  Pritisnite  $\overline{\phantom{a}}$  in vnesite podrobnosti opravila.
- 4 Pritisnite **SHRANI**, da shranite opravilo.

## **Sinhronizacija dogodkov in opravil z vašim računom**

Na zaslonu z aplikacijami pritisnite **Nastavitve** → **Oblak in računi** → **Računi**, izberite ime računa za sinhronizacijo in pritisnite **Koledar (Samsung račun)** ali **Sinhronizacija Koledar**.

Če želite dodati račune za sinhronizacijo, odprite zaslon aplikacij in pritisnite **Koledar** → → **Upravljanje koledarjev** → **Dodaj račun**. Nato izberite račun za sinhronizacijo in se vpišite. Ko je račun dodan, se bo prikazal na seznamu.

## **S Health**

## **Uvod**

S Health vam pomaga skrbeti za vaš wellness in vašo kondicijo. Nastavite si cilje za vaš wellness in vašo kondicijo, preverite vaš napredek in pazite na vaše zdravje.

## **Zagon S Health**

Ob zagonu te aplikacije ali ponovnem zagonu po ponastavitvi podatkov, sledite navodilom na zaslonu, da končate namestitev.

- 1 Pritisnite **Samsung** <sup>→</sup> **S Health** na zaslonu aplikacij.
- 2 Če želite končati nastavitev, sledite navodilom na zaslonu.

## **Uporaba S Health**

V menijih S Health in sledilnikih si lahko ogledate ključne informacije za nadzor vašega počutja in telesne pripravljenosti. Število zabeleženih korakov lahko tudi primerjate z drugimi uporabniki aplikacije S Health, tekmujete s prijatelji in si ogledate zdravstvene nasvete.

Pritisnite **Samsung** → **S Health** na zaslonu aplikacij.

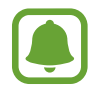

Nekatere funkcije morda ne bodo na voljo v nekaterih regijah.

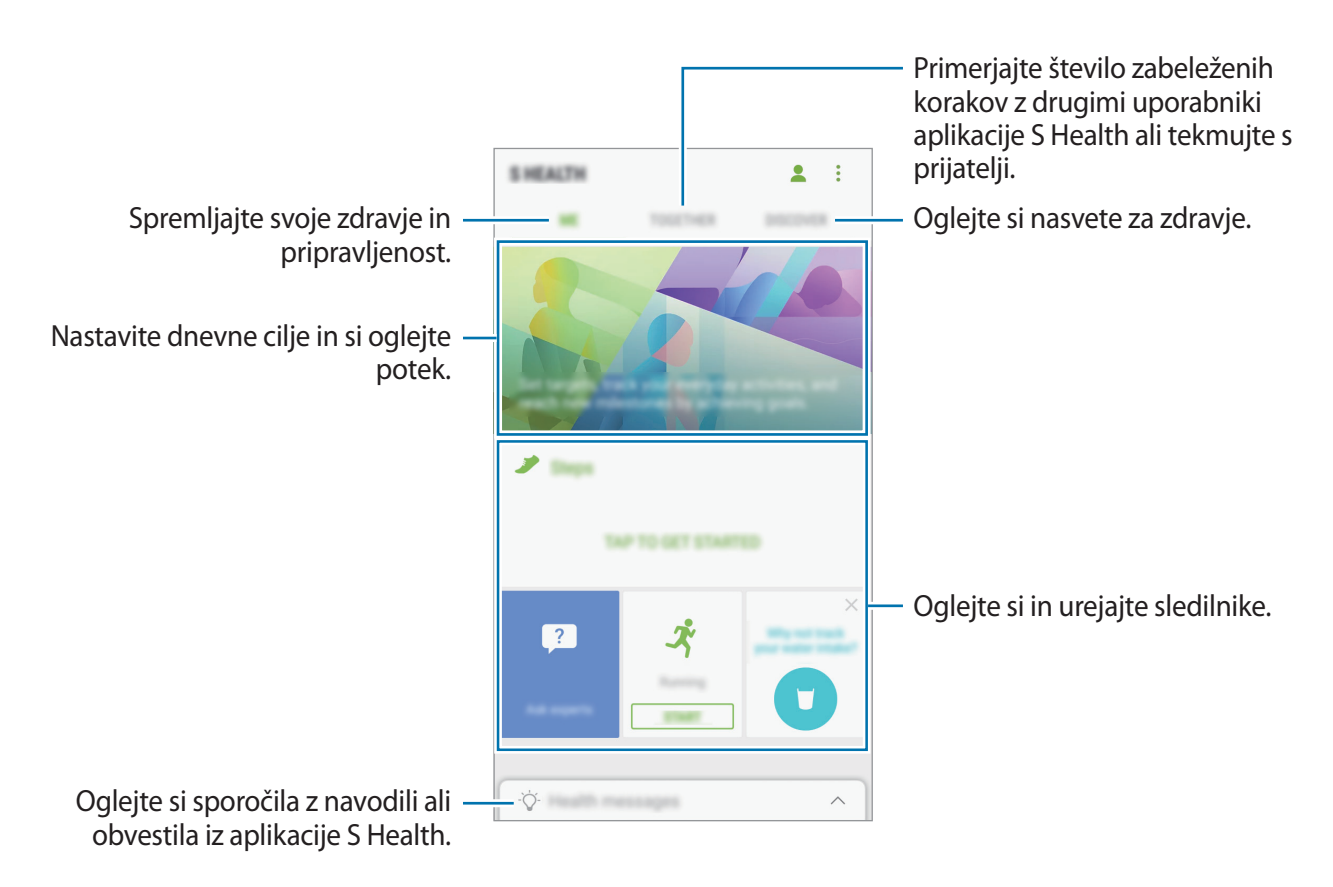

Če želite dodati elemente na zaslon S Health, pritisnite → **Upravljanje elementov** in izberite elemente pod posameznim zavihkom.

- **SLEDILNIKI**: nadzirajte vaše aktivnosti, vnos hrane in telesne mere.
- **CILJI**: nastavite cilje vaše dnevne telovadbe in si oglejte potek.
- **PROGRAMI:** uporabite po meri prilagojene programe za vadbo.

## **Dodatne informacije**

- S Health je namenjen samo za namene fitnesa in dobrega počutja, ter ni namenjen za diagnozo bolezni ali drugih stanj oz. za zdravilo, ublažitev, zdravljenje ali preprečevanje bolezni.
- Razpoložljive funkcije, posebnosti in dodeljive aplikacije za S Health se lahko razlikujejo od države do države, zaradi različnih lokalnih zakonov in predpisov. Pred uporabo preverite funkcije in aplikacije, ki so na voljo za vašo regijo.
- Aplikacije in storitev S Health se lahko spremenijo ali opustijo brez predhodnega obvestila.
- Namen zbiranja podatkov je omejen na nudenje zahtevane storitve, vključno z nudenjem dodatnih informacij za izboljšanje vašega počutja, varnostno kopiranje/sinhronizacijo podatkov, podatkovno analizo ali za razvoj in nudenje boljših storitev. (Če pa se vpišete v svoj račun Samsung prek S Health, lahko vaše podatke shranjujete na strežniku za varnostno kopiranje podatkov.) Osebni podatki so lahko shranjeni, dokler takšni procesi niso končani. Osebne podatke, ki so shranjeni v aplikaciji S Health, lahko zbrišete z možnostjo Ponastavi podatke v meniju Nastavitve. Za brisanje kakršnih koli podatkov, ki ste jih shranili v družabnih omrežjih ali prenesli na pomnilniške naprave, jih morate izbrisati ločeno.
- Vaše podatke lahko daste v skupno rabo oz. jih sinhronizirate z dodatnimi storitvami Samsung ali združljivimi storitvami tretjih strani, ki ste jih izbrali, kot tudi z vsemi vašimi drugimi povezanimi napravami. Dostop do informacij S Health, s strani takšnih dodatnih storitev ali naprav tretjih strani, bo dovoljen samo z vašo izrecno odobritvijo.
- Sami v celoti odgovarjate za neprimerno uporabo podatkov v skupni rabi na družabnih omrežjih ali poslanih drugim. Pri souporabi osebnih podatkov z drugimi bodite pazljivi.
- Če je naprava povezana z merilnimi napravami, preverite protokol komunikacije, da potrdite pravilno delovanje. Če uporabljajte brezžično povezavo, npr. Bluetooth, lahko na napravo vplivajo elektronske motnje drugih naprav. Naprave ne uporabljajte v bližini drugih naprav, ki oddajajo radijske valove.
- Pred uporabo temeljito preberite pogoje in določila in pravilnik o zasebnosti programa S Health.

## **Snemalnik zvoka**

Uporabite to aplikacijo za snemanje ali predvajanje glasovnih beležk.

- 1 Na zaslonu aplikacij pritisnite **Samsung** <sup>→</sup> **Snemalnik zvoka**.
- 2 Pritisnite (0, da pričnete s snemanjem. Govorite v mikrofon.

Pritisnite  $\left(\mathbb{I}\right)$ , da zaustavite snemanje.

Med snemanjem zvočnega posnetka pritisnite **ZAZNAMEK**, da vnesete zaznamek.

Dostop do dodatnih možnosti. ਹੋ ਹੋ ਹ Začnite snemati.

- 3 Pritisnite , da končate s snemanjem.
- 4 Vnesite ime datoteke in pritisnite **SHRANI**.

## **Moje datoteke**

Dostop do različnih datotek, shranjenih v napravi, in njihovo upravljanje.

Na zaslonu aplikacij pritisnite **Samsung** → **Moje datoteke**.

Oglejte si datoteke, ki so shranjeni v posamezni shrambi. Prav tako si lahko ogledate datoteke v vaši napravi ali pomnilniški kartici po kategoriji.

Če želite sprostiti prostor v shrambi naprave, pritisnite → **Pridobi več prostora**.

Za iskanje datotek ali map pritisnite  $Q$ .

## **Ura**

## **Uvod**

Nastavite alarme, preverite trenutni čas v številnih mestih po svetu, merite čas dogodka ali nastavite določeno trajanje.

## **BUDILKA**

Na zaslonu aplikacij pritisnite **Ura** → **BUDILKA**.

#### **Nastavljanje alarmov**

Pritisnite  $\Box$  na seznamu budilk, nastavite čas budilk, izberite dneve, za katere želite, da se budilka ponovi, nastavite različne možnosti budilk in nato pritisnite **SHRANI**.

Če želite odpreti tipkovnico za vnos časa budilke, pritisnite polje za vnos časa.

Za vklop ali izklop budilke pritisnite stikalo poleg budilke na seznamu budilk.

#### **Izključitev alarmov**

Pritisnite **OPUSTI**, da ustavite budilko. Če ste že omogočili možnost dremeža, pritisnite **DREMEŽ**, da ponovno vključite budilko po določenem časovnem obdobju.

#### **Brisanje alarmov**

Pritisnite in pridržite budilko, označite budilke, ki jih želite izbrisati, in pritisnite **IZBRIŠI**.

Aplikacije

#### **SVETOVNA URA**

Na zaslonu aplikacij pritisnite **Ura** → **SVETOVNA URA**.

#### **Ustvarjanje ur**

Pritisnite <sup>+</sup>, vnesite ime mesta ali izberite mesto z zemljevida sveta in nato pritisnite **DODAJ**.

#### **Brisanje ur**

Pritisnite in pridržite uro, označite ure, ki jih želite izbrisati, in pritisnite **IZBRIŠI**.

## **ŠTOPARICA**

- 1 Na zaslonu aplikacij pritisnite **Ura** <sup>→</sup> **ŠTOPARICA**.
- 2 Pritisnite **ZAČNI**, da merite dogodek. Če želite zabeležiti čas krogov, med merjenjem časa na dogodku, pritisnite **KROG**.
- 3 Pritisnite **USTAVI** za prenehanje merjenje časa. Če želite ponoviti merjenja časa, pritisnite **NADALJUJ**. Da počistite čas krogov, pritisnite **PONASTAVI**.

## **ČASOVNIK**

- 1 Na zaslonu aplikacij pritisnite **Ura** <sup>→</sup> **ČASOVNIK**.
- 2 Nastavite trajanje in pritisnite **ZAČNI**. Če želite odpreti tipkovnico za vnos trajanja, pritisnite polje za vnos trajanja.
- 3 Pritisnite **OPUSTI**, ko se časovnik sproži.

## **Računalo**

Opravite enostavne ali zahtevne izračune.

Pritisnite **Računalo** na zaslonu aplikacij.

Za uporabo znanstvenega računala obrnite napravo v ležeči položaj. Če je **Samodej. zavrti** onemogočeno, pritisnite  $\langle \hat{\varphi} \rangle$  za prikaz znanstvenega računala.

Za ogled zgodovine izračunov pritisnite **ZGODOVINA**. Če želite zapreti ploščo zgodovine izračunov, pritisnite **ŠTEVILČNICA**.

Če želite počistiti zgodovino, pritisnite **ZGODOVINA** → **POČISTI ZGODOVINO**.

Če želite uporabiti orodje za pretvorbo enot, pritisnite . Pretvorite lahko različne vrednosti, kot so površina, dolžina ali temperatura, v druge enote.

## **Radio**

## **Poslušanje FM radia**

Pritisnite **Radio** na zaslonu aplikacij.

Pred uporabo te aplikacije morate priključiti slušalke, ki služijo kot radijska antena.

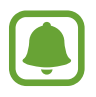

Prvič FM Radio samodejno poišče in shrani radijske postaje, ki so na voljo.

Aplikacije

Pritisnite ( $\odot$ ), da vklopite FM radio. Na seznamu postaj izberite želeno radijsko postajo.

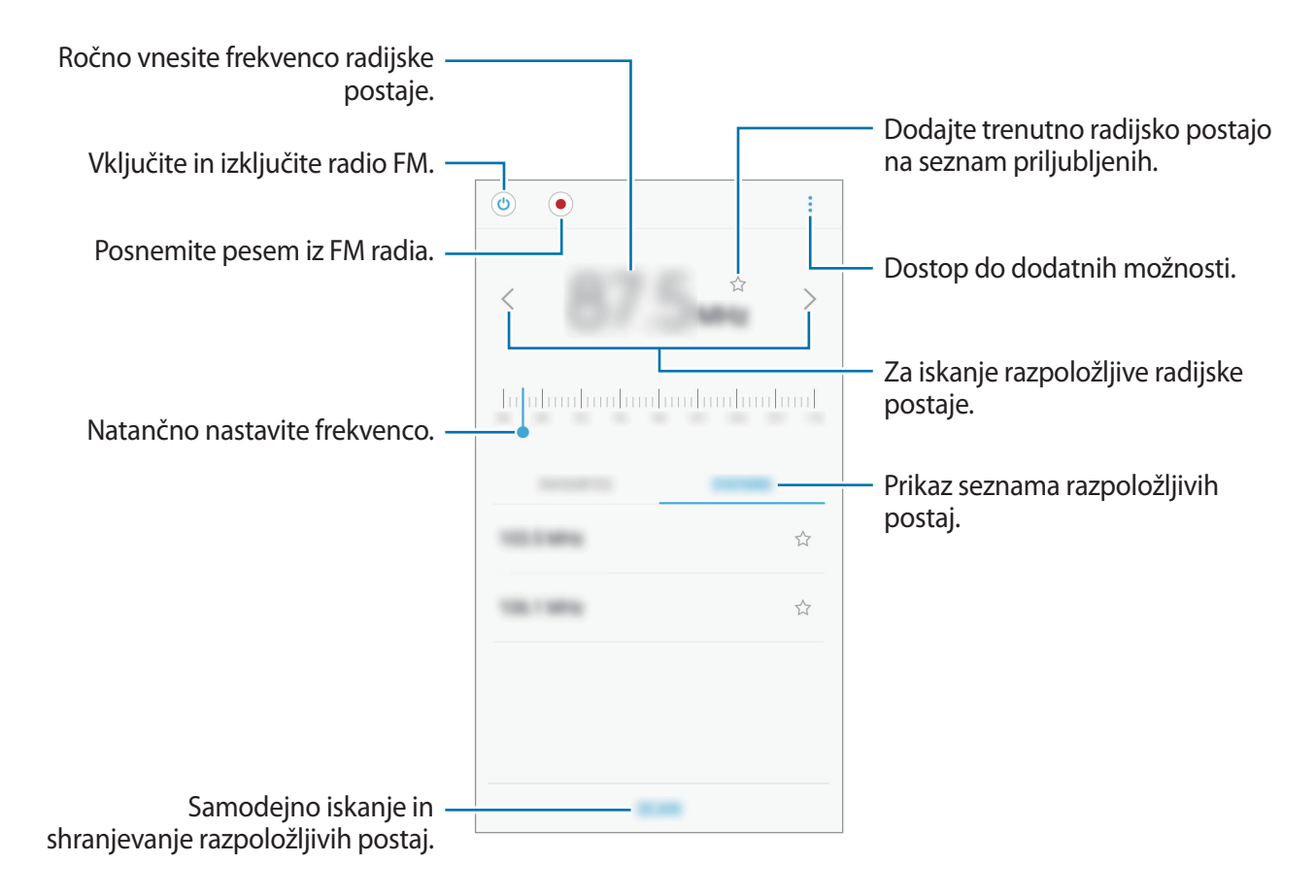

### **Iskanje radio postaj**

Pritisnite **Radio** na zaslonu aplikacij.

Pritisnite **PREIŠČI**, ter nato izberite možnost iskanja. FM radio samodejno poišče in shrani radijske postaje, ki so na voljo.

Na seznamu postaj izberite želeno radijsko postajo.

## **Aplikacije Google**

Google ponuja zabavne, družabne in poslovne aplikacije. Za dostop do določenih aplikacij je morda potreben račun Google. Za več informacij si oglejte poglavje [Računi](#page-131-0).

Za ogled več informacij o aplikaciji, odprite meni pomoči posamezne aplikacije.

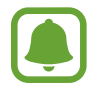

Nekatere aplikacije morda niso na voljo ali pa so lahko drugače označene, odvisno od vaše regije oz. ponudnika storitev.

Aplikacije

#### **Chrome**

Poiščite informacije in brskajte po spletnih straneh.

#### **Gmail**

Pošljite in prejmite elektronska sporočila prek storitve Google Mail.

#### **Zemljevid**

Najdite vašo lokacijo na zemljevidu, poiščite zemljevid sveta in si oglejte lokacijske podatke za različne kraje v vaši bližini.

#### **Glasba Play**

Odkrijte, poslušajte in souporabljajte glasbo na vaši napravi. Glasbene zbirke, ki so shranjene na vaši napravi, lahko prenesete v oblak in do njih dostopate kasneje.

#### **Filmi Play**

Kupite ali sposodite si videe, kot so filmi in televizijski programi, s **Trgovina Play**.

#### **Google Drive**

Shranite vašo vsebino v oblaku, imejte dostop do nje od koder koli, ter jo dajte v skupno rabo z drugimi.

#### **YouTube**

Glejte ali ustvarite videoposnetke in jih dajte v skupno rabo z drugimi.

#### **Foto**

Iščite, upravljajte in urejajte vse svoje fotografije in videoposnetke z različnih virov na enem mestu.

#### **Duo**

Video klici z drugimi.

#### **Google**

Hitro poiščite vsebino na internetu ali vaši napravi.

# **Nastavitve**

## **Uvod**

Prilagodite nastavitve za funkcije in aplikacije. S konfiguracijo različnih možnosti nastavitev lahko po meri prilagodite vašo napravo.

Na zaslonu aplikacij pritisnite **Nastavitve**.

Za iskanje nastavitev z vnosom ključnih besed pritisnite  $Q$ .

## **Povezave**

#### **Wi-Fi**

Vključite funkcijo Wi-Fi, če se želite povezati z dostopno točko omrežja Wi-Fi in vzpostaviti dostop do interneta ali drugih omrežnih naprav.

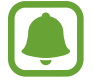

Kadar ni v uporabi, izklopite Wi-Fi, da varčujete z baterijo.

#### **Vzpostavitev povezave z omrežjem Wi-Fi**

- 1 Na zaslonu nastavitev pritisnite **Povezave** <sup>→</sup> **Wi-Fi** in nato pritisnite stikalo, da ga vklopite.
- 2 Omrežje izberite s seznama omrežij Wi-Fi.

Omrežja za katera je potrebno imeti geslo se pojavijo kot ikone s ključavnico.

3 Pritisnite **POVEŽI**.

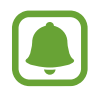

Če se ne morete pravilno povezati z omrežjem Wi-Fi, ponovno zaženite funkcijo Wi-Fi naprave ali brezžični usmerjevalnik.

#### **Wi-Fi Direct**

Wi-Fi Direct poveže naprave neposredno prek omrežja Wi-Fi brez potrebe po dostopni točki.

1 Na zaslonu nastavitev pritisnite **Povezave** <sup>→</sup> **Wi-Fi** in nato pritisnite stikalo, da ga vklopite.

#### 2 Pritisnite **Wi-Fi Direct**.

Na seznamu so prikazane zaznane naprave.

Če naprave, s katero se želite povezati, ni na seznamu, zahtevajte, da naprava vklopi funkcijo Wi-Fi Direct.

3 Izberite napravo, s katero se želite povezati.

Napravi bosta povezani, ko druga naprava sprejme zahtevo za povezavo prek Wi-Fi Direct.

#### **Pošiljanje in sprejemanje podatkov**

Z drugimi napravami lahko souporabljate podatke, kot so stiki ali medijske datoteke. Naslednja dejanja so primer pošiljanja slike na drugo napravo.

- 1 Pritisnite **Galerija** na zaslonu aplikacij.
- 2 Izberite sliko.
- 3 Pritisnite **Deli** <sup>→</sup> **Wi-Fi Direct** in izberite napravo na katero želite prenesti sliko.
- 4 Sprejmite zahtevo za povezavo prek Wi-Fi Direct na drugi napravi.

Če sta napravi že povezani, bo slika poslana na drugo napravo brez postopka zahteve za povezavo.

**Prekinitev povezave z napravo**

- 1 Na zaslonu nastavitev pritisnite **Povezave** <sup>→</sup> **Wi-Fi**.
- 2 Pritisnite **Wi-Fi Direct**.

Naprava prikaže seznam povezanih naprav.

3 Pritisnite ime naprave, da prekinite povezavo z napravami.

## **Bluetooth**

Uporabite Bluetooth za izmenjavo podatkov ali predstavnostnih datotek z napravami, ki podpirajo Bluetooth.

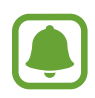

- Podjetje Samsung ni odgovorno za izgubo, prestrezanje ali zlorabo podatkov, poslanih ali prejetih prek Bluetooth.
- Vedno zagotovite, da podatke delite in prejemate z napravami, ki jim zaupate in so ustrezno zaščitene. Če so med napravami ovire, se razdalja delovanja naprav lahko zmanjša.
- Nekatere naprave, zlasti tiste, ki niso testirane ali odobrene s strani združenja Bluetooth SIG, morda ne bodo združljive z vašo napravo.
- Funkcije Bluetooth ne uporabljajte za nezakonita dejanja (na primer, piratske kopije datotek ali nezakonito prisluškovanje poslovnim komunikacijam). Samsung ni odgovoren za posledice nezakonite uporabe funkcije Bluetooth.

#### **Seznanjanje z drugimi napravami Bluetooth**

1 Na zaslonu nastavitev pritisnite **Povezave** <sup>→</sup> **Bluetooth** in nato pritisnite stikalo, da ga vklopite.

Na seznamu so prikazane zaznane naprave.

2 Izberite napravo, ki jo želite seznaniti.

Če naprave, s katero se želite seznaniti, ni na seznamu, zahtevajte, da naprava vklopi možnost za vidnost. Glejte navodila za uporabo druge naprave.

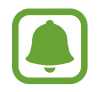

Vaša naprava je vidna drugim napravam, medtem ko je odprt zaslon za nastavitev Bluetooth.

 $3$  Za potrditev sprejmite zahtevo za povezavo prek Bluetooth na vaši napravi. Napravi bodo povezani, ko druga naprava sprejme zahtevo za povezavo prek Bluetooth.

#### **Pošiljanje in sprejemanje podatkov**

Številne aplikacije podpirajo prenos podatkov prek Bluetooth. Z drugimi napravami Bluetooth lahko souporabljate podatke, kot so stiki ali medijske datoteke. Naslednja dejanja so primer pošiljanja slike na drugo napravo.

- 1 Pritisnite **Galerija** na zaslonu aplikacij.
- 2 Izberite sliko.
- 3 Pritisnite **Deli** <sup>→</sup> **Bluetooth** in izberite napravo, v katero želite prenesti sliko.

Če se je vaša naprava že seznanila z napravo, pritisnite ime naprave brez potrjevanja samodejno generiranega ključa.

Če naprave, s katero se želite seznaniti, ni na seznamu, zahtevajte, da naprava vklopi možnost za vidnost.

4 Sprejmite zahtevo za povezavo prek Bluetooth na drugi napravi.

#### **Pozabljanje naprav Bluetooth**

- 1 Na zaslonu nastavitev pritisnite **Povezave** <sup>→</sup> **Bluetooth**. Naprava prikaže seznam seznanjenih naprav.
- 2 Pritisnite  $\otimes$  zraven imena naprave za preklic seznanitve.
- 3 Pritisnite **Prekliči seznanitev**.

## **Poraba podatkov**

sledite porabi podatkov in prilagodite nastavitve za omejitev.

Na zaslonu nastavitev pritisnite **Povezave** → **Poraba podatkov**.

- **Varčevanje s podatki**: preprečite aplikacijam, ki so zagnane v ozadju, uporabo mobilne podatkovne povezave.
- **Mobilni podatki**: napravo nastavite tako, da bo uporabljala podatkovne povezave v katerem koli mobilnem omrežju.
- **Poraba mobilnih podatkov**: spremljajte porabo prenosa podatkov prek mobilnega omrežja.
- **Obd. obrač. in opoz. o por. pod.**: nastavite omejitev porabe mobilnih podatkov.
- **Poraba podatkov Wi-Fi**: spremljajte porabo podatkov prek omrežja Wi-Fi.
- **Omejitev omrežij**: izberite omrežja Wi-Fi, da aplikacijam, ki se izvajajo v ozadju, preprečite njihovo uporabo.

Za spremembo datuma za mesečno ponastavitev obdobja nadzora pritisnite **Obd. obrač. in opoz. o por. pod.** → **Začetek obdobja obračun. na dan**.

#### **Omejevanje porabe podatkov**

Nastavite napravo, da samodejno onemogoči mobilno podatkovno povezavo, ko količina porabljenih mobilnih podatkov doseže nastavljeno mejo.

- 1 Na zaslonu menija Nastavitve pritisnite **Povezave** <sup>→</sup> **Poraba podatkov** <sup>→</sup> **Obd. obrač. in opoz. o por. pod.**, nato pa pritisnite stikalo **Omejitev podatkov**, da vklopite funkcijo.
- 2 Pritisnite **Omejitev podatkov**, vnesite omejitev in pritisnite **NASTAVI**.
- 3 Pritisnite **Opozorilo o podatkih**, vnesite količino za opozorilo o porabi podatkov in pritisnite **NASTAVI**.

Naprava vas bo obvestila, ko dosežete nivo opozorila.

## **Način letenja**

Onemogočite lahko vse brezžične funkcije vaše naprave. Uporabljate lahko samo neomrežne storitve.

Na zaslonu nastavitev pritisnite **Povezave** in nato pritisnite stikalo **Način letenja**, da ga vklopite.

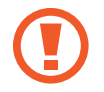

Poskrbite, da je naprava med vzletom in pristankom izklopljena. Med letom lahko napravo uporabljate v načinu letenja, če je to dopuščeno s strani letalskega osebja.
### **NFC in plačilo**

Vaša naprava vam omogoča branje oznak NFC, ki vsebujejo podatke o izdelkih. Po prenosu potrebnih aplikacij lahko to funkcijo uporabljate tudi za plačilo in nakup vozovnic za potniški promet ali dogodke.

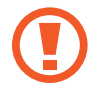

Naprava vključuje vgrajeno anteno NFC. Z napravo ravnajte previdno, če želite preprečiti poškodbe antene NFC.

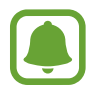

Ta funkcijo morda ne podpirajo vse naprave.

#### **Uporaba funkcije NFC**

Uporabite funkcijo NFC za pošiljanje slik ali stikov drugim napravam ter branje informacij o izdelku z oznako NFC.

- 1 Na zaslonu nastavitev pritisnite **Povezave** in nato pritisnite stikalo **NFC in plačilo**, da ga vklopite.
- 2 Postavite področje NFC antene, na zadnji strani vaše naprave, v bližino oznake NFC.

Prikazale se bodo informacije z oznake.

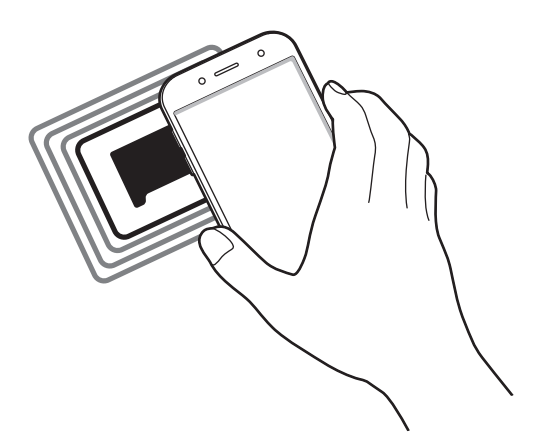

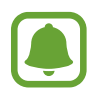

Zagotovite, da je zaslon naprave odklenjen. Drugače naprava ne bo prebrala oznak NFC ali prejemala podatkov.

#### **Plačevanje s funkcijo NFC**

Preden lahko funkcijo NFC uporabljate za plačila, se morate registrirati za mobilno plačilno storitev. Za registracijo ali več informacij o storitvi se obrnite na ponudnika storitev.

- 1 Na zaslonu nastavitev pritisnite **Povezave** in nato pritisnite stikalo **NFC in plačilo**, da ga vklopite.
- 2 Dotaknite se s področjem NFC antene, na zadnji strani vaše naprave, bralnika kartic NFC.

Da nastavite privzeto aplikacijo za plačevanje, odprite zaslon nastavitev in pritisnite **Povezave** → **NFC in plačilo** → **Pritisni in plačaj** → **PLAČILO** in nato izberite aplikacijo.

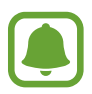

Seznam plačilnih storitev morda ne vsebuje vseh možnih aplikacij za plačila.

#### **Pošiljanje podatkov**

Dovolite izmenjavo podatkov, ko se z anteno NFC v napravi dotaknete antene NFC druge naprave.

- 1 Na zaslonu nastavitev pritisnite **Povezave** <sup>→</sup> **NFC in plačilo** in nato pritisnite stikalo, da ga vklopite.
- 2 Pritisnite stikalo **Android Beam**, da ga vklopite.
- 3 Izberite element in se dotaknite z anteno NFC vaše naprave antene NFC druge naprave.
- 4 Ko se na zaslonu prikaže **Dotaknite se za prenos.**, pritisnite zaslon naprave za pošiljanje elementa.

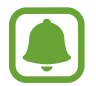

Če obe napravi skušata poslati podatke hkrati, morda prenos datoteke ne bo uspešen.

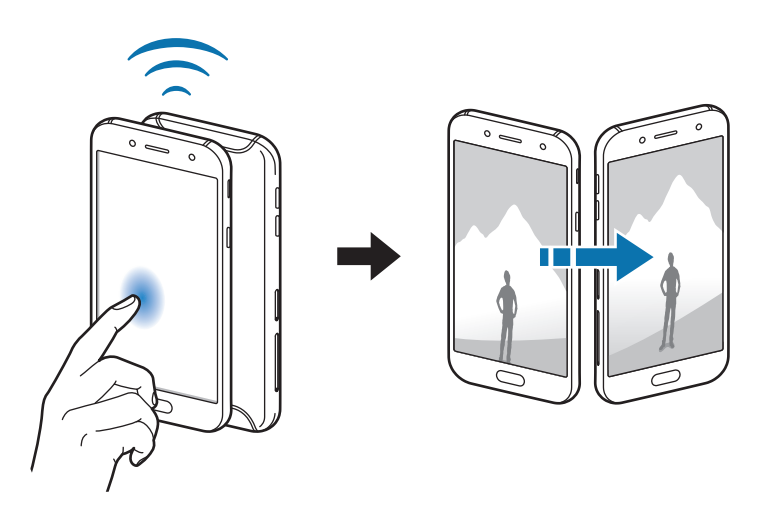

### **Mobilna dostopna točka in privezovanje**

Uporabite napravo kot dostopno točko mobile hotspot za skupno rabo mobilne podatkovne povezave med napravo in drugimi napravami, če omrežna povezava ni na voljo. Povezave lahko vzpostavite prek Wi-Fi, USB ali Bluetooth.

Na zaslonu nastavitev pritisnite **Povezave** → **Mobilna dostopna točka in privezovanje**.

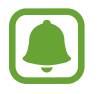

Pri uporabi te funkcije vam lahko operater zaračuna dodatne stroške.

- **Mobile hotspot**: uporabite dostopno točko mobile hotspot za souporabo povezave z mobilnim omrežjem naprave z računalniki ali drugimi napravami.
- **Internet prek vmesnika Bluetooth**: uporabite funkcijo interneta prek vmesnika Bluetooth za skupno rabo mobilne podatkovne povezave naprave z računalniki ali drugimi napravami prek Bluetooth.
- **USB modem**: uporabite funkcijo uporabe telefona kot modema po USB-ju za souporabo mobilne podatkovne povezave naprave z računalnikom prek USB-ja. Ko je povezana z osebnim računalnikom, se vaša naprava uporablja kot brezžični modem za računalnik.

#### **Uporaba dostopne točke mobile hotspot**

Uporabite napravo kot dostopno točko mobile hotspot za skupno rabo mobilne podatkovne povezave med napravo in drugimi napravami.

- 1 Na zaslonu nastavitev pritisnite **Povezave** <sup>→</sup> **Mobilna dostopna točka in privezovanje** <sup>→</sup> **Mobile hotspot**.
- 2 Pritisnite stikalo, da ga vključite.

V vrstici stanja se prikaže ikona a. Druge naprave lahko najdejo vašo naprav na seznamu omrežij Wi-Fi.

Za nastavitev gesla za dostopno točko mobile hotspot, pritisnite → **Konfigurirajte Mobile hotspot** in izberite stopnjo varnosti. Nato vnesite geslo in pritisnite **SHRANI**.

- 3 Na zaslonu druge naprave poiščite in izberite vašo napravo s seznama omrežij Wi-Fi.
- $\mathcal A$  Na povezani napravi uporabite mobilno podatkovno povezavo za dostop do interneta.

## **Mobilna omrežja**

konfigurirajte nastavitve vašega mobilnega omrežja.

Na zaslonu nastavitev pritisnite **Povezave** → **Mobilna omrežja**.

- **Podatkovno gostovanje**: napravo nastavite tako, da bo pri gostovanju uporabljala podatkovne povezave.
- **Omrežni način** (modeli z eno kartico SIM): izberite vrsto omrežja.

**Omrežni način 1. SIM** / **Omrežni način 2. SIM** (modeli z dvema karticama SIM): izberite vrsto omrežja.

- **Imena dostopnih točk**: nastavi imena dostopnih točk (APN).
- **Omrežni operaterji**: poiščite razpoložljiva omrežja in ročno registrirajte omrežje.

## **Upravitelj kartice SIM (modeli z dvema karticama SIM)**

Aktivirajte vaše kartice SIM ali USIM, ter prilagodite nastavitve za kartico SIM. Za več informacij si oglejte poglavje [Uporaba dveh kartic SIM ali USIM \(modeli z dvema karticama SIM\).](#page-17-0)

Na zaslonu nastavitev pritisnite **Povezave** → **Upravitelj kartice SIM**.

- **Klici**: izberite kartico SIM ali USIM za glasovne klice.
- **Besedilna sporočila**: izberite SIM ali USIM za sporočanje.
- **Prenos podat. prek mob. omrežja**: izberite kartico SIM ali USIM za podatkovne storitve.
- **Potrdite kartico SIM za klice**: nastavite kartico SIM ali USIM za naslednji klic, ko za klic ne uporabite prednostne kartice SIM.
- **Delovanje dveh kartic SIM**: dovolite, da naprava sprejme dohodne klice z druge kartice SIM ali USIM med klicem.

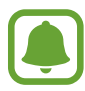

Ko je ta funkcija vključena, je lahko posredovanje klicev zaračunano, odvisno od regije ali operaterja.

# **Lokacija**

spremenite nastavitve za dovoljenja lokacijskih informacij.

Na zaslonu nastavitev pritisnite **Povezave** → **Lokacija**.

- **Način določanja lokacije**: izberite način, ki ga želite uporabiti za iskanje naprave.
- **Izboljšanje natančnosti**: nastavite napravo za uporabo funkcije Wi-Fi ali Bluetooth za povečanje natančnosti podatkov o vaši lokaciji, tudi ko sta funkciji izklopljeni.
- **NEDAVNE ZAHTEVE PODATKOV O VAŠI LOKACIJI**: prikaz aplikacij, ki zahtevajo podatke o vaši trenutni lokaciji, in njihova poraba baterije.
- **LOKACIJSKE STORITVE**: prikaz lokacijskih storitev, ki jih uporablja vaša naprava.

### **Več nastavitev povezave**

Prilagajanje nastavitev za upravljanje drugih funkcij.

Na zaslonu nastavitev pritisnite **Povezave** → **Več nastavitev povezave**.

- **Iskanje naprav v bližini**: nastavite napravo, da poišče naprave v bližini s katerimi se lahko poveže.
- **Tiskanje**: konfigurirajte nastavitve za vtičnike tiskalnika, ki so nameščeni v napravi. Razpoložljive tiskalnike lahko poiščete oz. jih dodate ročno za tiskanje datotek. Za več informacij si oglejte poglavje [Tiskanje](#page-113-0).
- **VPN**: nastavite in vzpostavite povezavo z navideznimi osebnimi omrežji (VPN-ji).

#### <span id="page-113-0"></span>**Tiskanje**

Konfigurirajte nastavitve za vtičnike tiskalnika, ki so nameščeni v napravi. Napravo lahko povežete s tiskalnikom prek Wi-Fi ali Wi-Fi Direct, ter natisnite slike ali dokumente.

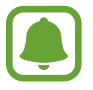

Nekateri tiskalniki morda niso združljivi z napravo.

**Dodajanje vtičnikov za tiskalnik**

Dodajte vtičnike za tiskalnike, ki jih želite priključiti na napravo.

- 1 Na zaslonu nastavitev pritisnite **Povezave** <sup>→</sup> **Več nastavitev povezave** <sup>→</sup> **Tiskanje** <sup>→</sup> **PRENOS VTIČNIKA**.
- 2 Poiščite vtičnik tiskalnika v **Trgovina Play**.
- $3$  Izberite vtičnik tiskalnika in ga namestite.
- 4 Izberite vtičnik tiskalnika in nato pritisnite stikalo, da ga vključite. Naprava poišče tiskalnike, ki so povezani z istim omrežjem Wi-Fi kot vaša naprava.
- 5 Izberite tiskalnik, ki ga želite dodati.

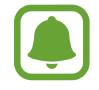

Za ročno dodajanje tiskalnikov pritisnite → **Dodaj tiskalnik**.

#### Nastavitve

#### **Tiskanje vsebine**

Med ogledom vsebine, kot so slike ali dokumenti, odprite seznam možnosti, pritisnite **Tiskanje** → → **Vsi tiskalniki** in izberite tiskalnik.

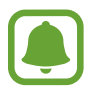

Načini tiskanja se lahko razlikujejo glede na vrsto vsebine.

# **Zvoki in vibriranje**

Spreminjajte nastavitve za različne zvoke vaše naprave.

Na zaslonu nastavitev pritisnite **Zvoki in vibriranje**.

- **Način zvoka**: nastavite napravo za uporabo zvočnega načina ali tihega načina.
- **Vibriranje med zvonjenjem**: nastavite napravo, da vibrira in predvaja melodijo zvonjenja za dohodne klice.
- **Privzeto uprav. tipke za glasn.**: Nastavite privzeto tipko za upravljanje glasnosti.
- **Glasnost**: nastavite stopnjo glasnosti za klicna zvonjenja, glasbo in video posnetke, sistemski zvok telefona ter zvonjenja za obveščanje.
- **Melodija zvonjenja** (modeli z eno kartico SIM): spremenite melodijo zvonjenja za klice. **Melodija zvonjenja** (modeli z dvema karticama SIM): spremenite melodije zvonjenja za klice ali obvestila.
- **Vzorec tresenja**: izberite vzorec tresenja.
- **Zvoki za obvestila**: spremenite nastavitve zvokov obvestil za posamezno aplikacijo.
- **Ne moti**: nastavite napravo, da utiša dohodne klice, zvoke obvestil in večpredstavnostno vsebino, razen dovoljenih izjem.
- **Zvoki ob dotiku**: nastavitev zvoka naprave ob izbiri aplikacije ali možnosti na zaslonu na dotik.
- **Zvoki zaklepanja zaslona**: nastavite zvok naprave, ko zaklepate ali odklepate zaslon na dotik.
- **Zvok za polnjenje**: nastavite napravo, da sproži zvok, ko jo priključite na napajalnik.
- **Toni tipkovnice za klic**: nastavite napravo tako, da vas bo opozorila, ko pritisnete tipke na tipkovnici.
- **Zvok tipkovnice**: nastavi napravo, da odda zvok ob pritisku tipke.
- **Kakovost zvoka in učinki**: konfigurirajte dodatne nastavitve zvoka.

# **Obvestila**

Spremenite nastavitve obvestil za posamezno aplikacijo.

Na zaslonu nastavitev pritisnite **Obvestila**.

Za prilagoditev nastavitev obvestil po meri pritisnite **NAPREDNO** in izberite aplikacijo.

- **Dovoli obvestila**: dovolite obvestila od izbrane aplikacije.
- **Pokaži tiho**: nastavi naprav, da utiša zvoke obvestil in skrije predoglede obvestil.
- **Na zaklenjenem zaslonu**: prikažite ali skrijte obvestila izbrane aplikacije, ko je naprava zaklenjena.
- **Nastavi kot prednostno**: prikažite obvestila na vrhu obvestilne plošče in jih vključite v seznam dovoljenih, ko vključite funkcijo **Ne moti**.

# **Zaslon**

# **Možnosti**

Spremenite nastavitve zaslona in domačega zaslona.

Na zaslonu nastavitev pritisnite **Zaslon**.

- **Svetlost**: prilagodite svetlost zaslona.
- **Samodejna svetlost:** nastavite, da naprava varčuje s porabo energije s samodejnim prilagajanjem svetlosti zaslona.

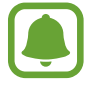

Ta funkcijo morda ne podpirajo vse naprave.

• **Zunanji način**: vklopite zunanji način, da boste na svetlobi lažje videli zaslon.

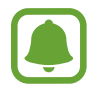

Ta funkcijo morda ne podpirajo vse naprave.

• **Filter modre svetlobe**: vklopite filter modre svetlobe in spremenite nastavitve filtra. Za več informacij si oglejte poglavje [Filter modre svetlobe.](#page-116-0)

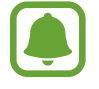

Ta funkcijo morda ne podpirajo vse naprave.

• **Način zaslona**: spremenite način zaslona, da prilagodite barvo in kontrast zaslona.

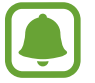

Ta funkcijo morda ne podpirajo vse naprave.

- **Povečava zaslona in pisave**: spremenite nastavitev povečave zaslona ali velikost pisave in slog.
- **Domači zaslon**: prilagodite domači zaslon z dodajanjem, izbrisom ali ponovno razporeditvijo plošč domačega zaslona in še več. Za več informacij si oglejte poglavje [Urejanje domačega zaslona.](#page-25-0)
- **Preprosti način**: preklopite na enostavni način za prikaz večjih ikon in uporabo enostavnejše postavitve domačega zaslona.
- **Okvirji ikon**: nastavite, če želite prikazati senčena ozadja, zaradi katerih ikone izstopajo.
- **Vrstica stanja**: po meri prilagodite nastavitve za prikaz obvestil ali indikatorje v vrstici stanja.
- **Zakasnitev zaslona**: nastavite dolžino časa, ki ga naprava porabi, preden se izklopi osvetlitev zaslona.
- **Ohrani zaslon izklopljen**: nastavite napravo, da prepreči vklop zaslona v temnem prostoru, kot sta žep ali torba.

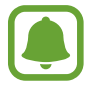

Ta funkcijo morda ne podpirajo vse naprave.

• **Ohranjevalnik zaslona**: nastavite zagon ohranjevalnika zaslona, ko se naprava polni.

### <span id="page-116-0"></span>**Filter modre svetlobe**

Zmanjšajte naprezanje oči z omejevanjem modre svetlobe, ki jo oddaja zaslon.

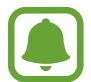

Ko gledate videoposnetke HDR iz video storitev izključno za HDR, filter modre svetlobe ne bo uporabljen.

- 1 Na zaslonu nastavitev pritisnite **Zaslon** <sup>→</sup> **Filter modre svetlobe** in nato pritisnite stikalo **Vklopite zdaj**, da ga vklopite.
- $2$  Vlecite vrstico za prilagoditev, da nastavite prepustnost filtra.
- $3$  Da nastavite razpored, ko bo filter modre svetlobe uporabljen za zaslon, pritisnite stikalo **Vklop ob načrtovani uri**, da ga vklopite in izberite možnost.
	- **Od mraka do zore**: napravo nastavite tako, da uporabi filter modre svetlobe ponoči in ga izklopi zjutraj, glede na vašo lokacijo.
	- **Urnik po meri**: nastavite določen čas, ko bo uporabljen filter modre svetlobe.

# **Ozadja in teme**

Spremenite nastavitve ozadja za domači zaslon in zaklenjen zaslon ali uporabite različne teme za napravo.

Na zaslonu nastavitev pritisnite **Ozadja in teme**.

- **Ozadja**: spremenite nastavitve ozadja za domači zaslon in zaklenjeni zaslon.
- **Teme**: zamenjajte temo naprave.
- **Ikone**: spremenite stil ikone.

# **Napredne funkcije**

### **Možnosti**

Vključite napredne funkcije in spremenite nastavitve, ki jih krmilijo.

Na zaslonu nastavitev pritisnite **Napredne funkcije**.

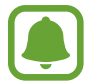

Prekomerno tresenje ali udarec naprave lahko za nekatere funkcije povzroči nenameren vnos.

• **Pripomočki**: spremenite nastavitve za dodatno opremo.

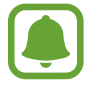

Ta funkcijo morda ne podpirajo vse naprave.

- **Igre**: vključite ikoni za zaganjalnik iger (Game Launcher) in orodij za igre ter spremenite nastavitve povezane z igrami. Za več informacij si oglejte poglavje [Game Launcher](#page-89-0).
- **ID klic. in zaš. pred než. vseb.**: nastavite napravo, da identificira neshranjene telefonske številke, ko prejmete dohodne klice ali sporočila.

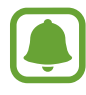

Ta funkcija v nekaterih regijah in pri nekaterih operaterjih morda ni na voljo.

• **Način za enoročno upravljanje**: vključite način enoročnega postopka, če napravo uporabljate z eno roko.

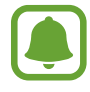

Ta funkcija v nekaterih regijah in pri nekaterih operaterjih morda ni na voljo.

- **Hit. zagon ap. Fotoaparat**: nastavite napravo, da zažene kamero ob hitrem dvakratnem pritisku tipke Domov.
- **Več oken**: izberite metodo za zagon več oken.

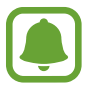

Ta funkcija v nekaterih regijah in pri nekaterih operaterjih morda ni na voljo.

• **Neposredni klic**: nastavite, če želite opraviti glasovni klic z dvigom in držanjem naprave v bližini ušesa, med ogledom klica, sporočila ali podrobnosti o stiku.

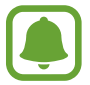

Ta funkcijo morda ne podpirajo vse naprave.

• **Pametno opozorilo**: nastavite napravo, da vas opozori na zgrešene klice ali nova sporočila, ko dvignete napravo.

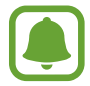

Ta funkcija morda ne bo delovala, če je zaslon vključen ali naprava ni postavljena na ravno površino.

- **Preprost izklop zvoka**: nastavite, da naprava utiša dohodne klice ali alarme, če zaslon naprave obrnete navzdol.
- **Podrs. za klic ali poš. sporočil**: nastavite napravo, da kliče ali pošlje sporočilo, ko povlecite stik v levo ali desno na seznamu stikov.
- **Dual Messenger**: izberite aplikacije za sporočanje, da uporabite drugo aplikacijo. Uporabite lahko dva različna računa za isto aplikacijo.

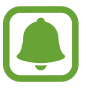

Če onemogočite ali odstranite glavno aplikacijo za sporočanje, se bo druga aplikacija samodejno izbrisala.

- **Pošiljanje sporočil SOS**: nastavite napravo, da pošlje sporočila za pomoč s trikratnim pritiskom tipke za vklop/izklop. Prejemnikom lahko poleg sporočila pošljete zvočne posnetke. Za več informacij si oglejte poglavje [Pošiljanje sporočil SOS.](#page-119-0)
- **Neposr. deljenje**: napravo nastavite tako, da prikaže stike, ki ste jih kontaktirali, v podoknu možnosti skupne rabe, da omogoči, da boste lahko neposredno delili vsebino.

# <span id="page-119-0"></span>**Pošiljanje sporočil SOS**

V primeru izredne razmere, trikrat hitro pritisnite tipko za vklop/izklop. Naprava pošlje sporočilo stikom v sili. Sporočila vključujejo informacije o vaši lokaciji.

- 1 Na zaslonu nastavitev pritisnite **Napredne funkcije** <sup>→</sup> **Pošiljanje sporočil SOS** in nato pritisnite stikalo, da ga vklopite.
- 2 Sledite navodilom na zaslonu, da dodatne stike v sili, če tega že niste storili.

Da pošljete sporočila za pomoč z zvočnim posnetkom ali fotografijo, pritisnite stikalo **Priloži zvočni posnetek** ali **Priloži slike**, da ga vključite.

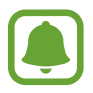

Možnost **Priloži slike** v nekaterih regijah in pri nekaterih operaterjih morda ni na voljo.

#### **Dodajanje stikov v sili**

Na zaslonu nastavitev pritisnite **Napredne funkcije** → **Pošiljanje sporočil SOS** → **Pošiljanje sporočil stiku** → **DODAJ**. Pritisnite **Ustvari stik** in vnesite kontaktne informacije ali pritisnite **Izberi iz stikov**, da dodate obstoječi stik kot stik v sili.

# **Vzdrževanje naprave**

Funkcija vzdrževanja naprave ponuja pregled stanja baterije, pomnilnika in sistemske varnosti vaše naprave. Prav tako lahko napravo samodejno optimizirate s pritiskom prsta.

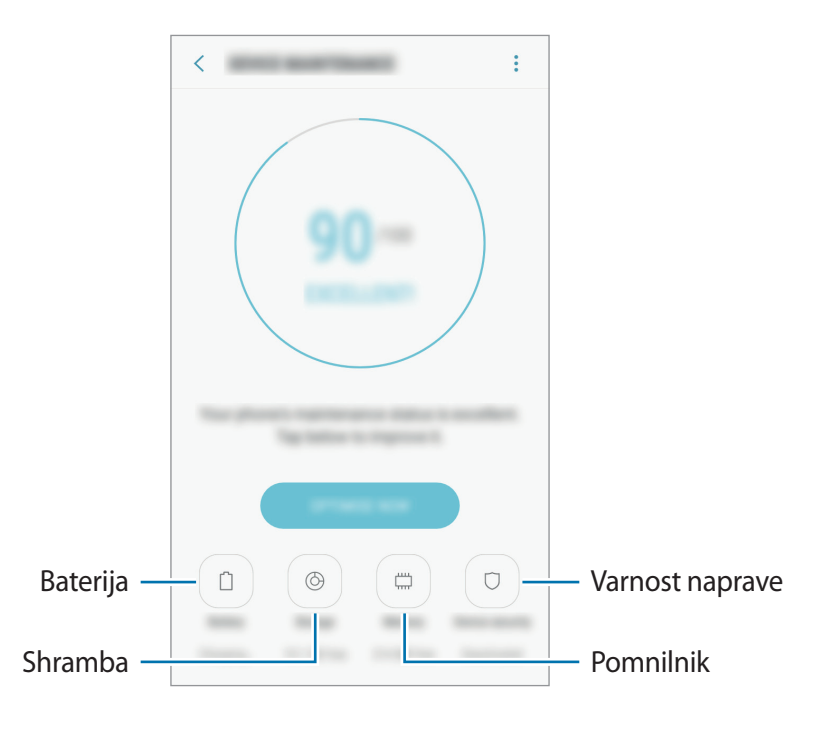

#### **Uporaba funkcije za optimizacijo**

Na zaslonu nastavitev pritisnite **Vzdrževanje naprave** → **POPRAVI ZDAJ** ali **OPTIMIZIRAJ ZDAJ**.

Funkcija hitre optimizacije izboljša delovanje naprave z naslednjimi ukrepi.

- Čiščenje dela pomnilnika.
- Izbris nepotrebnih datotek in zapiranje aplikacij, ki tečejo v ozadju.
- Upravljanje neobičajne porabe baterije.
- Iskanje zlonamernih programov.

### **Baterija**

Preverite preostalo moč baterije in čas uporabe naprave. Za naprave s skoraj praznimi baterijami, ohranite moč baterije z vključitvijo funkcij za varčevanje z energijo.

Na zaslonu nastavitev pritisnite **Vzdrževanje naprave** → **Baterija**.

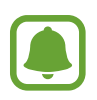

- Preostali čas uporabe prikazuje preostali čas preden baterija izgubi moč. Preostali čas uporabe je lahko odvisen od nastavitev vaše naprave in pogojev delovanja.
- S strani aplikacij, ki uporabljajo način za varčevanje energije, ne boste prejemali obvestil.

#### **Način za varčevanje z energijo**

- **SREDNJE**: vklopite način varčevanja z energijo, da podaljšate čas delovanja baterije.
- **NAJVEČ**: v maksimalnem načinu za varčevanje z energijo naprava zmanjša porabo baterije z uporabo temne teme in omejitvijo razpoložljivosti aplikacij in funkcij. Omrežne povezave, razen mobilnega omrežja, so deaktivirane.

#### **Upravljanje baterije**

Zmanjšajte porabo baterije tako, da preprečite aplikacijam, ki so zagnane v ozadju, uporabo moči baterije, ko teh ne uporabljate. Izberite aplikacije s seznama aplikacij in pritisnite **VAR. Z EN.** Pritisnite tudi → **Napredne nastavitve** za nastavitev možnosti nadzora porabe energije aplikacij.

#### **Shranjevanje**

Preverite stanje porabljenega ali razpoložljivega pomnilnika.

Na zaslonu nastavitev pritisnite **Vzdrževanje naprave** → **Shranjevanje**.

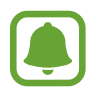

Dejanska razpoložljiva kapaciteta vgrajenega pomnilnika je manjša od navedene kapacitete, ker del pomnilnika zasedejo operacijski sistem in privzete aplikacije. Razpoložljiva kapaciteta se lahko spremeni po posodobitvi naprave.

#### **Upravljanje pomnilnika**

Če želite izbrisati preostale datoteke, kot je predpomnilnik, pritisnite **POČISTI**. Če želite izbrisati datoteke ali odstraniti aplikacije, ki jih ne uporabljate več, izberite kategorijo pod **UPORABNIŠKI PODATKI**. Nato izberite želene elemente in pritisnite **IZBRIŠITE** ali **ODSTRANI**.

#### **Pomnilnik**

Na zaslonu nastavitev pritisnite **Vzdrževanje naprave** → **Pomnilnik**.

Da bo naprava delovala hitreje, ker boste zmanjšali količino uporabljenega pomnilnika, označite aplikacije na seznamu aplikacij in pritisnite **POČISTI**.

#### **Varnost naprave**

Preverite stanje varnostni naprave. Ta funkcija poišče zlonamerne programe na vaši napravi. Na zaslonu nastavitev pritisnite **Vzdrževanje naprave** → **Varnost naprave** → **PREGLEJ TELEFON**.

# **Aplikacije**

Urejajte aplikacije naprave in spremenite njihove nastavitve. Ogledate si lahko podatke o porabi aplikacij, spremenite njihov nastavitve obvestil ali dovoljenj oziroma odstranite ali onemogočite nepotrebne aplikacije.

Na zaslonu nastavitev pritisnite **Aplikacije**.

# **Zaklep. zaslona in varnost**

## **Možnosti**

Spremenite nastavitve za zaščito naprave in kartice SIM ali USIM. Na zaslonu nastavitev pritisnite **Zaklep. zaslona in varnost**.

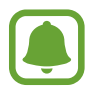

Razpoložljive možnosti so odvisne od izbrane metode za zaklep zaslona.

- **Vrsta zaklepanja zaslona**: spremenite metodo za zaklep zaslona.
- **Bralnik prstnih odtisov**: registrirajte vaš prstni odtis z napravo, da zaščitite napravo ali se prijavite v vaš račun Samsung. Za več informacij si oglejte poglavje [Prepoznavanje prstnih](#page-124-0)  [odtisov](#page-124-0).

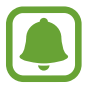

Ta funkcija v nekaterih regijah in pri nekaterih operaterjih morda ni na voljo.

- **Smart Lock**: nastavite napravo, da se samodejno odklene v določenih situacijah.
- **Nastavitve varnega zaklepanja**: spremenite nastavitve varnega zaklepa za izbrano metodo zaklepanja.
- **Always On Display**: nastavite napravo, da prikaže sliko ali informacije, ko je zaslon izklopljen. Za več informacij si oglejte poglavje [Always On Display.](#page-29-0)

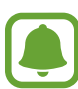

Ta funkcijo morda ne podpirajo vse naprave.

- **Informacije in pripomočki FaceWidgets**: spremenite nastavitve za elemente, ki se prikazujejo na izklopljenem ali zaklenjenem zaslonu.
- **Obvestila**: nastavite, ali želite prikazati vsebino obvestil na zaklenjenem zaslonu ali ne, ter izberite katera obvestila želite prikazati.
- **Bližnjice do aplikacij**: izberite aplikacije za katere želite prikazati bližnjice na zaklenjenem zaslonu.
- **Samsung Pass**: enostavno in varno potrdite vaši identiteto prek vaših biometričnih podatkov. Za več informacij si oglejte poglavje [Samsung Pass.](#page-127-0)

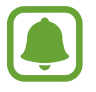

Ta funkcijo morda ne podpirajo vse naprave.

- **Poišči moj mobilni telefon**: vključite ali izključite funkcijo Poišči moj mobilni telefon. Obiščite spletno mesto Poišči moj mobilni telefon ([findmymobile.samsung.com](http://findmymobile.samsung.com)) in sledite izgubljeni ali ukradeni napravi ter jo upravljajte.
- **Neznani viri**: nastavite napravo, da dovoli namestitev aplikacij z neznanih virov.
- **Varna mapa**: ustvarite varno mapo, da zaščitite vašo zasebno vsebino in aplikacije pred drugimi. Za več informacij si oglejte poglavje [Varna mapa.](#page-36-0)
- **Varen zagon**: zaščite svojo napravo z nastavitvijo kode za odklep zaslona ob vklopu naprave. Za zagon naprave in prejemanje sporočil in obvestil morate vnesi kodo za odklep.
- **Šifriranje kartice SD**: nastavite napravo za šifriranje datotek na pomnilniški kartici.

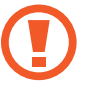

Če napravo ponastavite na tovarniške nastavitve, ko je ta nastavitev vključena, naprava ne bo mogla prebrati vaših šifriranih datotek. Pred ponastavitvijo naprave izključite to nastavitev.

• **Druge varnostne nastavitve**: konfigurirajte dodatne varnostne nastavitve.

### <span id="page-124-0"></span>**Prepoznavanje prstnih odtisov**

Za delovanje prepoznavanja prstnih odtisov morate podatke o vašem prstnem odtisu registrirati in shraniti v vašo napravo. Po registraciji lahko napravo nastavite, da vaš prstni odtis uporablja za naslednje funkcije:

- Zaklep zaslona
- Spletni vpis
- Preveri Samsung račun
- Varna mapa
- Samsung Pay
	- Ta funkcija v nekaterih regijah in pri nekaterih operaterijih morda ni na voljo.
	- Prepoznavanje prstnega odtisa uporablja edinstvene karakteristike posameznega prstnega odtisa za izboljšanje varnosti vaše naprave. Verjetnost, da senzor za prstne odtise zamenja dva različna prstna odtisa, je zelo majhna. Vendar lahko senzor v zelo redkih primerih dva različna prstna odtisa, ki sta si zelo podobna, prepozna kot enaka.
	- $\cdot$  Če prstni odtis uporabite za zaklep zaslona, po vklopu naprave prstnega odtisa ne boste mogli uporabiti za odklep zaslona. Za uporabo te naprave morate odkleniti zaslon z uporabo vzorca, kode PIN ali gesla, ki ste ga nastavili ob registraciji prstnega odtisa. Ne pozabite vašega vzorca, kode PIN ali gesla.
	- Če vaš prstni odtis ni prepoznan, odklenite napravo z uporabo vzorca, kode PIN ali gesla, ki ste ga nastavili ob registraciji prstnega odtisa, in nato ponovno registrirajte prstni odtis. Če pozabite vzorec, kodo PIN ali geslo, ne boste mogli uporabljati naprave, če je ne boste ponastavili. Samsung ni odgovoren za izgube podatkov ali nevšečnosti, ki so posledica pozabljenih kod za odklep.

#### **Za boljšo prepoznavanje prstnega odtisa**

Pri optičnem branju vaših prstnih odtisov na napravi bodite pozorni na naslednje pogoje, ki lahko vplivajo na delovanje funkcije:

- Tipka Domov vsebuje senzor za prepoznavanje prstnih odtisov. Zagotovite, da tipke Domov ne popraskate oz. ne poškodujete s kovinskimi predmeti, kot so kovanci, ključi ali ogrlice.
- Če območje za prepoznavanje prstnega odtisa prekrijete z zaščitno folijo, nalepkami ali drugimi dodatki, se lahko hitrost prepoznavanja prstnega odtisa zmanjša. Če je območje za prepoznavanje prstnega odtisa prekrito z zaščitno folijo, jo pred uporabo senzorja za prepoznavanje prstnih odtisov odstranite.
- Zagotovite, da so področje za zaznavanje prstnega odtisa in vaši prsti čisti in suhi.
- Naprava morda ne bo prepoznala prstnih odtisov z qubami ali brazdami.
- Pri malih ali tankih prstih naprava morda ne bo prepoznala prstnih odtisov.
- $\cdot$  Če upognete prstni odtis ali uporabite konico prsta, naprava morda ne bo prepoznala vaših prstnih odtisov. Z vašim prstom prekrijte celotno tipko Domov.
- Če želite izboljšati učinkovitost prepoznavanja, registrirajte prstne odtise roke, ki jo najpogosteje uporabljate za opravljanje opravil na napravi.
- V suhih prostorih se lahko v napravi poveča statična elektrika. Izogibajte se uporabi te funkcije v suhih okoljih ali pa se pred uporabo funkcije razelektrite z dotikom kovinskega predmeta.

#### **Registracija prstnih odtisov**

- 1 Na zaslonu z nastavitvami pritisnite **Zaklep. zaslona in varnost** <sup>→</sup> **Bralnik prstnih odtisov**.
- $2$  Odklenite zaslon z uporabo predpostavljene metode za zaklep zaslona.

Če niste nastavili metodo za zaklep zaslona, jo ustvarite.

- 3 Postavite vaš prst na tipko Domov.
- 4 Ko naprava zazna vaš prst, ga dvignite in ponovno položite na tipko Domov.

Ponavljajte ta korak dokler prstni odtis ni registriran. Ko končate z registracijo svojih prstnih odtisov, pritisnite **KONČANO**.

Ko se prikaže pojavno okno zaklepanja s prstnim odtisom, pritisnite **VKLOPI**, da s svojim prstnim odtisom odklenete zaslon.

#### **Izbris prstni odtisov**

Registrirane prstne odtise lahko izbrišete.

- 1 Na zaslonu z nastavitvami pritisnite **Zaklep. zaslona in varnost** <sup>→</sup> **Bralnik prstnih odtisov**.
- 2 Odklenite zaslon z uporabo predpostavljene metode za zaklep zaslona.
- 3 Pritisnite **UREDI**.
- 4 Obkljukajte prstne odtise, ki jih želite izbrisati, in pritisnite **ODSTRANI**.

#### **Potrjevanje gesla za račun Samsung**

Uporabite prstne odtise za potrditev gesla vašega Samsungovega računa. Namesto vnosa gesla lahko uporabite prstni odtis, na primer ob nakupu vsebine s **Galaxy Apps**.

- 1 Na zaslonu z nastavitvami pritisnite **Zaklep. zaslona in varnost** <sup>→</sup> **Bralnik prstnih odtisov**.
- 2 Odklenite zaslon z uporabo predpostavljene metode za zaklep zaslona.
- 3 Pritisnite stikalo **Samsung račun**, da ga vključite.
- 4 Vpišite se v račun Samsung.

#### **Uporaba prstnih odtisov za vpis v račune**

Ko prstni odtis registrirate v storitev Samsung Pass, ga lahko uporabite za prijavo v spletne strani, ki podpirajo shranjevanje ID-ja in gesla. Za več informacij si oglejte poglavje [Samsung Pass.](#page-127-0)

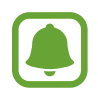

Ta funkcija je na voljo samo za spletne strani do katerih dostopate prek aplikacije za **Internet**.

#### **Uporaba prstnih odtisov s Samsung Pay**

Za hitra in varna plačila prek Samsung Pay lahko uporabite prstne odtise.

Za več informacij si oglejte poglavje [Samsung Pay.](#page-85-0)

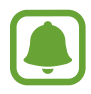

Samsung Pay v nekaterih regijah in pri nekaterih operaterjih morda ni na voljo.

#### **Odklep zaslona s prstnimi odtisi**

Namesto, da uporabite vzorec, PIN ali geslo za odklep zaslona, uporabite svoj prstni odtis.

- 1 Na zaslonu z nastavitvami pritisnite **Zaklep. zaslona in varnost** <sup>→</sup> **Bralnik prstnih odtisov**.
- 2 Odklenite zaslon z uporabo predpostavljene metode za zaklep zaslona.
- 3 Pritisnite stikalo **Odklepanje s prs. odtisom**, da ga vključite.
- 4 Na zaklenjenem zaslonu položite prst na tipko Domov in optično preberite svoj prstni odtis.

## <span id="page-127-0"></span>**Samsung Pass**

Uporabite Samsung Pass za varno potrditev vaše identitete pri dostopanju do storitev aplikacij ali spletnih mest z biometričnimi podatki, namesto ID-ja ali gesla.

#### **Preden začnete**

- Za uporabo te funkcije mora biti vaša naprava priključena na mobilno omrežje.
- Za uporabo te funkcije se morate prijaviti v račun Samsung. Za več informacij si oglejte poglavje [Račun Samsung.](#page-45-0)
- Funkcija vpisa na spletno mesto je na voljo samo za spletna mesta do katerih dostopate prek aplikacije za **Internet**. Nekatera spletna mesta morda ne podpirajo te funkcije.

#### **Registracija Samsung Pass**

Pred uporabo Samsung Pass, registrirajte vaše biometrične podatke v Samsung Pass.

- 1 Na zaslonu z nastavitvami pritisnite **Zaklep. zaslona in varnost** <sup>→</sup> **Samsung Pass**.
- 2 Preberite navodila na zaslonu in pritisnite **PRIJAVA**.
- 3 Vnesite ID in geslo vašega računa Samsung in pritisnite **PRIJAVA**.
- 4 Preberite in sprejmite pogoje in določila ter pritisnite **NAPREJ**.

5 Pritisnite **REGIST. PRSTNE ODTISE** in registrirajte svoj prstni odtis.

Za več informacij si oglejte poglavje [Prepoznavanje prstnih odtisov](#page-124-0).

 $6$  Postavite prst na tipko Domov in optično preberite prstni odtis, da zaključite registracijo storitve Samsung Pass.

#### **Uporaba Samsung Pass za vpis na spletna mesta**

Z uporabo Samsung Pass se lahko enostavno prijavite v spletna mesta, ki podpirajo shranjevanje gesla.

- 1 Odprite spletno mesto v katerega se želite prijaviti.
- 2 Vnesite vaše uporabniško ime in geslo, ter nato pritisnite tipko za prijavo na spletnem mestu.
- 3 Potrdite polje **Prijava s prstnimi odtisi z aplikacijo Samsung Pass** in pritisnite **SHRANI**. Zdaj se lahko v to spletno mesto prijavite s prstnim odtisom, ki ste ga registrirali v storitev Samsung Pass.

**Urejanje podatkov za vpis**

Oglejte si seznam spletnih mest, ki ste jih nastavili za uporabo Samsung Pass in uredite podatke za vpis.

- 1 Na zaslonu z nastavitvami pritisnite **Zaklep. zaslona in varnost** <sup>→</sup> **Samsung Pass**.
- 2 Odklenite zaslon z uporabo predpostavljene metode za zaklep zaslona.
- 3 Pritisnite **Podatki za spletno prijavo**.
- $4$  S seznama izberite spletno mesto.
- 5 Pritisnite <sup>→</sup> **Uredi** in spremenite ID, geslo ter ime spletnega mesta. Če želite spletno mesto izbrisati, pritisnite → **Izbriši**.

#### **Uporaba Samsung Pass z aplikacijami**

Ko uporabljate aplikacije, ki podpirajo Samsung Pass, se lahko enostavno vpišete s Samsung Pass.

Za ogled seznama aplikacij, ki podpirajo Samsung Pass, odprite zaslon z nastavitvami in pritisnite **Zaklep. zaslona in varnost** → **Samsung Pass** → **Podprte aplikacije**. Če ni podprtih aplikacij, ki bi podpirale Samsung Pass, možnost **Podprte aplikacije** ne bo prikazan.

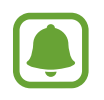

- Razpoložljivost aplikacij je lahko odvisna od regije in ponudnika storitev.
- Samsung ni odgovoren za izgubo ali neprijetnosti, ki jih povzroči vpis v aplikacije prek Samsung Pass.

#### **Izbris podatkov Samsung Pass.**

Svoje biometrične podatke, podatke za spletni vpis in podatke aplikacije, ki ste jih registrirali s Samsung Pass, lahko izbrišete z možnostjo **Brisanje podatkov**. Vaše strinjanje s pogoji in določili in vaš račun Samsung bosta ostala aktivna.

- 1 Na zaslonu z nastavitvami pritisnite **Zaklep. zaslona in varnost** <sup>→</sup> **Samsung Pass**.
- 2 Odklenite zaslon z uporabo predpostavljene metode za zaklep zaslona.
- 3 Pritisnite **Brisanje podatkov**.
- 4 Vnesite svoje geslo za račun Samsung. Vaši podatki Samsung Pass bodo izbrisani.

# **Oblak in računi**

## **Uvod**

Sinhronizirajte, varnostno kopirajte ali obnovite podatke naprave z uporabo oblaka Samsung Cloud. Registrirate in upravljate lahko tudi račune, kot sta račun Samsung ali račun Google. Na zaslonu nastavitev pritisnite **Oblak in računi**.

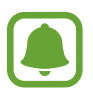

Redno varnostno kopirajte podatke na varno lokacijo, kot je oblak Samsung Cloud ali računalnik, da jih boste lahko obnovili, če se podatki poškodujejo ali izgubijo zaradi nenamerne ponastavitve tovarniških podatkov.

- **Samsung Cloud**: upravljate lahko vsebino, ki jo želite shraniti varno v oblaku Samsung Cloud. Preverite stanje porabe vašega pomnilnika v oblaku Samsung Cloud ter sinhronizirajte, varnostno kopirajte in obnovite vaše podatke. Za več informacij si oglejte poglavje [Samsung Cloud](#page-130-0).
- **Moj profil**: upravljajte vaše osebne podatke in podatke računa Samsung.
- **Računi**: dodajte račune Samsung in Google, ali druge račune, za sinhronizacijo z njimi. Za več informacij si oglejte poglavje [Računi](#page-131-0).
- **Varn kopir. in obnovitev**: hranite osebne podatke, podatke o aplikaciji in nastavitvah varno na vaši napravi. Ustvarite lahko varnostno kopijo vaših občutljivih podatkov in do njih dostopate pozneje. Za varnostno kopiranje ali obnovitev podatkov se morate vpisati v vaš račun Google ali Samsung. Za več informacij si oglejte poglavje [Varn kopir. in obnovitev](#page-132-0).

# <span id="page-130-0"></span>**Samsung Cloud**

Upravljate lahko vsebino, ki jo želite shraniti varno v oblaku Samsung Cloud. Preverite stanje porabe vašega pomnilnika v oblaku Samsung Cloud ter sinhronizirajte, varnostno kopirajte in obnovite vaše podatke.

Na zaslonu nastavitev pritisnite **Oblak in računi** → **Samsung Cloud**.

#### **Upravljanje shrambe v oblaku**

Oglejte si količino prostora v pomnilniku, ki ga trenutno uporabljate v oblaku Samsung Cloud, in količino porabe glede na vrsto podatkov. Po obnovitvi podatkov lahko tudi izbrišete varnostno kopirane podatke iz prejšnjih naprav.

#### **VARNOS. KOPIRANJE IN OBNOVITEV**

Varnostno kopirajte podatke o vaših aplikacijah in nastavitve naprave v oblak Samsung Cloud ter jih obnovite, kadar jih potrebujete. Za več informacij si oglejte poglavje [Varnostno kopiranje in](#page-50-0)  [obnavljanje podatkov.](#page-50-0)

#### **PODATKI ZA SINHRONIZACIJO**

Prilagodite nastavitve sinhronizacije vaših podatkov, kot so stiki, dogodki v koledarju, slike in videoposnetki.

### <span id="page-131-0"></span>**Računi**

dodajte račune Samsung in Google, ali druge račune, za sinhronizacijo z njimi.

#### **Dodajanje računov**

Nekatere aplikacije, ki se uporabljajo na vaši napravi, zahtevajo registriran račun. Ustvarite račune, da najbolje izkoristite delovanje naprave.

- 1 Na zaslonu nastavitev pritisnite **Oblak in računi** <sup>→</sup> **Računi** <sup>→</sup> **Dodaj račun**.
- 2 Izberite računsko storitev.
- 3 Če želite končati nastavitev naslova, sledite navodilom na zaslonu.

Za sinhronizacijo vsebine s svojimi računi izberite račun in izberite elemente za sinhronizacijo.

#### **Odstranjevanje računov**

Na zaslonu nastavitev pritisnite **Oblak in računi** → **Računi**, izberite ime računa, izberite račun, ki ga želite odstraniti, in pritisnite → **Odstrani račun**.

### <span id="page-132-0"></span>**Varn kopir. in obnovitev**

Spremenite nastavitve za upravljanje nastavitev in podatkov.

Na zaslonu nastavitev pritisnite **Oblak in računi** → **Varn kopir. in obnovitev**.

#### **SAMSUNG RAČUN**

- **Nast. za varn. kop.**: ustvarite varnostno kopijo vaših osebnih podatkov in podatkov aplikacij na oblak Samsung Cloud. Prav tako lahko nastavite napravo, da samodejno varnostno kopira podatke.
- **Obnovi**: obnovi predhodne varnostne kopije osebnih podatkov in podatkov aplikacij z oblaka Samsung Cloud.

#### **RAČUN GOOGLE**

- **Varnostno kopiranje mojih podatkov**: omogoča varnostno kopiranje vaših nastavitev in podatkov aplikacij na strežnik Google.
- **Varnostna kopija računa**: nastavite in uredite varnostno kopijo vašega računa Google.
- **Samodejno obnavljanje**: nastavite napravo, da samodejno obnovi nastavitve in podatke aplikacij s strežnika Google ob ponovni namestitvi aplikacij.

# **Google**

Konfigurirajte nastavitve za nekatere funkcije, ki jih ponuja Google. Na zaslonu nastavitev pritisnite **Google**.

# **Dostopnost**

Konfigurirajte različne nastavitve za izboljšanje dostopnosti do vaše naprave.

Na zaslonu nastavitev pritisnite **Dostopnost**.

- **Okvara vida**: prilagodite nastavitve, da izboljšate dostopnost za slabovidne uporabnike.
- **Okvara sluha**: prilagodite nastavitve, da izboljšate dostopnost za uporabnike z okvaro sluha.
- **Spretnost in interakcija**: prilagodite nastavitve, da izboljšate dostopnost za uporabnike z zmanjšanimi ročnimi spretnostmi.
- **Besedilo v govor**: spremenite nastavitve za funkcije besedilo-v-govor, ki se uporabljajo pri vključeni funkciji Voice Assistant, kot na primer jeziki, hitrost in več.

• **Zaklepanje s smerjo**: spremenite nastavitve smerne kombinacije za odklepanje zaslona.

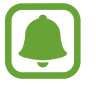

Ta funkcijo morda ne podpirajo vse naprave.

- **Neposredni dostop**: nastavite, da naprava odpre izbrane menije dostopnosti, ko trikrat hitro pritisnete tipko za domov.
- **Opomnik za obvestila**: nastavite napravo, da vas opozori na obvestila, ki jih niste preverili ob določenem času.
- **Sprejemanje in prekinjanje klicev**: spremenite metode sprejema ali končanja klicev.
- **Način enega pritiska**: nastavite napravo za upravljanje dohodnih klicev ali obvestil s pritiskom tipke namesto z vlečenjem.
- **STORITVE**: oglejte si storitve dostopa, nameščene na vaši napravi.

# **Splošno upravljanje**

Po meri prilagodite sistemske nastavitve naprave ali ponastavite napravo.

Na zaslonu nastavitev pritisnite **Splošno upravljanje**.

- **Jezik in vnos**: izberite jezike naprave in spremenite nastavitve, kot so tipkovnice in vrste glasovnih vnosov. Nekatere možnosti morda ne bodo na voljo, kar je odvisno od izbranega jezika.
- **Datum in čas**: odprite in spremenite naslednje nastavitve, če želite upravljati, kako naprava prikazuje čas in datum.

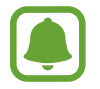

 Če baterija ostane popolnoma prazna ali je odstranjena iz naprave, se bosta datum in čas ponastavila.

- **Stik z nami**: zastavite vprašanja ali si oglejte pogosta vprašanja. Za več informacij si oglejte poglavje [Samsung Members.](#page-88-0)
- **Poročajte o diagnost. podatkih**: nastavite napravo, da samodejno pošlje diagnostične podatke in podatke o uporabi naprave podjetju Samsung.
- **Marketinško gradivo**: nastavite, če želite prejemati Samsungove informacije trženja, kot so posebne ponudbe, ugodnosti članstva in glasila.
- **Ponastavitev**: ponastavite nastavitve naprave ali opravite ponastavitev tovarniških podatkov.

# **Programska posodobitev**

Posodobite programsko opremo narave ali spremenite nastavitve za posodobitev.

Na zaslonu nastavitev pritisnite **Programska posodobitev**.

- **Ročni prenos posodobitev**: preverite, ali so na voljo posodobitve, in jih namestite ročno.
- **Samodejni prenos posodobitev**: napravo nastavite tako, da sama preverja, ali so na voljo posodobitve, in jih prense samodejno, ko je povezana z omrežjem Wi-Fi.
- **Načrtovane posodobitve programske opreme**: napravo nastavite tako, da namesti prenesene posodobitve v določenem času.

# **Navodila za uporabo**

Oglejte si pomoč da se naučite kako uporabljati napravo, aplikacije ali konfiguracijo pomembnih nastavitev.

Na zaslonu nastavitev pritisnite **Navodila za uporabo**.

# **O telefonu**

Dostop do informacij o napravi.

Na zaslonu nastavitev pritisnite **O telefonu**.

- **Moja telefonska številka**: oglejte si svojo telefonsko številko.
- **Stanje**: oglejte si različne informacije o napravi, kot so stanje kartice SIM, naslov za MAC Wi-Fi in serijska številka.
- **Pravne informacije**: oglejte si pravne informacije v zvezi z napravo, kot so varnostne informacije in odprtokodna licenca.
- **Ime naprave**: oglejte si in uredite ime naprave, ki bo prikazano ob povezavi vaše naprave z drugo napravo prek Bluetooth, Wi-Fi Direct in drugih metod.
- **Številka modela**: oglejte si številko modela naprave.
- **Informacije o programski opremi**: oglejte si informacije o programski opremi naprave, kot sta različica operacijskega sistema in različica vdelane programske opreme.
- **Podatki o bateriji**: oglejte si stanje baterije in informacije o bateriji naprave.

# **Dodatek**

# **Odpravljanje težav**

Preden se obrnete na servisni center Samsung, preizkusite naslednje rešitve. Vse okoliščine morda niso namenjene za vašo napravo.

#### **Ko vklopite napravo ali med uporabo naprave, se prikaže sporočilo, da morate vnesti eno od teh kod:**

- Geslo: ko je vključena funkcija za zaklepanje naprave, morate vnesti geslo, ki ste ga nastavili za napravo.
- PIN: pri prvi uporabi naprave ali če je vključena zahteva za vnos kode PIN, morate vnesti kodo PIN, ki ste jo prejeli skupaj s kartico SIM ali USIM. To funkcijo lahko onemogočite z uporabo menija za zaklep kartice SIM.
- PUK: kartica SIM ali USIM je blokirana; to se običajno zgodi, če večkrat vnesete napačno kodo PIN. Vnesite kodo PUK, ki jo dobite pri ponudniku storitev.
- PIN2: ko dostopate do menija, za katerega potrebujete kodo PIN2, vnesite kodo PIN2, ki ste jo dobili skupaj s kartico SIM ali USIM. Za več informacij, se obrnite na svojega ponudnika storitev.

#### **Vaša naprava prikazuje sporočilo napake omrežja ali storitve**

- Kadar se nahajate na območjih s slabim signalom ali sprejemom, lahko izgubite signal. Premaknite se na drugo mesto in poskusite znova. Med premikanjem, se lahko nenehno pojavljajo sporočila o napaki.
- Do nekaterih funkcij ne morete dostopati brez naročnine. Za več informacij, se obrnite na svojega ponudnika storitev.

#### **Vaša naprava se ne vklopi**

Če je baterija povsem prazna, se vaša naprava ne bo vklopila. Pred vklopom naprave v celoti napolnite baterijo.

#### **Zaslon na dotik se ne odziva pravilno ali pa se odziva prepočasi**

- Če na zaslon na dotik prilepite zaščito za zaslon ali dodatke, ta morda ne bo deloval pravilno.
- Zaslon morda ne bo deloval pravilno, če nosite rokavice, če vaše roke med dotikanje zaslona na dotik niso čiste ali če zaslon pritisnite z ostrimi predmeti ali konico prsta.
- Zaslon na dotik lahko ob stiku z vlago ali vodo deluje nepravilno.
- Znova zaženite napravo, da odpravite morebitne začasne težave s programsko opremo.
- Preverite, ali je programska oprema v napravi posodobljena na najnovejšo različico.
- Če je zaslon na dotik opraskan ali poškodovan, obiščite Samsungov servisni center.

#### **Vaša naprava zamrzne ali zazna resno napako**

Preizkusite naslednje rešitve. Če težava ni odpravljena, se obrnite na Samsungov servisni center.

#### **Ponovni zagon naprave**

Če naprava zamrzne ali prekine, boste morda morali zapreti aplikacije ali izklopiti in ponovno vklopiti napravo.

#### **Prisilni vnovični zagon**

Če je vaša naprava zamrznjena in se ne odziva, hkrati pritisnite in zadržite tipko za vklop/izklop in tipko za znižanje glasnosti za več kot 7 sekund za ponovni zagon.

#### **Ponastavitev naprave**

Če z zgoraj navedenimi metodami niste odpravili težave, opravite ponastavitev tovarniških podatkov.

Na zaslonu aplikacij pritisnite **Nastavitve** → **Splošno upravljanje** → **Ponastavitev** → **Ponastavitev na tovarniške podatke** → **PONASTAVI** → **IZBRIŠI VSE**. Pred tovarniško ponastavitvijo podatkov izdelajte varnostne kopije vseh pomembnih podatkov, shranjenih v napravi.

Če stre za napravo registrirali račun Google, se morate po ponastavitvi naprave prijaviti v isti račun Google.

#### **Klici se ne povežejo**

- Preverite, ali ste prijavljeni v omrežje mobilnega operaterja.
- Preverite, ali je za želeno številko morda nastavljena omejitev klicev.
- Preverite, ali je za dohodno številko morda nastavljena omejitev klicev.

#### **Sogovornik vas ne sliši**

- Prepričajte se, da ne prekrivate vgrajenega mikrofona.
- Zagotovite, da je mikrofon v bližini ust.
- Če uporabljate slušalko, poskrbite, da je pravilno priključena.

#### **Med klicem slišite odmev**

Prilagodite glasnost s pritiskom tipke za glasnost ali se premaknite drugam.

#### **Pogostokrat se prekine povezava z mobilnim omrežjem ali internetom oz. kakovost zvoka je slaba**

- Preverite, ali morda blokirate notranjo anteno naprave.
- Kadar se nahajate na območjih s slabim signalom ali sprejemom, lahko izgubite signal. Morda imate težave z vzpostavljanjem povezave zaradi težav z bazno postajo operaterja. Premaknite se na drugo mesto in poskusite znova.
- Z uporabo naprave med premikanjem, so lahko storitve brezžičnega omrežja onemogočene zaradi težav z omrežjem operaterja.

#### **Ikona baterije je prazna**

Baterija je skoraj prazna. Napolnite baterijo.

#### **Baterija se ne napolni pravilno (za napajalnike odobrene s strani podjetja Samsung)**

- Zagotovite, da je napajalnik pravilno priključen.
- Obiščite servisni center Samsung, kjer vam bodo zamenjali baterijo.

#### **Baterija se sprazni hitreje kot ob nakupu**

- Ko napravo ali baterijo izpostavite zelo nizkim ali visokim temperaturam, se uporabni električni naboj zniža.
- Poraba baterije se poveča pri uporabi funkcij sporočanja ali nekaterih aplikacij, na primer iger oz. interneta.
- Baterija se tudi ob neuporabi naprave sčasoma sprazni.

#### **Ko vključite fotoaparat, se prikažejo sporočila o napakah**

Če želite uporabiti aplikacijo fotoaparata, mora biti v napravi dovolj razpoložljivega pomnilnika, poleg tega pa mora biti dovolj polna tudi baterija. Če se prikažejo sporočila o napakah, ko vključite fotoaparat, naredite naslednje:

- Napolnite baterijo.
- Prenesite nekaj datotek v računalnik ali pa jih izbrišite, da sprostite pomnilnik.
- Znova zaženite napravo. Če imate še vedno težave z aplikacijo za kamero, se obrnite na Samsungov servisni center.

### **Kakovost fotografije je slabša od predogleda**

- Kakovost vaših fotografij je lahko odvisna od okolice in tehnik fotografiranja, ki jih uporabite.
- $\cdot$  Če fotografije posnamete v temnih prostorih, ponoči ali znotraj, se lahko na sliki pojavi šum oz. slike niso izostrene.

#### **Ko odprete večpredstavnostne datoteke, se prikažejo sporočila o napakah**

Če se prikažejo sporočila o napakah oz. večpredstavnostnih datotek ni moč predvajati, ko jih odprete na vaši napravi, naredite naslednje:

- Prenesite nekaj datotek v računalnik ali pa jih izbrišite, da sprostite pomnilnik.
- Preverite, ali je glasbena datoteka morda zaščitena s sistemom DRM (Digital Rights Management). Če je datoteka zaščitena z DRM, preverite, ali imate ustrezno licenco ali ključ za predvajanje datoteke.
- Zagotovite, da naprava podpira oblike datotek. Če oblika datoteke ni podprta, kot sta DivX ali AC3, namestite aplikacijo, ki jo podpira. Za potrditev oblik datotek, ki jih podpira vaša naprava, obiščite [www.samsung.com.](http://www.samsung.com)
- Vaša naprava podpira fotografije in videoposnetke, ki ste jih posneli z napravo. Fotografije in videoposnetki, ki ste jih posneli z drugimi napravami morda ne bodo delovali pravilno.
- Vaša naprava podpira večpredstavnostne datoteke, ki jih je odobril vaš ponudnik omrežnih storitev ali ponudniki dodatnih storitev. Nekatera vsebina, ki je dosegljiva na internetu, kot so melodije za zvonjenje, videoposnetki ali ozadja, morda ne bo pravilno delovala.

### **Naprava ne najde druge naprave Bluetooth**

- Preverite, ali je v napravi vključena funkcija za brezžično povezavo Bluetooth.
- Preverite, ali funkcija za brezžično povezavo Bluetooth vključena tudi v napravi, s katero želite vzpostaviti povezavo.
- Preverite, ali sta vaša naprava in naprava Bluetooth v največjem medsebojnem dosegu funkcije Bluetooth (10 m).

Če tudi s temi koraki niste odpravili težave, se obrnite na Samsungov servisni center.

### **Vzpostavitev povezave med napravo in računalnikom ni mogoča**

- Preverite, ali je kabel USB, ki ga uporabljate, združljiv z vašo napravo.
- Preverite, ali so v računalniku nameščeni ustrezni gonilniki in ali so posodobljeni.
- Če uporabljate okolje Windows XP, preverite, ali imate na računalniku nameščen sistem Windows XP Service Pack 3 ali novejši.

#### **Vaša naprava ne najde vaše trenutne lokacije**

Signali GPS so lahko ovirani na nekaterih krajih, kot na primer znotraj. Nastavite napravo, da uporabi Wi-Fi ali mobilno omrežje za iskanje vaše trenutne lokacije v teh primerih.

#### **Podatki, shranjeni v napravi, so izgubljeni**

Vedno ustvarite varnostno kopijo vseh pomembnih podatkov, ki so shranjeni v napravi. V nasprotnem primeru ne boste mogli obnoviti podatkov v primeru poškodbe ali izgube. Samsung ni odgovoren za izgubo podatkov, ki so shranjeni v napravi.

### **Na zunanji strani ohišja naprave se pojavi majhna odprtina**

- Ta odprtina je potrebna proizvodna značilnost, hkrati pa se lahko pojavi manjše prestavljanje oz. vibriranje delov.
- Čez čas lahko trenje med deli povzroči, da se ta odprtina malenkost razširi.

#### **V shrambi naprave ni dovolj prostora**

V meniju za vzdrževanje naprave izbrišite nepotrebne podatke, denimo predpomnilnik, oziroma ročno izbrišite aplikacije ali datoteke, ki jih ne uporabljate, da sprostite prostor v shrambi.

# **Odstranjevanje baterije**

- **Če želite odstraniti baterijo, se obrnite na pooblaščeni servisni center. Da pridobite navodila za odstranitev baterije, obiščite [www.samsung.com/global/ecodesign\\_energy](http://www.samsung.com/global/ecodesign_energy).**
- Zaradi lastne varnosti **ne smete poskušati odstraniti** baterije lastnoročno. Če se baterije ne odstrani na pravilen način, lahko pride do poškodb baterije in naprave, osebnih poškodb in/ ali se povzroči, da naprava ni več varna.
- Družba Samsung ne prevzema odgovornosti za kakršne koli poškodbe ali izgubo (bodisi po pogodbi ali nepogodbeno, vključno z malomarnostjo), do katerih lahko pride zaradi nenatančnega upoštevanja teh opozoril in navodil, z izjemo smrti ali osebnih poškodb, do katerih pride zaradi malomarnosti družbe Samsung.

#### **Avtorske pravice**

Avtorske pravice © 2017 Samsung Electronics

Ta navodila so zaščitena z mednarodnimi zakoni o avtorskih pravicah.

Noben del tega priročnika se ne sme reproducirati, distribuirati, prevesti ali prenašati v kakršnikoli obliki ali na kakršenkoli način, v elektronski ali mehanski obliki, vključno s fotokopiranjem, snemanjem ali shranjevanjem v kakršnemkoli sistemu za shranjevanje in pridobivanje podatkov, brez predhodnega pisnega dovoljenja družbe Samsung Electronics.

#### **Blagovne znamke**

- SAMSUNG in logotip SAMSUNG sta registrirani blagovni znamki podjetja Samsung Electronics.
- Bluetooth<sup>®</sup> je registrirana blagovna znamka družbe Bluetooth SIG, Inc. po svetu.
- Wi-Fi®, Wi-Fi Protected Setup™, Wi-Fi Direct™, Wi-Fi CERTIFIED™ in logotip Wi-Fi so registrirane blagovne znamke združenja Wi-Fi Alliance.
- Vse blagovne znamke in avtorske pravice so last njihovih lastnikov.

#### **Več o licenci HEVC Advance**

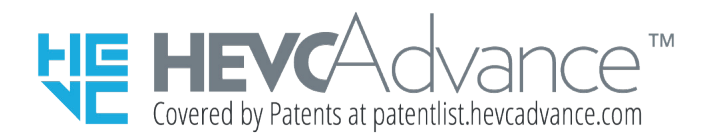

TA IZDELEK JE NAPRODAJ Z OMEJENO LICENCO. UPORABLJATI GA JE DOVOLJENO SAMO V POVEZAVI Z VSEBINO HEVC, KI USTREZA SPODNJIM TREM POGOJEM: (1) VSEBINA HEVC, KI JE NAMENJENA SAMO ZA OSEBNO UPORABO, (2) VSEBINA HEVC, KI NI NA VOLJO ZA PRODAJO, IN (3) VSEBINA HEVC, KI JO USTVARI LASTNIK IZDELKA.

IZDELKA NI DOVOLJENO UPORABLJATI V POVEZAVI S KODIRANO VSEBINO HEVC, KI JO JE USTVARILA TRETJA STRANKA IN JO JE UPORABNIK NAROČIL ALI KUPIL OD TRETJE STRANKE, RAZEN ČE UPORABNIK OD LICENCIRANEGA PRODAJALCA VSEBINE PRIDOBI LOČENE PRAVICE ZA UPORABO IZDELKA S TOVRSTNO VSEBINO.

Z UPORABO IZDELKA V POVEZAVI S KODIRANO VSEBINO HEVC SE SMATRA, DA SPREJEMATE OMEJENA POOBLASTILA ZA UPORABO, KOT SO NAVEDENA ZGORAJ.